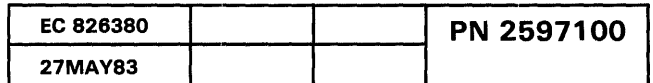

 $\label{eq:2.1} \begin{array}{c} \mathcal{A}_{\mathcal{A}}(\mathcal{A})=\mathcal{A}_{\mathcal{A}}(\mathcal{A})\\ \mathcal{B}_{\mathcal{A}}(\mathcal{A})=\mathcal{A}_{\mathcal{A}}(\mathcal{A})\mathcal{A}_{\mathcal{A}}(\mathcal{A}) \end{array}$ 

#### MSP Entry IPL MAP

#### 5360 Systems Unit

PAGE 1 OF 2

# ENTRY POINTS

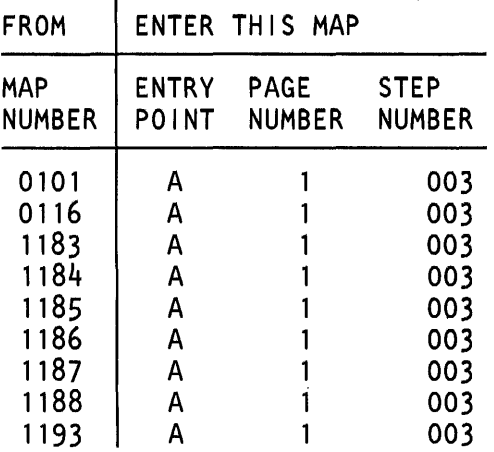

MAP 1100-1

#### EXIT POINTS

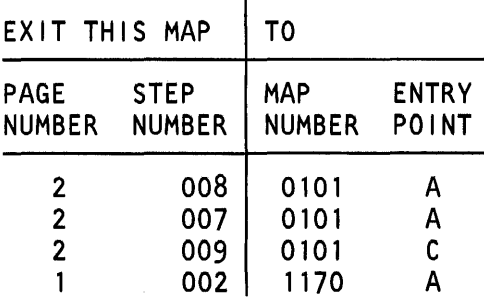

#### 001

Is there a card in A1Q2 ?

V N

002

Go To Map 1170, Entry Point A.

#### 003

#### (Entry Point A)

To cause an IPL from the diskette and run the MSP tests, perform the following:

- If the Force CSP Run light is on, reset it by pressing the Force CSP Run key.
- If the Adr Cmp Stop CSP light is on, reset it by pressing the Adr Cmp Stop CSP key.
- Select mode 1.
- Press the System Reset key.
- Select mode E.
- Insert diskette DIAG21.
- Enter FC03.
- Press the Load key.
- Wait until the System In Use light is on or flashing or the Processor Check light is on before continuing.

(Step 003 continues)

#### MAP DESCRIPTION:

This MAP instructs the CE/CSR to loop on the IPL third load diagnostics. If that fails to find an error, the CE/CSR is instructed to run the IPL diagnostics.

# START CONDITIONS:

The MSP or main storage is known to have an error.

#### FRUs PARTIALLY TESTED: A-A1M2, N2, P2, Q2 main storage cards

© Copyright IBM Corp. 1983

30Jun86 PN 4177348 EC 842375 PEC 826487A MAP 1100-1

# MSP Entry IPL MAP

#### 5360 Systems Unit

PAGE 2 OF 2

(Step 003 continued) Is the Processor Check light on?

# V N

004 - Select mode 1. - Press the System Reset key. - Select mode E. - Enter 0000. - Press the Load key. - Wait several minutes for the load to complete. Is the Processor Check light on? V N 005 - Look at the system console for messages. Is there a message for the main storage processor or main storage? V N 006 The following information will aid you in finding a machine problem. - If there are any other messages, go to MAP 0101, entry point A. - Return to this point if the error is not solved. - IPL the system from the DIAG21 /41 diskette using CSIPL load option FC03. - See the general MIM (01-410). - If possible, IPL from disk andrun SYSTEST to find an MSP error if the normal IPL did not find any problems. - If possible, IPL the system from the disk with CSIPL load option FF00 and look at the MSP error history table using 'ERAP'. - See the general MIM (01-360). - Use MAPs 0115 and 0312 and the

Processing Unit and Channel MIM (10-500 and 10-550) to analyze the error history table information for the main storage processor and control storage processor.

A B C MAP 1100-2 007 Go To Map 0101, Entry Point A. 008 Go To Map 0101, Entry Point A.

#### 009

There is a new reference code in the control panel display. Go to MAP·0113, 0114, 0115 and 0116, and exchange FRU(s) as directed by the new reference code in the control panel display, unless some other action is called for in the new reference code comment section, and then return to Entry Point B, MAP 0101. If you cannot find the reference code in the list in MAP 0113, 0114, 0115 or 0116,

Go To Map 0101, Entry Point C.

#### CSP Timeout MAP

#### 6360 Systems Unit

PAGE 1 OF 3

#### ENTRY POINTS

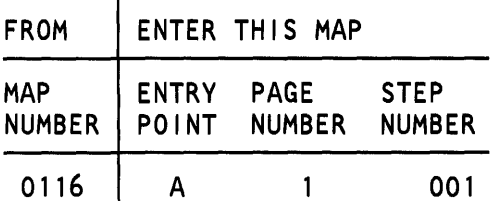

# 001

(Entry Point A) - Probe the following: Up Light: On Down Light: On A-A 1 P2S10 (- S1 to MSP) A-A1P2S11 (- S1 to MSP) A-A1 P2U09 (- S2 to MSP). Are the lights correct? V N 002 - Select mode 6. - Press the Power key (power off). - Remove the A-A1P2 card.

- Press the Power key (power on).
- Probe the following:

Up Light: On Down Light: On

A-A1P2S10 (- S1 to MSP) A-A1P2S11 (- S1 to MSP) A-A1 P2U09 (- S2 to MSP). Are the lights correct?

# V N

003 Bad card: A-A1 N2.

© Copyright IBM Corp. 1983

MAP DESCRIPTION:

START CONDITIONS:

A-A1N2, P2, Q2

FRUs PARTIALLY TESTED:

None

A CSP timeout error has occurred. This can be caused

by cards A-A1N2, A-A1P2 or A-A1Q2.

15Feb84 PN 2596196 EC 826487 PEC ------- MAP 1102-1

```
A B 
1 1
```
# CSP Timeout MAP

# 5360 Systems Unit

PAGE 2 OF 3

# $004$

Bad card: A-A1P2.

# 005

- Probe the following:

Up Light: On Down Light: On

A-A1P2Z30 (+ S1) A-A1 P2Z10 (+ S2). Are the lights correct?

# y N

# 006

- Select mode 6.

- Press the Power key (power off).
- Remove the A-A1Q2 card.
- Press the Power key (power on).
- Probe the following:

Up Light: On Down Light: On

# A-A1 P2Z30 (+ S1) A-A 1P2Z10 (+ S2).

# Are the lights correct?

y N

```
007 
Bad card: 
A-A1P2.
```
# 008

```
Bad card: 
A-A1Q2.
```
- Select mode 6. - Press the Power key (power off). - Remove the A-A1Q2 card. - Press the Power key (power on). - Probe the following:

Up Light: On Down Light: Off

A-A1P2Y27 (+ Block control clocks) A-A1P2Y05 (-Extend CS) A-A1P2Z32 (Main store control bit 0). Are the lights correct?

# y N 010

c

009

Bad card: A-A1P2.

# 011

y N

3 3 D E

- Select mode 6.
- Press the Power key (power off).
- $-$  Reinstall the A-A1Q2 card.
- Press the Power key (power on).
- Probe the following:

Up Light: Off Down Light: Off

A-A1Q2U13 (- Clock MSAR) A-A1Q2U06 (- Storage function from CSP). Are the lights correct?

> 15Feb84 PN 2596196 EC 826487 PEC ------- MAP 1102-2

```
D E 2 2 
   L 
- Probe the following: 
               CSP Timeout MAP 
               5360 Systems Unit 
               PAGE 3 OF 3 
     Up Light: On 
     Down Light: Off 
   A-A1Q2S13 (- Temp stop request).
  Are the lights correct? 
  V N 
     013 
     Bad card: 
     A-A102 
     ---or---
     A-A1 N2. 
  014 
  Bad card: 
  A-A1N2.
015
```
Bad card: A-A102.

> 15Feb84 PN 2596196 EC 826487 PEC ------- MAP 1102-3

# MAP 1102-3

#### External System Bus MAP

# 5360 Systems Unit

PAGE 1 OF 2

# 001

- (Entry Point A)
- Select mode 1.
- Enter 0007.
- Press the Display Output key.
- Probe the signal according to table given.
- Select mode 1 .
- Press the System Reset key.
- Select mode E.
- Enter EE81.
- Insert diskette DIAG21.
- Press the Load key.
- Wait until the System In Use light is on or flashing before continuing.

Up Light: On Down Light: On

#### MAP DESCRIPTION:

The CSP is attempting to load different addresses into the MSAR and is getting an MSP checks in TU 81 for some addresses used. This could be caused by the MSP wrongly executing the CSP register load storage and causing storage checks or it could be caused by the problem with the external system bus.

#### START CONDITIONS:

The starting conditions are set up by a CSIPL that causes a system reference code of dxxx to be displayed. If there is no dxxx system reference code in the display, go to MAP 1100.

FRUs PARTIALLY TESTED: A-A1N2, Q2

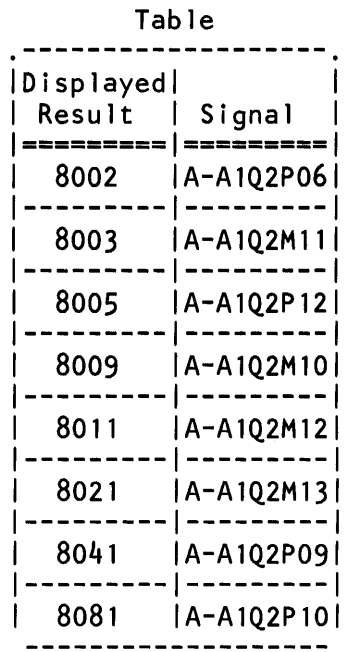

#### Are the lights correct?

V N

 $\begin{matrix} 2 & 2 \\ A & B \end{matrix}$ 

© Copyright IBM Corp. 1983

```
A B 
              External System Bus MAP
              5360 Systems Unit 
              PAGE 2 OF 2 
  002 
  - Probe the signal which was probed before. 
    Up Light: On 
     Down Light: Off 
  Are the lights correct? 
  y N 
    003 
     - Select mode 6. 
    - Press the Power key (power off). 
    - Remove Q2 card.
     - Press the Power key (power on). 
    - Probe the signal which was probed before. 
    Up Light: On 
    Down Light: Ignore 
    Are the lights correct? 
     y N 
       004 
       Bad card: 
       A-A1N2. 
    005 
     Bad card: 
    A-A102. 
  006 
  Bad card: 
  A-A1N2. 
007 
- Probe the following: 
  Up Light: On 
  Down Light: On 
 A-A1Q2S11 (- sns/load MSP regs).
Are the lights correct? 
  y N 
                                                    C D 
                                                      008 
                                                      - Select mode 1.
                                                      - Probe the following: 
                                                         Up Light: Off 
                                                         Down Light: Off 
                                                                                     MAP 1103-2 
                                                        A-A 102511 (- sns/load MSP regs). 
                                                      Are the lights correct? 
                                                      y N 
                                                         009 
                                                         Bad card: 
                                                         A-A1N2. 
                                                      010 
                                                      Bad card: 
                                                      A-A102. 
                                                    011 
                                                    - Select mode 1 . 
                                                    - Probe the following: 
                                                      Up Light: On 
                                                      Down Light: Off 
                                                     A-A1N2M04 (- read buffer gated).
                                                    Are the lights correct? 
                                                    y N 
                                                      012 
                                                      - Use the procedure 10-305 to find the bad card. 
                                                    013 
                                                    Bad card: 
                                                    A-A102 
                                                    ---or---
                                                    A-A1 P2. 
                                                                         15Feb84 PN 2596200 
                                                                         EC 826487 PEC -------
C 0 MAP 1103-2
```
# MSP CSP IPL MAP

5360 Systems Unit

PAGE 1 OF 3

### ENTRY POINTS

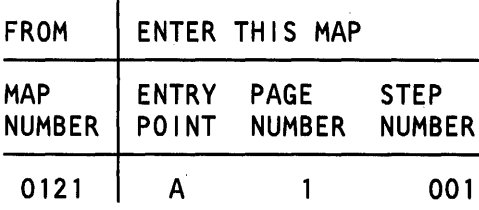

#### 001

(Entry Point A)

- Select mode 1.

- Press the System Reset key.

- Probe the following:

Up Light: On Down Light: On

A-A1P2Z30 (+ s1) A-A1Q2Z10 (+ s2).

# Are the lights correct?

# V N 002 - Probe the following: Up Light: On Down Light: On A-A1P2S10 (- sl to MSP) P2S11 (- s1 to MSP) P2U09 (- s2 to MSP). Are the lights correct? V N 2 2 2 A B C © Copyright IBM Corp. 1983

# MAP DESCRIPTION:

The MSP prevents the CSP IPL diagnostics from running because the MSP wrongly gates data to the external system bus.

The first steps of this MAP verify clock signals to ensure the MSP is not hung because of missing clocks.

#### START CONDITIONS: power on

FRUs PARTIALLY TESTED: A-A1M2, N2, P2, Q2

MAP 1104-1

20Mar84 PN 4177349 EC 826487A PEC 826487 MAP 1104-1

```
A B C 
1 1 1 
               MSP CSP IPL MAP 
               5360 Systems Unit 
               PAGE 2 OF 3 
     0<sub>0.3</sub>Bad card: 
     A-A1N2 
     ---or---
     A-A1M2.
  004 
  Bad card: 
  A-A1P2. 
005 
- Probe the following: 
  Up Light: Ignore 
  Down Light: Off 
 A-A1Q2U06 (- storage function from CSP (S2)).
Are the lights correct? 
V N 
  006 
  Bad card: 
  A-A1N2 
  A-A1M2. 
007 
- Probe the following: 
  Up Light: Ignore 
  Down Light: On 
 A-A1P2Y26 (+ gate control clocks).
Are the lights correct? 
V N 
  008 
  Bad card: 
  A-A1Q2. 
D 
                                                       D MAP 1104-2 
                                                       009 
                                                       - Press and hold the System Reset key. 
                                                       - While holding the System Reset key, probe the 
                                                        following: 
                                                          Up Light: On 
                                                          Down Light: On 
                                                        A-A1P2Y26 (+ gate control clocks).
                                                       Are the lights correct? 
                                                        V N 
                                                          010 
                                                          Bad card: 
                                                          A-A1Q2. 
                                                       011 
                                                       - Press and hold the System Reset key. 
                                                       - While holding the System Reset key, probe the 
                                                        following: 
                                                          Up Light: Off 
                                                          Down Light: On 
                                                        A-A1Q2Y10 (- system reset latched).
                                                       Are the lights correct? 
                                                       V N 
                                                          012 
                                                          Bad card: 
                                                          A-A1Q2. 
                                                       013 
                                                       - Release the System Reset key. 
                                                       - Probe the following: 
                                                          Up Light: Off 
                                                          Down Light: On 
                                                        A-A1P2Y26 (+ gate control clocks).
                                                       Are the lights correct? 
                                                       V N 
                                                                             20Mar84 PN 4177349 
                                                       \frac{3}{5} \frac{3}{5}EC 826487A PEC 826487
                                                                                          MAP 1104-2
```

```
E F 
2 2 
  014 
  Bad card: 
  A-A1Q2 
  ---or---
  A-A1P2.
015 
               MSP CSP IPL MAP 
               5360 Systems Unit 
               PAGE 3 OF 3 
- Probe the following: 
  Up Light: On 
  Down Light: Off 
 A-A1 P2Y25 (- main storage control bit 1) 
 A-A1 P2Z32 (- main storage control bit 0) 
 A-A1Q2X04 (- system bus driver control).
Are the lights correct? 
V N 
  016 
  Bad card: 
  A-A1P2 
  ---or---
  A - A 1 Q2.
017 
Bad card: 
A-A1Q2 
---or---A-A1P2.
```
Several control lines could cause the MSP data flow to wrongly gate data to the external system bus or to generate MSP checks.

> 20Mar84 PN 4177349 EC 826487A PEC 826487 MAP 1104-3

# MSP Unexpected Error MAP

6380 Systems Unit

PAGE 1 OF 3

#### ENTRY POINTS

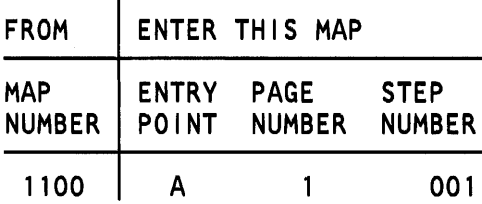

# 001

(Entry Point A)

- Select mode 1.

- Press the System Reset key.

- Probe the following:

Up Light: On Down Light: On

A-A1P2Z30 (+ s1)  $A-A1Q2Z10$  (+ s2).

Are the lights correct?

V N

# 002

- Probe the following: Up Light: On

```
Down Light: On 
A-A1P2S10 (- sl to MSP)
```
P2S11 (- sl to MSP) P2U09 (- s2 to MSP).

```
Are the lights correct?
```
 $\mathbf N$ 

 $2 \t6$ <br>A B C

```
003 
Was system reference code dCxx? 
y N
```
004 Bad card: A-A1N2.

© Copyright IBM Corp. 1983

#### MAP DESCRIPTION:

An unexpected error occurred while running the MSP diagnostics. There are several lines that can cause the MSP diagnostics to fail.

# START CONDITIONS: power on

FRUs PARTIALLY TESTED: A-A1M2, N2, P2, Q2

> 20Mar84 PN 4177350 EC 826487A PEC 826487 MAP 1105-1

```
A B C 
               Unexpected Error
               5360 Systems Unit 
               PAGE 2 OF 3 
     005 
     Bad card: 
     A-A1M2.
  006 
  Bad card: 
  A-A1 P2. 
007 
- Probe the following: 
  Up Light: Ignore 
  Down Light: Off 
 A-A102U06 (- storage function from CSP (S2)).
Are the lights correct? 
V N 
  008 
  Was system reference code dCxx? 
   V N 
     009 
     Bad card: 
     A-A1N2.
  010 
  Bad card: 
  A-A1M2. 
011 
- Probe the following: 
  Up Light: Ignore 
  Down Light: On 
 A-A1P2Y26 (+ gate control clocks).
Are the lights correct? 
V N 
  012 
  Bad card: 
  A-A102. 
D 
                                                       D MAP 1105-2 
                                                       013 
                                                       - Press and hold the System Reset key. 
                                                       - While holding the System Reset key, probe the 
                                                        following: 
                                                         Up Light: On 
                                                         Down Light: On 
                                                        A-A1P2Y26 (+ gate control clocks).
                                                       Are the lights correct? 
                                                       V N 
                                                         014 
                                                         Bad card: 
                                                         A-A102. 
                                                       015 
                                                       - Press and hold the System Reset key. 
                                                       - While holding the System Reset key, probe the 
                                                        following: 
                                                         Up Light: Off 
                                                         Down Light: On 
                                                        A-A1Q2Y10 (- system reset latched).
                                                       Are the lights correct? 
                                                       V N 
                                                         016 
                                                         Bad card: 
                                                         A-A102. 
                                                       017 
                                                       - Release the System Reset key. 
                                                       - Probe the following: 
                                                         Up Light: Off 
                                                         Down Light: On 
                                                        A-A1P2Y26 (+ gate control clocks).
                                                       Are the lights correct? 
                                                       V N 
                                                                             20Mar84 PN 4177350 
                                                         \frac{3}{5}EC 826487A PEC 826487
                                                                                          MAP 1105-2
```

```
Unexpected Error
5 F<br>2 2
   |<br>|<br>Bad card:
                6360 Systems Unit 
                PAGE 
3 OF 3 
  A-A1Q2 
  ---or---
  A-A1 P2. 
019 
- Probe the following: 
  Up Light: On 
  Down Light: Off 
 A-A1P2Y25 (- main storage control bit 1)
 A-A1 P2Y27 (- block control clocks) 
 A-A1P2Z32 (- main storage control bit 0)
 A-A1Q2X04 (- system bus driver control).
Are the lights correct? 
y N 
   020 
   Bad card: 
  A-A1P2 
   ---or---A-A102.
021 
Bad card: 
A-A1Q2 
---or---A-A1P2
---or---
A-A1N2
---or---
A-A1 M2.
```
#### MSP Load Register Time Out MAP

5360 Systems Unit

PAGE 1 OF 6

# ENTRY POINTS

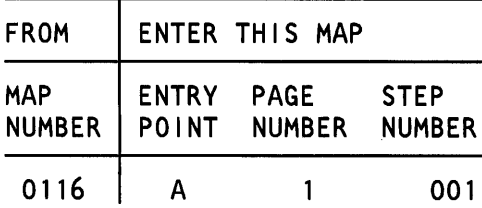

#### 001

(Entry Point A)

- Select mode 1.

- Press the System Reset key.

- Probe the following:

Up Light: On Down Light: On

A-A1P2Z30 (+ s1)  $A - A 1 Q 2 Z 10 (+ s2)$ .

# Are the lights correct?

```
y N 
  002 
  - Probe the following: 
     Up Light: On 
     Down Light: On 
     A-A1P2S10 (- sl to MSP) 
          P2S11 (- sl to MSP) 
          P2U09 (- s2 to MSP). 
  Are the lights correct? 
  y N 
     003 
     Was system reference code dCxx? 
     y N 
2 2 2 2<br>A B C D
               © Copyright IBM Corp. 1983
```
#### MAP DESCRIPTION:

The CSP is attempting to load different addresses into the MSAR and is getting a time out check in TU 2080.

#### START CONDITIONS:

The starting conditions are set up by a CSIPL that causes a system reference code of dxxx to be displayed. If there is no dxxx system reference code in the display, go to MAP 1100.

FRUs PARTIALLY TESTED: A-A1 M2, N2, P2, Q2

> 20Mar84 PN 4177351 EC 826487A PEC 826487 MAP 1106-1

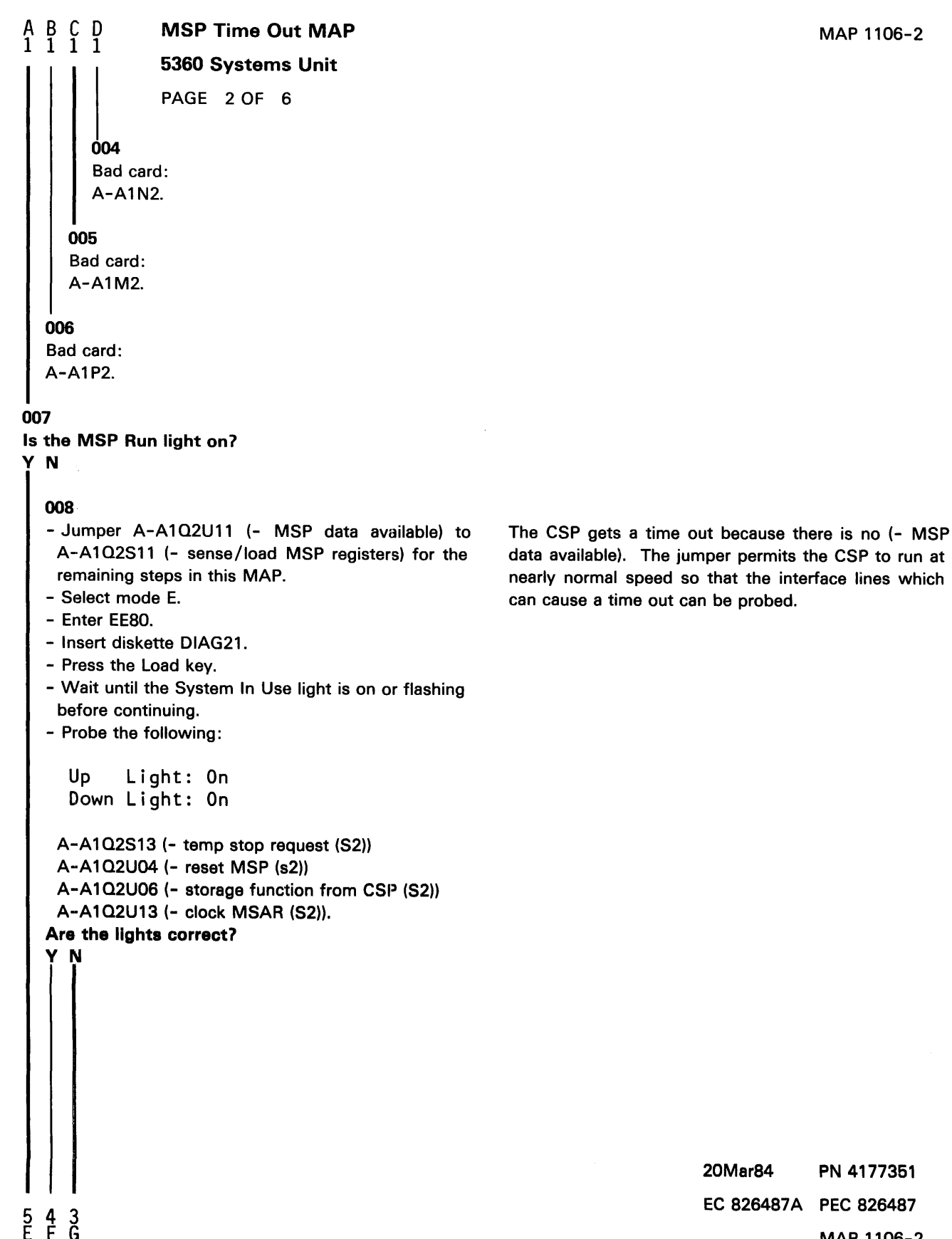

MAP 1106-2

MSP Time Out MAP

5360 Systems Unit

PAGE 3 OF 6

# 009

 $\frac{6}{2}$ 

```
- Select mode 1.
```
- Press the System Reset key.
- Select mode E.
- Enter FA02.
- Press the Load key.
- Wait until the CSP Run light and Load light are off before continuing.
- Probe the following:

```
Up Light: Off 
Down Light: Off
```

```
A-A1Q2S13 (- temp stop request (S2))
A-A1Q2U04 (- reset MSP (S2))
A-A1 Q2U06 (- storage function from CSP (52)) 
A-A1Q2U13 (- clock MSAR (S2)).
```
For any of the above signals are the lights correct?

```
y N
```

```
010 
Was system reference code dCxx? 
y N 
  011 
  Bad card: 
  A-A1N2.
```
# 012

Bad card: A-A1M2.

# 013

Bad card: A-A1Q2.

20Mar84 PN 4177351 EC 826487A PEC 826487 MAP 1106-3

```
F 
2 
               MSP Time Out MAP 
               5360 Systems Unit 
               PAGE 4 OF 6
014
- Select mode 1.
- Press and hold the System Reset key. 
- While holding the System Reset key, probe the 
 following: 
  Up Light: On 
  Down Light: On 
 A-A1Q2Y26 (+ gate control clocks).
Are the lights correct? 
V N 
  015 
  Bad card: 
  A-A1Q2. 
016 
- Probe the following: 
  Up Light: Off 
  Down Light: On 
 A-A1P2X33 (- allow alt req).
Are the lights correct? 
V N 
  017 
  Bad card: 
  A-A1P2. 
018 
- Probe the following: 
  Up Light: Ignore 
  Down Light: On 
 A-A1 P2Z26 (- alt mode req). 
Are the lights correct? 
V N 
  019 
   Bad card: 
   A-A1Q2.
```
5 H - Verify that the MSP is reset and that it recognizes the CSP access.

```
E H 
2 4 
               MSP Time Out MAP 
                                                                                           MAP 1106-5 
               5360 Systems Unit 
               PAGE 5 OF 6 
  020 
  Bad card: 
  A-A1Q2 
  ---or---
  A-A1P2.
021 
- Probe the following: 
                                                       If the MSP fails to stop for CSP access, a time out 
                                                       occurs. 
  Up Light: Off 
  Down Light: On 
 A-A1P2Z25 (- MSP elk stop/sel proc mode 1). 
Are the lights correct? 
V N 
  022 
  - Probe the following: 
     Up Light: Off 
     Down Light: On 
   A-A1Q2Y13 (+ allow MSP run internal).
  Are the lights correct? 
  V N 
     023 
     - Probe the following: 
       Up Light: Off 
       Down Light: On 
      A-A1Q2U10 (+allow MSP run (S2)). 
     Are the lights correct? 
     V N 
       024 
       Was system reference code dCxx? 
        V N 
          025 
          Bed card: 
          A-A1N2. 
                                                                                                    \ddot{\phantom{a}}20Mar84 PN 4177351 
                                                                             EC 826487A PEC 826487
6 6 6 6 
J K L M 
                                                                                           MAP 1106-5
```
K L M 5 5 5 026 Bad card: A-A1M2. 027 Bad card: A-A1Q2. 028 MSP Time Out MAP 5360 Systems Unit PAGE 6 OF 6 - Press and hold the System Reset key. - While holding the System Reset key, probe the following: Up Light: Ignore Down Light: On A-A1 P2Y10 (- system reset latched). Are the lights correct? V N 029 - Press and hold the System Reset key. - While holding the System Reset key, probe the following: Up Light: Ignore Down Light: On A-A1Q2U04 (- reset MSP (S2)). Are the lights correct? V N 030 Was system reference code dCxx.7 V N 031 Bad card: A-A1N2. 032 Bad card: A-A1M2. J N P 5 033 Bad card: A-A1Q2. 034 Bad card: A-A1P2 ---or--- A-A 102. 035 - Probe the following: Up Light: Off Down Light: On A-A1Q2U02 (- MSP clocks stopped). Are the lights correct? V N 036 Bad card: A-A1Q2. 037 Was system reference code dCxx.7 V N 038 Bad card: A-A1N2. 039 Bad card: A-A1M2. 20Mar84 MAP 1106-6 PN 4177351 EC 826487 A PEC 826487

MAP 1106-6

# MSP MSAR Parity Check MAP 1

#### 5360 Systems Unit

PAGE 1 OF 4

#### ENTRY POINTS

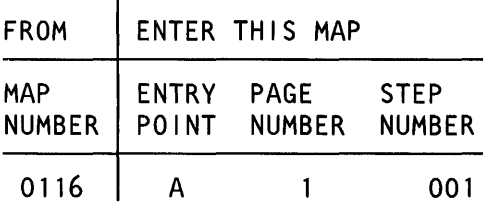

# 001

(Entry Point A)

- Select mode 1.
- Enter 0007.
- Press the Display Output key.
- Probe the signal according to table given.
- Select mode 1 .
- Press the System Reset key.
- Select mode E.
- Enter EE80.
- Insert diskette DIAG21.
- Press the Load key.
- Wait until the System In Use light is on or flashing before continuing.

#### MAP DESCRIPTION:

The CSP is attempting to load different addresses into the MSAR and is getting an MSP check in TU 2080 for some addresses used. This could be caused by the MSP wrongly executing the CSP register load as a storage access and causing storage checks or it could be caused by bad lower byte of external system bus.

#### START CONDITIONS:

The starting conditions are set up by a CSIPL that causes a system reference code of dxxx to be displayed. If there is no dxxx system reference code in the display, go to MAP 1100, Entry Point A.

FRUS PARTIALLY TESTED: A-A1 M2, N2, P2, 02

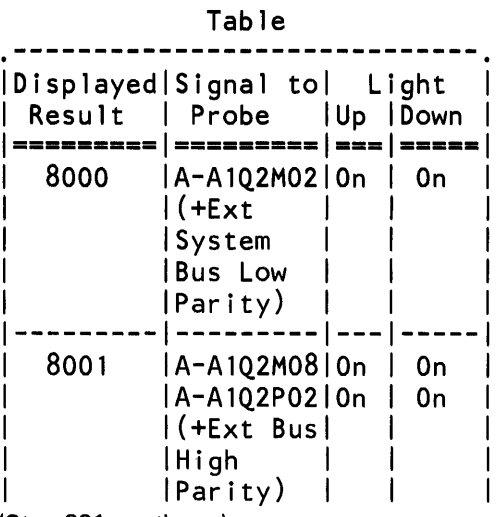

(Step 001 continues)

# 04NOV85 PN 4177352 EC 842350 PEC 826487A

(Step 001 continues)

© Copyright IBM Corp. 1983

MAP 1107-1

# MSAR Parity MAP 1

# 5360 Systems Unit

PAGE 2 OF 4

(Step 001 continued)

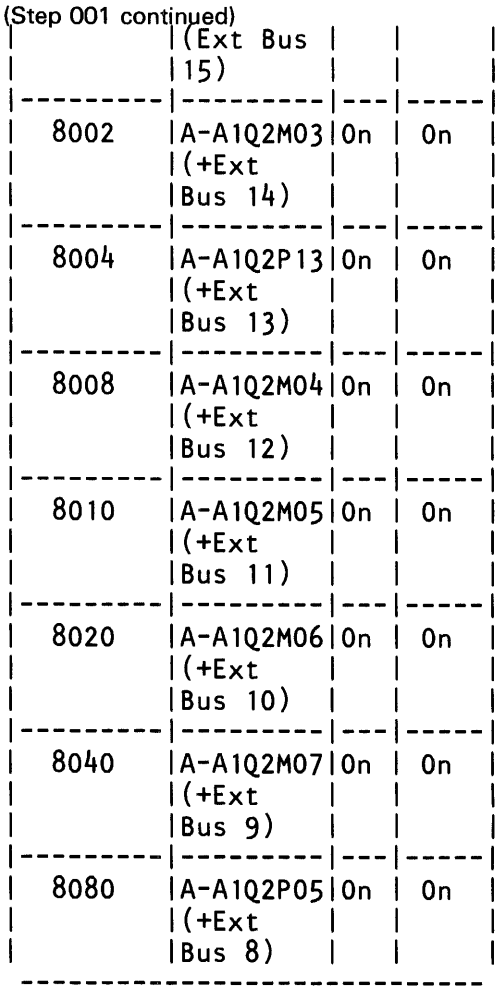

Are the lights correct? V N 002 - Probe the signal which was probed before. Up Light: On Down Light: Off Are the lights correct? V N 3 3 3

A B C

04NOV85 PN 4177352 EC 842350 PEC 826487A MAP 1107-2

#### $\frac{B}{2}$   $\frac{C}{2}$ MSAR Parity MAP 1 5360 Systems Unit

PAGE 3 OF 4

# $0.3<sub>0</sub>$

```
- Select mode 6. 
  - Press the Power key (power off). 
  - Remove 02 card. 
  - Press the Power key (power on). 
  - Press the load key. 
  - Probe the signal which was probed before. 
  Up Light: On 
  Down Light Ignore 
  Are the lights correct? 
   V N 
     004 
     Was system reference code dCxx? 
     V N 
        005 
        Bad card: 
        A-A1 N2. 
     006 
     Bad card: 
     A-A1M2. 
  007 
  Bad card: 
  A-A102. 
008 
Was system reference code dCxx? 
V N 
  009 
  Bad card: 
  A-A1 N2. 
010 
Bad card: 
A-A1M2.
```
A 2 **011** - Select mode 1 . - Press the System Reset key. - Select mode E. - Enter EE80. - Insert diskette DIAG21. - Press the Load key. MAP 1107-3 - Wait until the System In Use light is on or flashing before continuing. - Probe the following: Up Light: On Down Light: On A-A 102S11 (- sns/load MSP regs). Are the lights correct? V N 012 - Select mode 1. - Probe the following: Up Light: Off Down Light: Off A-A102S11 (- sns/load MSP regs). Are the lights correct? V N 013 Was system reference code dCxx? V N 014 Bad card: A-A1 N2. 015 Bad card: A-A1M2. 016 Bad card: A-A102. 04NOV85 PN 4177352 EC 842350 PEC 826487A

MAP 1107-3

```
D 
3 
017 
               MSAR Parity MAP 1 
               5360 Systems Unit 
               PAGE 4 OF 4 
Was system reference code dCxx?
V N 
  018 
  Bad card: 
  A-AlQ2 
  ---or---
  A-A1P2.
019 
- Select mode 1.
- Probe the following: 
  Up Light: On 
  Down Light: Off 
 A-A1N2M04 (- read buffer gated).
Are the lights correct?
V N 
  020 
  Use the procedure 10-305 to find the bad card. 
021 
Bad card: 
A-A1Q2 
---or---
A-A1P2.
```
MAP 1107-4

#### MSP MSAR Parity Check MAP 2

#### 5360 Systems Unit

PAGE 1 OF 4

# ENTRY POINTS

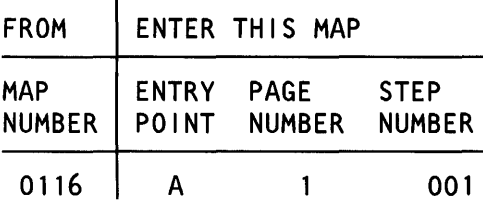

# 001

(Entry Point A)

#### - Select mode 1.

- Press the System Reset key.

- Select mode E.
- Enter EE80.
- Insert diskette DIAG21.
- Press the Load key.
- Wait until the System In Use light is on or flashing before continuing.
- Probe the following:

Up Light: On Down Light: On

#### A-A1Q2Y10 (- system reset latched). Are the lights correct?

# 002

y N

- Probe the following:

Up Light: Ignore Down Light: On

A-A1Q2U04 (- reset MSP (S2)). Are the lights correct? y N

# 003

2 2 2 2 A B C D

Was system reference code dCxx7 y N

#### © Copyright IBM Corp. 1983

#### MAP DESCRIPTION:

The CSP is attempting to load different addresses into the MSAR and is getting an MSP check in TU 2080 or TU 2081 for most addresses used. The error is not caused by a data bus.

# START CONDITIONS:

The starting conditions are set up by a CSIPL that causes a system reference code of dxxx to be displayed. If there is no dxxx system reference code in the display, go to MAP 1100.

# FRUs PARTIALLY TESTED: A-A1 M2, N2, P2, Q2

20Mar84 PN 4177353 EC 826487A PEC 826487 MAP 1108-1

# MAP 1108-1

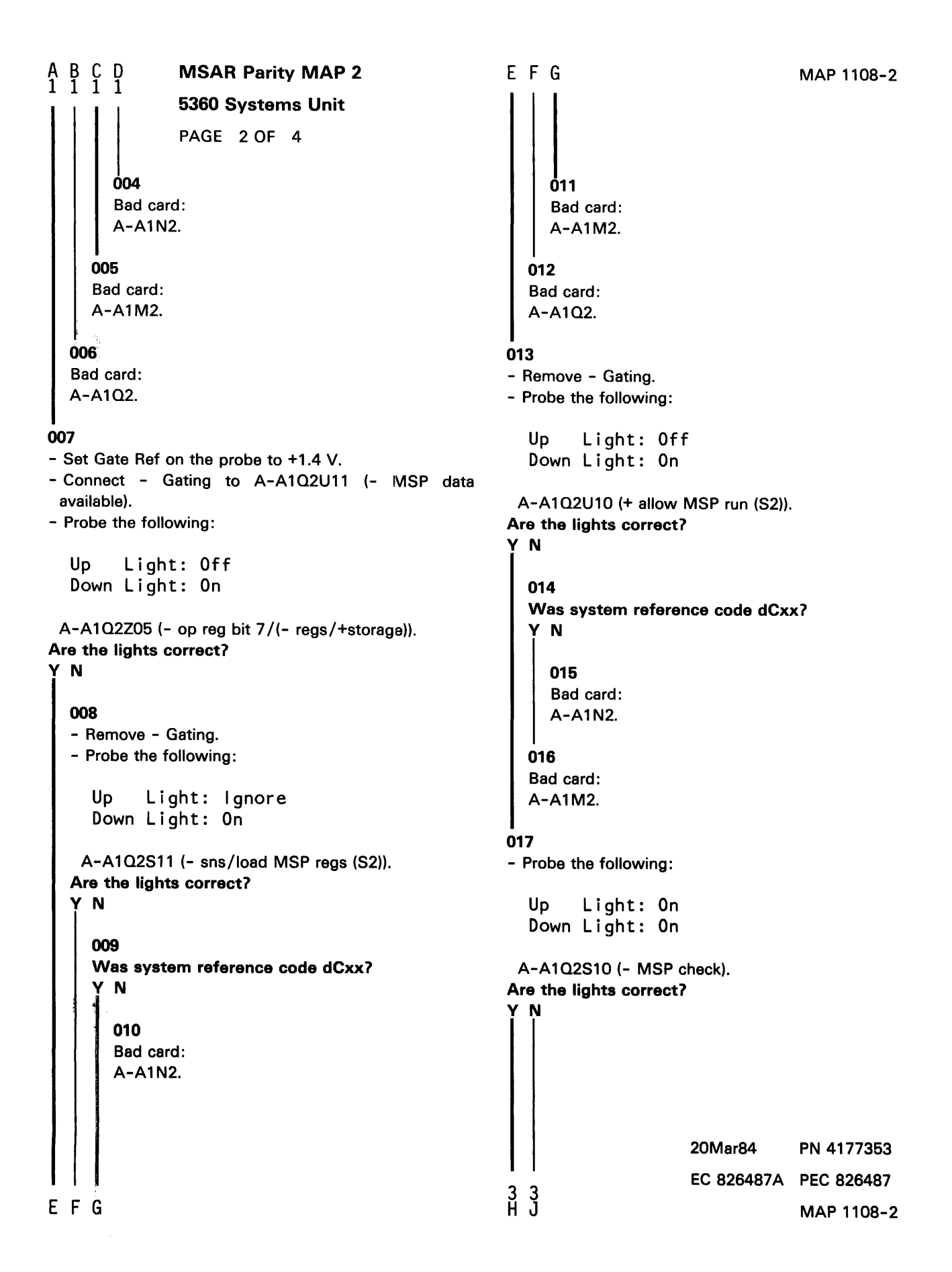

```
\begin{smallmatrix} 1 & 1 \\ 2 & 2 \end{smallmatrix}MSAR Parity MAP 2
                 5360 Systems Unit 
                 PAGE 3 OF 4 
   018 
   - Probe the following: 
     Up Light: Ignore 
     Down Light: On 
    A-A1Q2S10 (- MSP check). 
   Are the lights correct? 
   V N 
     019 
     Was system reference code dCxx? 
      V N 
        020 
         Bad card: 
        A-A1N2.
     021 
     Bad card: 
     A-A1M2. 
   022 
   Bad card: 
   A-A1Q2. 
023 
- Probe the following: 
   Up Light: On 
   Down Light: Off 
 A-A1 P2V23 (- q control bit 1) 
 A-A1 P2X30 (- q control bit O) 
 A-A1Q2Y12 (- LSR bus control bit 1) 
 A-A1Q2Z02 (- LSR bus control bit 0) 
 A-A1Q2Z04 (- destination control bit 2)
 A-A1Q2Z08 (-source control bit O) 
 A-A1Q2Z09 (- source control bit 1).
Are the lights correct? 
  V N 
4 4 K L
```
MSP control signals move the MSP register address from the external system bus to MSAR, op and q registers.

```
20Mar84 PN 4177353 
EC 826487A PEC 826487
           MAP 1108-3
```

```
K L 
3 3 
 024 
 Bad card: 
              MSAR Parity MAP 2 
              5360 Systems Unit 
              PAGE 4 OF 4
```

```
A-A1P2.
```
# 025

- Connect + Gating to A-A1P2D06 (+ p2 clock).

- Probe the following:

Up Light: On Down Light: Off

A-A1P2X25 (- control parity bad).

#### Are the lights correct? y N

026 Bad card: A-A1P2.

# 027

- Remove + Gating. - Probe the following:

```
Up Light: On or flashing 
Down Light: On or flashing
```
A-A 1 Q2Y05 (- extend c2) A-A1Q2Z07 (-destination control bit 1). Are the lights correct?

# y N

028 Bad card: A-A1P2.

# 029

Bad card: A-A1P2 ---or--- A-A102.

20Mar84 PN 4177353 EC 826487A PEC 826487 MAP 1108-4

# MSP MSAR Parity Check MAP 3

#### 5360 Systems Unit

PAGE 1 OF 2

#### ENTRY POINTS

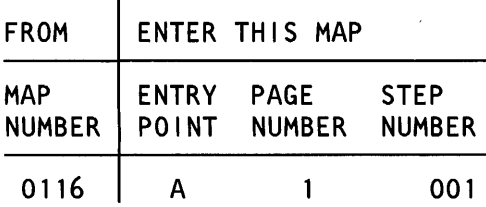

# 001

#### (Entry Point A)

- Select mode 1.
- Press the System Reset key.
- Select mode E.
- Enter EE80.
- Insert diskette DIAG21.
- Press the Load key.
- Wait until the System In Use light is on or flashing before continuing.
- Probe the following:

Up Light: Off Down Light: On

A-A1Q2Y13 (+ allow MSP run internal).

#### Are the lights correct?

```
V N 
  002 
  - Probe the following: 
     Up Light: Off 
     Down Light: Ignore 
   A-A1Q2U10 (+ allow MSP run (S2)).
  Are the lights correct? 
  V N 
     003 
     Was system reference code dCxx? 
     V N 
2 2 2 2<br>A B C D
                © Copyright IBM Corp. 1983
```
#### MAP DESCRIPTION:

In TU 2080 the CSP is attempting to load different addresses into the MSAR and gets an MSP parity check for some addresses used. This results if the MSP control decodes that a load of an illegal register is attempted and the load operation C2 clock is not extended.

#### START CONDITIONS:

The starting conditions are set up by a CSIPL that causes a system reference code of dxxx to be displayed. If there is no dxxx system reference code in the display, go to MAP 1100.

FRUs PARTIALLY TESTED: A-A1M2, N2, P2, Q2

> 20Mar84 PN 4177354 EC 826487A PEC 826487 MAP 1109-1

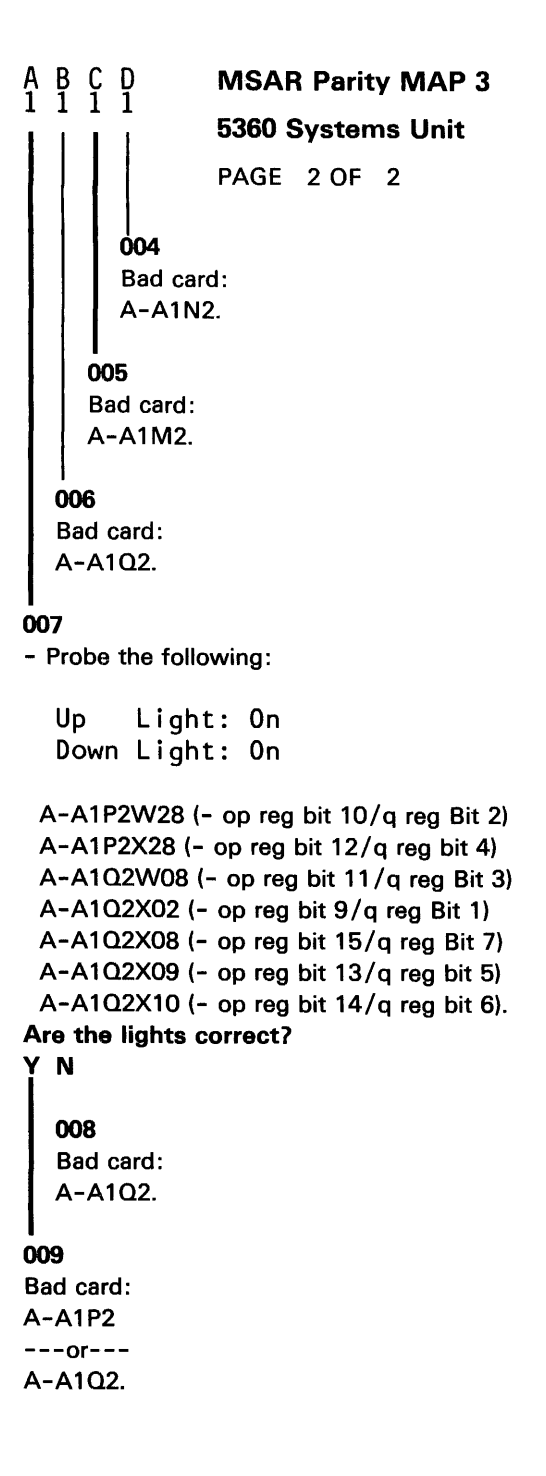

20Mar84 PN 4177354 EC 826487A PEC 826487 MAP 1109-2

MAP 1109-2

#### Cause MSAR Parity Check

#### 5360 Systems Unit

PAGE 1 OF 5

#### ENTRY POINTS

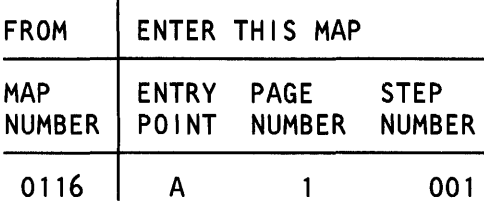

# 001

#### (Entry Point A)

- Select mode 1.
- Press the System Reset key.
- Select mode E.
- Enter EE82.
- Insert diskette DIAG21.
- Press the Load key.
- Wait until the System In Use light is on or flashing before continuing.
- Probe the following:

Up Light: Ignore Down Light: Off

A-A1Q2S10 (- MSP check). Are the lights correct?

# V N

2 A

002 Was system reference code dCxx? V N 003 Bad card: A-A1N2. 004 Bad card: A-A1M2.

#### MAP DESCRIPTION:

The CSP does not cause an MSP check if loading MSP registers using addresses with wrong parity in TU 2082.

# START CONDITIONS:

The starting conditions are set up by a CSIPL that causes a system reference code of dxxx to be displayed. If there is no dxxx system reference code in the display, go to MAP 1100.

# FRUs PARTIALLY TESTED: A-A1M2, N2, P2, Q2

© Copyright IBM Corp. 1983

```
A 
1 
                Cause MSAR Parity Check
                5360 Systems Unit 
                PAGE 2 OF 5 
005 
- Probe the following: 
  Up Light: On 
  Down Light: On 
 A-A1Q2U11 (- MSP data available). 
Are the lights correct? 
y N 
  006 
  - Probe the following: 
     Up Light: On 
     Down Light: On 
   A-A1P2Z30 (+ s1).
  Are the lights correct? 
  y N 
     007 
     Bad card: 
     A-A1P2. 
  008 
  Bad card: 
  A-A1Q2. 
009 
- Probe the following: 
  Up Light: On 
  Down Light: On 
 A-A1P2Z30 (+ s1).
Are the lights correct? 
y N 
\tilde{3}010 
  Bad card: 
  A-A1P2.
```
B

If the timing on the interface is not exactly correct the CSP may latch (- MSP check) before it is valid.

MAP 1110-2

```
B 
2 
-<br>|<br>| PAGE<br>|-<br>| Probe the following:
                Cause MSAR Parity Check 
                5360 Systems Unit 
                PAGE 3 OF 5 
  Up Light: On 
  Down Light: On 
 A-A1P2Y26 (+ gate control clocks)
 A-A1Q2Y10 (- system reset latched)
 A-A 1 Q2Z05 (- op reg bit 7 /(+regs/-storage)). 
Are the lights correct? 
V N 
  012 
  - Probe the following: 
     Up Light: On 
     Down Light: On 
   A-A1Q2S11 (- sns/load MSP regs (S2))
   A-A1Q2U04 (- reset MSP (S2)).
  Are the lights correct? 
  V N 
     013 
     Was system reference code dCxx? 
     V N 
       014 
       Bad card: 
       A-A1N2. 
     015 
     Bad card: 
     A-A1M2. 
  016 
  Bad card: 
  A-A1Q2. 
                                                                                             MAP 1110-3 
                                                        The MSP may not be reset or may not recognize the 
                                                        CSP register access. 
                                                                               20Mar84 PN 4177355 
                                                                               EC 826487A PEC 826487
```
MAP 1110-3

```
c 
3 
                Cause MSAR Parity Check
                5360 Systems Unit 
                PAGE 4 OF 5
017
- Probe the following: 
  Up Light: Ignore 
  Down Light: On 
 A-A1P2Y28 (- op reg bit 1/temp stop req).
Are the lights correct? 
V N 
  018 
  Bad card: 
  A-A102. 
019 
- Probe the following: 
  Up Light: On 
  Down Light: On 
 A-A1 P2Z33 (- destination control bit 3) 
 A-A 1 Q2Y05 (- extend c2) 
 A-A1Q2Z07 (-destination control bit 1). 
Are the lights correct? 
V N 
  020 
  Bad card: 
  A-A1P2. 
021 
- Probe the following: 
  Up Light: On 
   Down Light: Off 
 A-A1P2Z27 (- source control bit 3)
 A-A1Q2Z04 (- destination control bit 2).
Are the lights correct? 
V N 
 5 
   022 
   Bad card: 
   A-A1P2.
```
D

MAP 1110-4

Various MSP control signals must be correct to move the data with wrong parity from the CSP external system bus to the MSAR, op and q registers.

20Mar84 PN 4177355 EC 826487A PEC 826487 MAP 1110-4

D 4 023 Bad card: A-A1Q2.

Cause MSAR Parity Check 5360 Systems Unit PAGE 5 OF 5

> 20Mar84 PN 4177355 EC 826487A PEC 826487 MAP 1110-5

MAP 1110-5

# Checks During Sense MSP Registers

#### 5360 Systems Unit

PAGE 1 OF 12

# ENTRY POINTS

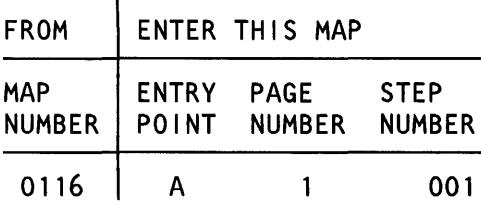

## 001

(Entry Point A)

- Display LSR 07.

- Select mode 1.

- Enter 0007.

- Press the Display Output key.

- See table 1.

#### MAP DESCRIPTION:

The CSP gets an SDR parity check while sensing status bytes 0 or 2 or the program status register in TU 2071. This MAP interprets the result bytes of TU 2071 to determine which bit in the flow of data from the MSP control card to the MSP data flow card is not correct.

# START CONDITIONS:

The starting conditions are set up by a CSIPL that causes a system reference code of dxxx to be displayed. If there is no dxxx system reference code in the display, go to MAP 1100.

FRUs PARTIALLY TESTED: A-A1M2, N2, P2, Q2

Table 1

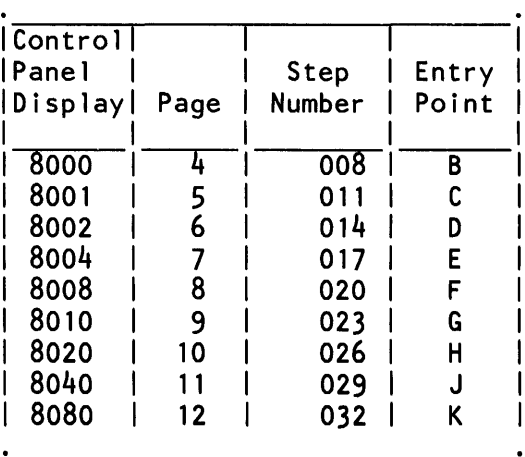

(Step 001 continues)

© Copyright IBM Corp. 1983

20Mar84 PN 4177356 EC 826487A PEC 826487

MAP 1112-1
# 5360 Systems Unit

PAGE 2 OF 12

(Step 001 continued) Is the display value in table 1 *?*  V N

#### 002

- Press the System Reset key.
- Select mode E.
- Enter EE71.
- Insert diskette DIAG21.
- Press the Load key.
- Wait until the System In Use light is on or flashing before continuing.
- Probe the following:

```
Up Light: Ignore 
Down Light: On
```
A-A102S11 (- sns/load MSP regs (S2)). Are the lights correct?

```
V N 
  003 
  Was system reference code dCxx? 
  V N 
    004
```
Bad card: A-A1N2.

#### 005

Bad card: A-A1M2.

#### 006

Bad card: A-A102 ---or--- A-A1P2.

The error is more than just a single bit in the data flow being wrong. Since this is the first MSP register sense, perhaps none of the register senses are performed correctly.

- See the processing unit and channel MIM (10-840) for the sequence of events for this operation.

# 5360 Systems Unit

PAGE 3 OF 12

# **007**

A 2

Goto the entry point of this MAP indicated in table 1.

Table 1

| Control |      |        |       |
|---------|------|--------|-------|
| Pane1   |      | Step   | Entry |
| Display | Page | Number | Point |
|         |      |        |       |
| 8000    | 4    | 008    | B     |
| 8001    | 5    | 011    | C     |
| 8002    | 6    | 014    | D     |
| 8004    |      | 017    | E     |
| 8008    | 8    | 020    | F     |
| 8010    | 9    | 023    | G     |
| 8020    | 10   | 026    | н     |
| 8040    | 11   | 029    |       |
| 8080    | 12   | 032    | ĸ     |
|         |      |        |       |
|         |      |        |       |

#### 5360 Systems Unit

PAGE 4 OF 12

# 008

## (Entry Point B)

- Press the System Reset key.
- Select mode E.
- Enter EE71.
- Insert diskette DIAG21.
- Press the Load key.
- Wait until the System In Use light is on or flashing before continuing.
- Probe the following:

Up Light: On Down Light: On

A-A1P2W26 (- ALU control bit 4). Are the lights correct?

# V N

# 009 Bad card: A-A1P2.

010 Bad card: A-A1Q2

---or--- A-A1 P2.

The parity bit of the data sensed is not correct. The parity bit is passed from the MSP control to the MSP data flow using the (- ALU control bit 4) signal.

## 5360 Systems Unit

PAGE 5 OF 12

#### 011

## (Entry Point C)

 $\mathcal{L}_{\mathcal{A}}$ 

- Press the System Reset key.
- Select mode E.
- Enter EE71.
- Insert diskette DIAG21.
- Press the Load key.
- Wait until the System In Use light is on or flashing before continuing.
- Probe the following:

Up Light: On Down Light: On

A-A1Q2W12 (- ALU control bit 3). Are the lights correct?

# V N

012 Bad card: A-A1 P2.

013

Bad card: A-A102.

Bit 7 of the data sensed is not correct. This data bit is passed from the MSP control to the MSP dataflow using the (- ALU control bit 3) signal.

#### 5360 Systems Unit

PAGE 6 OF 12

#### 014

## (Entry Point D)

- Press the System Reset key.
- Select mode E.
- Enter EE71.
- Insert diskette DIAG21.
- Press the Load key.
- Wait until the System In Use light is on or flashing before continuing.
- Probe the following:

Up Light: On Down Light: On

A-A1P2W23 (- ALU control bit 2). Are the lights correct?

# y N

# 015 Bad card: A-A1P2.

016 Bad card:

A-A102.

Bit 6 of the data sensed is not correct. This data bit is passed from the MSP control to the MSP dataflow using the (- ALU control bit 2) signal.

> 20Mar84 PN 4177356 EC 826487A PEC 826487 MAP 1112-6

MAP 1112-6

# 5360 Systems Unit

PAGE 7 OF 12

#### 017

#### (Entry Point E)

- Press the System Reset key.
- Select mode E.
- Enter EE71.
- Insert diskette DIAG21.
- Press the Load key.
- Wait until the System In Use light is on or flashing before continuing.
- Probe the following:

Up Light: On Down Light: On

A-A1Q2W13 (-ALU control bit 1). Are the lights correct?

# y N

018 Bad card: A-A1P2.

#### 019

Bad card: A-A1Q2.

Bit 5 of the data sensed is not correct. This data bit is passed from the MSP control to the MSP dataflow using the (- ALU control bit 1) signal.

# 5360 Systems Unit

PAGE 8 OF 12

#### 020

#### (Entry Point F)

- Press the System Reset key.
- Select mode E.
- Enter EE71.
- Insert diskette DIAG21.
- Press the Load key.
- Wait until the System In Use light is on or flashing before continuing.
- Probe the following:

Up Light: On Down Light: On

A-A102W05 (-ALU control bit 0). Are the lights correct?

# V N

021 Bad card: A-A1P2.

# 022

Bad card: A-A1Q2.

Bit 4 of the data sensed is not correct. This data bit is passed from the MSP control to the MSP dataflow using the (- ALU control bit 0) signal.

# Sense MSP Registers 5360 Systems Unit

PAGE 9 OF 12

## 023

## (Entry Point G)

- Press the System Reset key.
- Select mode E.
- Enter EE71.
- Insert diskette DIAG21.
- Press the Load key.
- Wait until the System In Use light is on or flashing before continuing.

 $\bar{\lambda}$ 

- Probe the following:

Up Light: On Down Light: Off

A-A1P2W33 (- y gate control bit 1). Are the lights correct?

# V N

024 Bad card: A-A1P2.

#### 025

Bad card: A-A1Q2.

Bit 3 of the data sensed is not correct. This data bit is passed from the MSP control to the MSP dataflow using the (- y gate control bit 1) signal.

> 20Mar84 PN 4177356 EC 826487A PEC 826487 MAP 1112-9

#### MAP 1112-9

# 5360 Systems Unit

PAGE 10 OF 12

# 026

# (Entry Point H)

- Press the System Reset key.
- Select mode E.
- Enter EE71.

A-A1Q2.

- Insert diskette DIAG21.
- Press the Load key.
- Wait until the System In Use light is on or flashing before continuing.
- Probe the following:

Up Light: On Down Light: On

A-A1Q2W10 (- y gate control bit 0). Are the lights correct? V N 027 Bad card: A-A1P2. 028 Bad card:

Bit 2 of the data sensed is not correct. This data bit is passed from the MSP control to the MSP dataflow using the (- y gate control bit 0) signal.

# 5360 Systems Unit

PAGE 11 OF 12

#### 029

(Entry Point J)

- Press the System Reset key.
- Select mode E.
- Enter EE71.
- Insert diskette DIAG21.
- Press the Load key.
- Wait until the System In Use light is on or flashing before continuing.
- Probe the following:

Up Light: On Down Light: Off

A-A1P2W32 (- x gate control bit 1). Are the lights correct?

#### V N

030 Bad card: A-A1 P2.

### 031

Bad card: A-A1Q2.

MAP 1112-11

Bit 1 of the data sensed is not correct. This data bit is passed from the MSP control to the MSP dataflow using the  $(- \times$  gate control bit 1) signal.

# 5360 Systems Unit

PAGE 12 OF 12

#### 032

#### (Entry Point K)

- Press the System Reset key.
- Select mode E.
- Enter EE71.
- Insert diskette DIAG21.
- Press the Load key.
- Wait until the System In Use light is on or flashing before continuing.
- Probe the following:

Up Light: On Down Light: Off

A-A1P2W31 (-x gate control bit 0). Are the lights correct?

## V N

# 033 Bad card: A-A1P2.

034 Bad card:

A-A102.

Bit 0 of the data sensed is not correct. This data bit is passed from the MSP control to the MSP dataflow using the  $(- \times$  gate control bit 0) signal.

# Sense Status Bytes 0, 2 and PSR MAP 3

#### 6360 Systems Unit

PAGE 1 OF 4

#### ENTRY POINTS

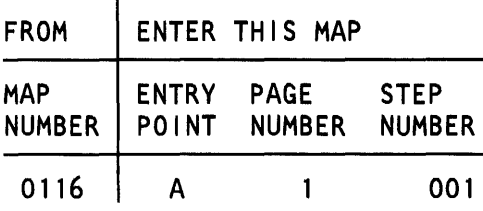

# 001

(Entry Point A)

#### - Select mode 1 .

- Press the System Reset key.

- Select mode E.
- Enter EE71.
- Insert diskette DIAG21.
- Press the Load key.
- Wait until the System In Use light is on or flashing before continuing.
- Probe the following:

Up Light: On Down Light: On

# A-A1Q2U13 (- clock MSAR (S2)).

Are the lights correct? V N 002 Was system reference code dCxx? V N 003 Bad card: A-A1N2. 004 Bad card: A-A1M2.

## MAP DESCRIPTION:

A check other than an SOR parity check occurred when sensing status bytes 0,2 or the program status register after a reset in TU 2071.

#### START CONDITIONS:

The starting conditions are set up by a CSIPL that causes a system reference code of dxxx to be displayed. If there is no dxxx system reference code in the display, go to MAP 1100.

FRUs PARTIALLY TESTED: A-A1 M2, N2, P2, 02

© Copyright IBM Corp. 1983

```
1 
                5360 Systems Unit 
                PAGE 2 OF 4 
005 
- Probe the following: 
  Up Light: Off 
  Down Light: On 
 A-A1P2Y13 (+ allow MSP run internal).
Are the lights correct? 
V N 
  006 
  Bad card: 
  A-A1Q2. 
007 
- Probe the following: 
  Up Light: On 
  Down Light: On 
 A-A1P2Y10 (- system reset latched)
 A-A1P2Y26 (+ gate control clocks).
Are the lights correct? 
V N 
  008 
  Bad card: 
   A-A1Q2. 
009 
- Probe the following: 
   Up Light: On 
   Down Light: On 
 A-A1P2Y27 (- block control clocks)
 A-A1Q2Z12 (- destination control bit 0).
Are the lights correct? 
V N 
   010 
   Bad card: 
   A-A1P2.
```
Status 0, 2 and PSR MAP 3

The MSP should not execute instructions now. The MSP clocks should start and stop only in response to the CSP register senses.

> 20Mar84 PN 4177357 EC 826487A PEC 826487 MAP 1114-2

A

```
B 
2 
                Status 0, 2 and PSR MAP 3 
                5360 Systems Unit 
                PAGE 3 OF 4 
011
- Probe the following: 
  Up Light: Off 
  Down Light: On 
 A-A1P2X33 (- allow alt req).
Are the lights correct? 
y N 
  012 
  Bad card: 
  A-A1 P2. 
013 
- Probe the following: 
  Up Light: On 
  Down Light: Ignore 
 A-A1Q2Z07 (- destination control bit 1)
 A-A1Q2Z09 (- source control bit 1).
Are the lights correct? 
y N 
  014 
   Bad card: 
   A-A1P2. 
016 
- Probe the following: 
   Up Light: On 
   Down Light: On 
 A-A1 P2Y31 (- op reg bit 6/(- read/+write)). 
Are the lights correct? 
y N 
 4<br>C
   016 
   Bad card: 
   A-A1Q2. 
                                                                                              MAP 1114-3 
                                                         The MSP data flow card uses the MSP control lines to 
                                                         select the byte of data on the x gate control, y gate 
                                                         control, and ALU control lines and to move it to the 
                                                         external system bus. 
                                                         In response to the (- allow alt req) signal, the MSP
                                                         data flow should indicate that this CSP access is a 
                                                         read. This is the first register read. 
                                                                                 20Mar84 PN 4177357 
                                                                                 EC 826487A PEC 826487
                                                                                              MAP 1114-3
```
# MAP 1114-4

c 3  $017$ Bad card: A-A1P2 ---or-·-- A-A102 ---or--- A-A1N2 ---or---

5360 Systems Unit

Status 0, 2 and PSR MAP 3

PAGE 4 OF 4

A-A1 M2.

 $\sim$ 

#### Sense Status Byte 2

#### 5360 Systems Unit

PAGE 1 OF 2

#### ENTRY POINTS

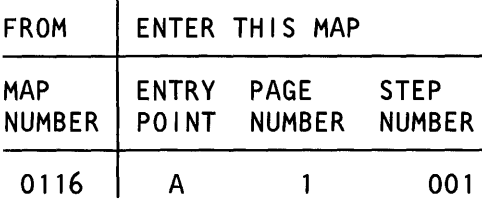

# 001

#### (Entry Point A)

- Select mode 1.
- Press the System Reset key.
- Select mode E.
- Enter EE71.
- Insert diskette DIAG21.
- Press the Load key.
- Wait until the System In Use light is on or flashing before continuing.
- Probe the following:

Up Light: On Down Light: On

A-A1Q2X08 (-op reg bit 15/q reg bit 7) A-A1Q2X10 (-op reg bit 14/q reg bit 6).

# Are the lights correct?

# y N

002 Bad card: A-A1Q2.

#### MAP DESCRIPTION:

In TU 2071 the CSP gets the wrong results when sensing status byte 2 after a reset. The error could be that this status byte is not addressed correctly or that some of the status bits passed are not correct.

#### START CONDITIONS:

The starting conditions are set up by a CSIPL that causes a system reference code of dxxx to be displayed. If there is no dxxx system reference code in the display, go to MAP 1100.

#### FRUs PARTIALLY TESTED: A-A1P2, Q2

© Copyright IBM Corp. 1983

 $^{2}_{A}$ 

Status Byte 2

5360 Systems Unit

PAGE 2 OF 2

003

A 1

```
- Probe the following:
```
Up Light: On Down Light: Ignore

A-A1P2X31 (- op reg bit 3/adr cmpr stop) A-A1Q2Y04 (- op reg bit 2/ checks detected). Are the lights correct?

# V N

004 Bad card: A-A102.

#### 005

Bad card: A-A1P2.

MAP 1116-2

Some of the status byte 2 bits are passed from the MSP data flow card to the MSP control card by gating then on op reg bits 2 and 3 and then passed to the data flow card on the x gate control, y gate control and ALU control lines.

> 15Feb84 PN4177358 EC 826487 PEC 826380 MAP 1116-2

#### Sense Status Byte 0 and PSR

#### 5360 Systems Unit

PAGE 1 OF 2

## ENTRY POINTS

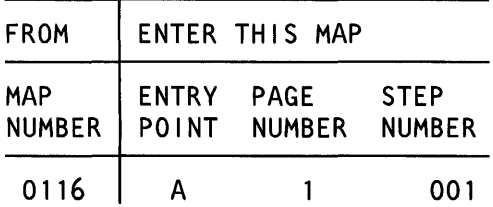

#### 001

(Entry Point A)

- Select mode 1.
- Press the System Reset key.
- Select mode E.
- Enter EE71.
- Insert diskette DIAG21.
- Press the Load key.
- Wait until the System In Use light is on or flashing before continuing.
- Probe the following:

Up Light: On Down Light: On

A-A1Q2X10 (- op reg bit  $14/q$  reg bit 6). Are the lights correct?

#### V N

002 Bad card: A-A1Q2.

#### 003

- Probe the following:

Up Light: Off Down Light: On

A-A1P2X33 (- allow alt req). Are the lights correct?

```
V N 
      \frac{2}{R}
```
## © Copyright IBM Corp. 1983

## MAP DESCRIPTION:

In TU 2071 the CSP gets the wrong results when sensing status byte 0 and the program status register after a reset.

# START CONDITIONS:

The starting conditions are set up by a CSIPL that causes a system reference code of dxxx to be displayed. If there is no dxxx system reference code in the display, go to MAP 1100.

#### FRUs PARTIALLY TESTED: A-A1P2, 02

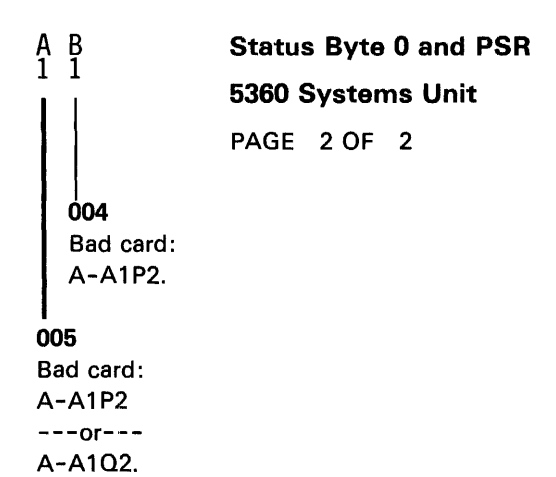

MAP 1118-2

15Feb84 PN4177359 EC 826487 PEC 826380 MAP 1118-2

# Sense Status Byte 0, 2 and PSR MAP 1

5360 Systems Unit

PAGE 1 OF 2

#### ENTRY POINTS

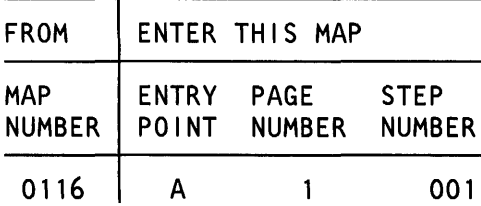

#### 001

(Entry Point A)

- Select mode 1 .
- Press the System Reset key.
- Select mode E.
- Enter EE71.
- Insert diskette DIAG21.
- Press the Load key.
- Wait until the System In Use light is on or flashing before continuing.
- Probe the following:

Up Light: On Down Light: On

A-A102X08 (-op reg bit 15/q reg bit 7). Are the lights correct?

#### y N

002 Bad card: A-A102.

#### 003

- Probe the following:

Up Light: On Down Light: On

A-A1Q2Y05 (- extend C2). Are the lights correct?

y N

 $\begin{matrix} 2 & 2 \\ A & B \end{matrix}$ 

© Copyright IBM Corp. 1983

# MAP DESCRIPTION:

The CSP gets the wrong results when sensing status byte 0 or 2 and the program status register after a reset in TU 2071.

#### START CONDITIONS:

The starting conditions are set up by a CSIPL that causes a system reference code of dxxx to be displayed. If there is no dxxx system reference code in the display, go to MAP 1100.

FRUs PARTIALLY TESTED: A-A1P2, Q2

> 15Feb84 PN 4177360 EC 826487 PEC 826380

MAP 1120-1

 $\overline{\mathsf{A}}$   $\overline{\mathsf{B}}$  MAP 1120-1

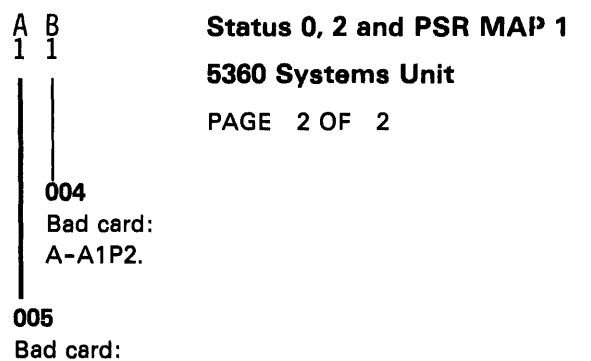

 $\bar{z}$ 

A-A1P2 ---or--- A-A102.

15Feb84 PN4177360 EC 826487 PEC 826380 MAP 1120-2

 $\sim$ 

# Sense Status Bytes 0, 2 and PSR MAP 2

5360 Systems Unit

PAGE 1 OF 4

#### ENTRY POINTS

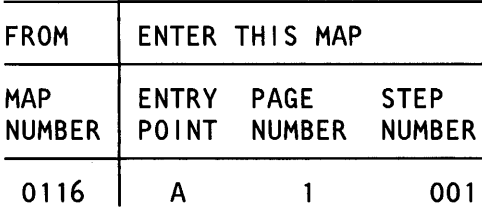

001

# (Entry Point A)

- Select mode 1.
- Press the System Reset key.
- Select mode E.
- Enter EE71.
- Insert diskette DIAG21.
- Press the Load key.
- Wait until the System In Use light is on or flashing before continuing.
- Probe the following:

Up Lt ght: On Down Light: On

A-A1 Q2S11 (- sns/load MSP regs (S2)). Are the lights correct?

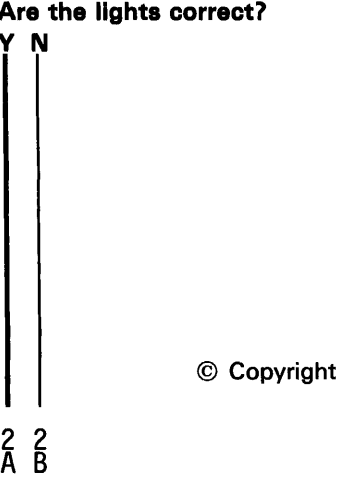

MAP DESCRIPTION:

The CSP receives the wrong results when sensing status bytes 0, 2 and the program status register after a reset in TU 2071.

This is the first MSP register sense. The status bytes are addressed by the op reg. The status bytes are placed on the x gate control, y gate control and ALU control lines and passed from the MSP control card to the MSP data flow card. The MSP control card instructs the data flow card to pass the data to the external system bus using control lines.

#### START CONDITIONS:

The starting conditions are set up by a CSIPL that causes a system reference code of dxxx to be displayed. If there is no dxxx system reference code in the display, go to MAP 1100.

FRUs PARTIALLY TESTED: A-A1M2, N2, P2, Q2

© Copyright IBM Corp. 1983

```
A B 
1 1 
               Status 0, 2 and PSR MAP 2 
               5360 Systems Unit 
               PAGE 2 OF 4 
  002 
  - Select mode 1.
  - Probe the following: 
     Up Light: Off 
     Down Light: Off 
   A-A102S11 (- sns/load MSP regs (52)). 
  Are the lights correct? 
  y N 
     003 
     Was system reference code dCxx? 
     y N 
       004 
       Bad card: 
       A-A1N2 
       ---or---
       A-A102.
     006 
     Bad card: 
     A-A1M2 
     ---or---A-A1Q2.
  008 
  Bad card: 
  A-A102. 
007 
- Probe the following: 
  Up Light: On 
  Down Light: On 
 A-A1Q2Y10 (- system reset latched).
Are the lights correct? 
y N 
C D 
                                                       C D 
                                                         008 
                                                          - Probe the following: 
                                                            Up Light: Ignore 
                                                            Down Light: On 
                                                           A-A1Q2U04 (- reset MSP (S2)).
                                                         Are the lights correct? 
                                                          y N 
                                                            009 
                                                                                          MAP 1122-2 
                                                            Was system reference code dCxx? 
                                                            y N 
                                                              010 
                                                              Bad card: 
                                                              A-A1N2. 
                                                            011 
                                                            Bad card: 
                                                            A-A1M2. 
                                                         012 
                                                         Bad card: 
                                                         A-A102. 
                                                       013 
                                                       - Probe the following: 
                                                         Up Light: Ignore 
                                                         Down Light: On 
                                                        A-A1P2X33 (- allow alt req).
                                                       Are the lights correct? 
                                                       y N 
                                                         014 
                                                         Bad card: 
                                                         A-A1P2. 
                                                                             20Mar84 PN 4177361 
                                                       3 
                                                       E 
                                                                             EC 826487A PEC 826487
                                                                                          MAP 1122-2
```

```
~
```
# Status 0, 2 and PSR MAP 2

# 6380 Systems Unit

PAGE 3 OF 4

```
L 
- Probe the following:
```
Up Llght: On Down Light: On

A-A1 P2W28 (- op reg bit 10/q reg bit 2) A-A1 P2X28 (- op reg bit 12/q reg bit 4) A-A1 P2Y28 (- op reg bit 1 /temp stop req) A-A1 P2Z26 (- alt mode req) A-A1Q2W08 (- op reg bit 11/q reg bit 3)  $A-A1Q2W09$  (- op reg bit  $8/q$  reg bit 0) A-A1 Q2X09 (- op reg bit 13/q reg bit 5). Are the llghts correct?

## V N

018 Bad card: A-A1Q2.

#### 017

- Probe the following:

Up Light: Ignore Down Light: On

A-A1Q2X02 (-op reg bit 9/q reg bit 1). Are the lights correct?

# V N

018 Bad card: A-A1Q2.

F

|<br>|<br>|- Probe the following:<br>|-

Up LI ght: On Down Light: On

A-A1P2Z27 (- source control bit 3) A-A1 Q2X04 (- system bus driver control). Are the lights correct? V N

020 Bad card: A-A1P2.

#### 021

```
- Probe the following:
```
Up Light: On Down Light: Off

A-A1P2Y23 (- q control bit 1). Are the lights correct? V N

```
022 
Bad card: 
A-A1P2.
```
#### 023

V N

4 4<br>G H

- Probe the following:

Up Light: On Down Light: On

A-A1P2Y25 (- main storage control bit 1). Are the lights correct?

> 20Mar84 PN 4177361 EC 826487A PEC 826487 MAP 1122-3

F

```
G H 
3 3 
  5360 Sy<br>PAGE<br>024<br>- Probe the following:
                Status 0, 2 and PSR MAP 2
                5360 Systems Unit 
                PAGE 4 OF 4 
     Up Light: On 
     Down Light: On 
    A-A1Q2Y05 (- extend c2).
  Are the lights correct? 
   V N 
     026 
     Bad card: 
     A-A1P2. 
  026 
  Bad card: 
  A-A1P2 
  ---or---
  A-A1Q2---or---
  A-A1 N2 
  ---or---
  A-A1 M2. 
027 
Bad card: 
A-A1P2 
---or---A-A1Q2
---or---
A-A1N2
---or---
```
A-A1M2.

 $\lambda$ 

MAP 1122-4

#### Load and Sense PSR MAP 1

#### 5360 Systems Unit

PAGE 1 OF 2

## ENTRY POINTS

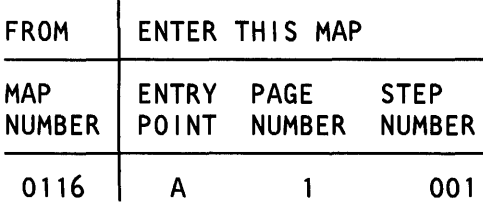

# 001

2 A

(Entry Point A)

- Select mode 1.
- Press the System Reset key.
- Select mode E.
- Enter EE72.
- Insert diskette DIAG21.
- Press the Load key.
- Wait until the System In Use light is on or flashing before continuing.
- Probe the following:

Up Light: On Down Light: On

A-A1Q2U06 (- storage function from CSP (S2)).

#### Are the lights correct?

y N 002 Was system reference code dCxx? y N 003 Bad card: A-A1N2. 004 Bad card: A-A1M2.

#### MAP DESCRIPTION:

The CSP loads different data patterns into the program status register and senses the program status register in TU 2072. None of the senses are correct. This is the first register load. The lines that the MSP uses to determine a load or a sense will be probed in this MAP.

# START CONDITIONS:

The starting conditions are set up by a CSIPL that causes a system reference code of dxxx to be displayed. If there is no dxxx system reference code in the display, go to MAP 1100.

FRUs PARTIALLY TESTED: A-A1 M2, N2, P2, 02

© Copyright IBM Corp. 1983

```
A 
1 
               PSR MAP 1 
               5360 Systems Unit 
               PAGE 2 OF 2 
005 
- Probe the following: 
  Up Light: On 
  Down Light: On 
 A-A1Q2Y10 (- system reset latched).
Are the lights correct? 
V N 
  006 
  Bad card: 
  A-A102. 
007 
- Set Gate Ref on the probe to +1.4 V. 
- Connect - Gating to A-A1Q2U11 (- MSP data 
 available). 
- Probe the following: 
  Up Light: On 
  Down Light: On 
 A-A1P2Y31 (- op reg bit 6/(-read/+write)).
Are the lights correct? 
V N 
  008 
  Bad card: 
  A-A102. 
009 
Bad card: 
A-A1P2.
```
# Load and Sense PSR MAP 2

#### 5360 Systems Unit

PAGE 1 OF 1

#### ENTRY POINTS

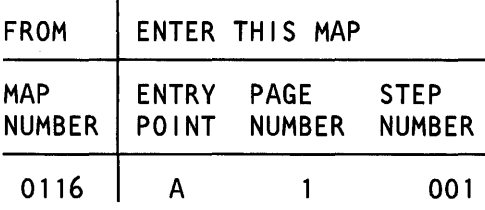

## 001

```
(Entry Point A)
```
- Select mode 1.
- Press the System Reset key.
- Select mode E.
- Enter EE72.
- Insert diskette DIAG21.
- Press the Load key.
- Wait until the System In Use light is on or flashing before continuing.
- Probe the following:

Up Light: On Down Light: On

A-A1 P2W28 (- op reg bit 10/q reg bit 2) A-A1P2X28 (- op reg bit  $12/q$  reg bit 4)  $A-A102W08$  (- op reg bit 11/q reg bit 3) A-A1Q2X09 (- op reg bit  $13/q$  reg bit 5). Are the lights correct?

#### y N

002 Bad card:

A-A1Q2.

#### 003

Bad card: A-A1P2.

# MAP DESCRIPTION:

The CSP loads various data patterns into the program status register and senses the program status register in TU 2072. Some the the patterns fail. The data is passed from the MSP data flow card to the control card through the **q** register.

### START CONDITIONS:

The starting conditions are set up by a CSIPL that causes a system reference code of dxxx to be displayed. If there is no dxxx system reference code in the display, go to MAP 1100.

FRUs PARTIALLY TESTED: A-A1P2, Q2

© Copyright IBM Corp. 1983

#### MSP LSR Load and Sense MAP

# 5360 Systems Unit

PAGE 1 OF 9

# ENTRY POINTS

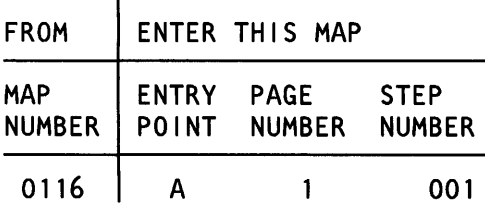

001

#### (Entry Point A)

- Display LSR 07.
- Select mode 1.
- Enter 0007.
- Press the Display Output key.
- See table 1.

y N

3 2 A B

#### MAP DESCRIPTION:

The CSP gets the wrong results when loading and sensing the MSP LSR in TU 2073.

# START CONDITIONS:

The starting conditions are set up by a CSIPL that causes a system reference code of dxxx to be displayed. If there is no dxxx system reference code in the display, go to MAP 1100.

FRUs PARTIALLY TESTED: A-A1M2, N2, P2, Q2

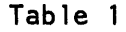

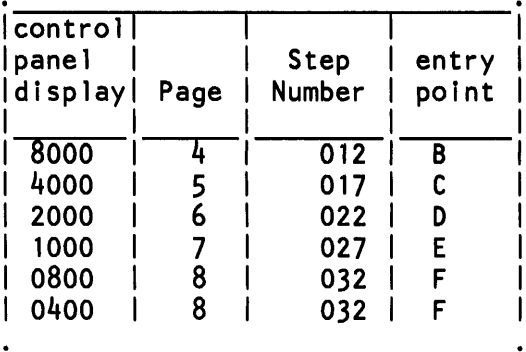

# Is the display value in table 17

© Copyright IBM Corp. 1983

## 5360 Systems Unit

PAGE 2 OF 9

#### 002

B 1

- Press the System Reset key.
- Select mode E.
- Enter EE73.
- Insert diskette DIAG21.
- Press the Load key.
- Wait until the System In Use light is on or flashing before continuing.
- Probe the following:

```
Up Light: On 
Down Light: Ignore
```
 $A-A1Q2S05$  (- two byte op to MSP (S2)).

```
Are the lights correct? 
V N 
  003 
  Was system reference code dCxx? 
   y N 
     004 
     Bad card: 
     A-A1N2 
     ---or---
     A - A 1 Q2.
  005 
  Bad card:
```
A-A1M2 ---or---  $A - A 1 Q2$ .

006

- Probe the following:

Up Light: On Down Light: Ignore

A-A102Z03 (- op reg bit 5/two byte op). Are the lights correct?

```
y N 
3<br>C D
```
More than one LSR location cannot be loaded and sensed correctly. Several control lines that can cause

this will be probed.

```
A C D 
1 2 2 
    007
    Bad card: 
    A-A1Q2. 
  008 
               MSP LSR MAP 
               5360 Systems Unit 
               PAGE 3 OF 9 
  - Probe the following: 
    Up Light: On 
    Down Light: On 
   A-A1P2Z28 (- source control bit 2)
   A-A1Q2Z12 (- destination control bit 0).
  Are the lights correct? 
  V N 
     009 
     Bad card: 
     A-A1P2. 
  010 
  Bad card: 
  A-A1 P2 
  ---or---
  A - A 1 Q2.
```
# 011

Go to the entry point of this MAP indicated in table 1.

Table 1

| lcontrol<br> panel |      | Step   | entry |
|--------------------|------|--------|-------|
|                    |      |        |       |
| display            | Page | Number | point |
|                    |      |        |       |
| 8000               | 4    | 012    | B     |
| 4000               | 5    | 017    | C     |
| $-2000$            | 6    | 022    | D     |
| 1000               |      | 027    | E     |
| 0800               | 8    | 032    | F     |
| 0400               | 8    | 032    | F     |
|                    |      |        |       |

#### 6360 Systems Unit

PAGE 4 OF 9

## 012

#### (Entry Point B)

- Press the System Reset key.
- Select mode E.
- Enter EE73.
- Insert diskette DIAG21.
- Press the Load key.
- Wait until the System In Use light is on or flashing before continuing.
- Probe the following:

Up Light: On Down Light: On

A-A1Q2W08 (- op reg bit 11/q reg bit 3). Are the lights correct?

```
y N
```
013 Bad card: A-A102.

#### 014

- Probe the following:

Up Light: On Down Light: On

A-A1Q2W02 (- LSR address bit 0). Are the lights correct?

y N 015 Bad card: A-Al P2.

# 016

Bad card: A-A1Q2.

MAP 1128-4

Some LSR locations can be loaded and sensed, but

there is an address error.

#### 6380 Systems Unit

PAGE 5 OF 9

#### 017

## (Entry Point C)

- Press the System Reset key.
- Select mode E.
- Enter EE73.
- Insert diskette DIAG21.
- Press the Load key.
- Wait until the System In Use light is on or flashing before continuing.
- Probe the following:

Up Light: On Down Light: On

A-A1P2X28 (-op reg bit 12/q reg bit 4). Are the lights correct?

# V N

018 Bad card: A-A1Q2.

#### 019

- Probe the following:

Up Light: On Down Light: On

A-A1P2W27 (- LSR address bit 1). Are the lights correct?

# V N

020 Bad card: A-A1P2.

#### 021

Bad card: A-A1Q2.

MAP 1128-6

Some LSR locations can be loaded and sensed, but there is an address error.

# 5360 Systems Unit

PAGE 6 OF 9

#### 022

#### (Entry Point D)

- Press the System Reset key.
- Select mode E.
- Enter EE73.
- Insert diskette DIAG21.
- Press the Load key.
- Wait until the System In Use light is on or flashing before continuing.
- Probe the following:

Up Light: On Down Light: On

A-A1Q2X09 (-op reg bit 13/q reg bit 5). Are the lights correct?

# y N

023 Bad card: A-A1Q2.

#### 024

- Probe the following:

Up Light: On Down Light: On

A-A1 P2W25 (- LSR address bit 2).

Are the lights correct? y N

026 Bad card:

A-A1 P2.

#### 026

Bad card: A-A1Q2.

Some LSR locations can be loaded and sensed, but there is an address error.

MAP 1128-6

# 5360 Systems Unit

PAGE 7 OF 9

# 027

## (Entry Point E)

- Press the System Reset key.
- Select mode E.
- Enter EE73.
- Insert diskette DIAG21.
- Press the Load key.
- Wait until the System In Use light is on or flashing before continuing.
- Probe the following:

Up Light: On Down Light: On

A-A1Q2X10 (-op reg bit 14/q reg bit 6).

Are the lights correct?

# V N

028 Bad card: A-A1Q2.

#### 029

- Probe the following:

Up Light: On Down Light: On

A-A1P2W22 (- LSR address bit 3). Are the lights correct?

V N

030

Bad card: A-A1P2.

#### 031 Bad card:

 $\overline{z}$ 

A-A1Q2.

Some LSR locations can be loaded and sensed, but there is an address error.

# 5360 Systems Unit

PAGE 8 OF 9

# 032

9 9 E F

```
(Entry Point F) 
- Press the System Reset key. 
- Select mode E. 
- Enter EE73. 
- Insert diskette DIAG21. 
- Press the Load key. 
- Wait until the System In Use light is on or flashing 
 before continuing. 
- Probe the following: 
  Up Light: On 
  Down Light: Ignore 
 A-A 102S05 (- two byte op to MSP (S2)). 
Are the lights correct? 
V N 
  033 
  Was system reference code dCxx? 
   V N 
     034 
     Bad card: 
     A-A1N2 
     ---or---
     A - A 1 Q2.
  035 
   Bad card: 
   A-A1M2 
   ---or---
   A-A102.
036 
- Probe the following: 
   Up Light: On 
   Down Light: Ignore 
 A-A102Z03 (-op reg bit 5/two byte op). 
Are the lights correct? 
   V N
```
There is a problem with either the high or the low LSR byte but not both. Address lines and control lines that can cause this will be probed.
```
rac{E}{8} rac{F}{8}MSP LSR MAP 
                5360 Systems Unit 
                PAGE 9 OF 9
   037 
   Bad card: 
   A-A1Q2. 
038 
- Probe the following: 
   Up Light: On 
   Down Light: On 
 A-A1Q2X08 (-op reg bit 15/q reg bit 7). 
Are the lights correct? 
V N 
  039 
   Bad card: 
   A-A1Q2. 
040 
- Probe the following: 
   Up Light: On 
   Down Light: On 
 A-A1P2Z27 (- source control bit 3)
 A-A1P2Z31 (- destination control bit 4).
Are the lights correct? 
V N 
  041 
  Bad card: 
  A-A1P2.
042 
Bad card:
```
A-A1Q2 ---or--- A-A1 P2.

> 20Mar84 PN 4177364 EC 826487A PEC 826487 MAP 1128-9

#### MAP 1128-9

#### ÷

#### MSP Two Byte Sense/Load MAP

#### 6360 Systems Unit

PAGE 1 OF 2

#### ENTRY POINTS

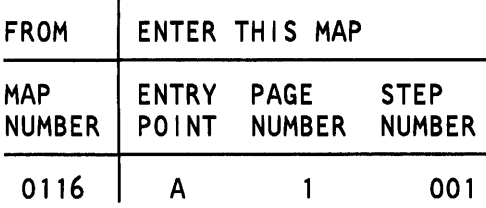

#### 001

#### (Entry Point A)

- Press the System Reset key.

- Select mode E.

- Enter EE88.
- Insert diskette DIAG21.
- Press the Load key.
- Wait until the System In Use light is on or flashing before continuing.
- Probe the following:

Up Light: Ignore Down Light: On

 $A - A1Q2S05$  (- two byte op to MSP (S2)). Are the lights correct'?

#### V N

002 Was system reference code dCxx? y N 003 Bad card: A-A1N2.

#### 004

2 A

Bad card: A-A1M2.

#### MAP DESCRIPTION:

The CSP is not getting the correct results when doing two byte loads and senses of the MSP LSR in TU 2088.

#### START CONDITIONS:

The starting conditions are set up by a CSIPL that causes a system reference code of dxxx to be displayed. If there is no dxxx system reference code in the display, go to MAP 1100.

#### FRUs PARTIALLY TESTED: A-A1M2, N2, P2, Q2

© Copyright IBM Corp. 1983

20Mar84 PN 4177365 EC 826487A PEC 826487 MAP 1129-1

```
A 
1 
|<br>|<br>005
               MSP Two Byte Sense/Load 
               5360 Systems Unit 
               PAGE 2 OF 2 
- Connect - gating to A-A1Q2U11 (- MSP data
 available). 
- Probe the following: 
  Up Light: On 
  Down Light: On 
 A-A102Z03 (- op reg bit 5/two byte op).
Are the lights correct? 
V N 
  006 
  Bad card: 
  A-A1Q2. 
007 
Bad card: 
A-A1 P2 
---or---
```
 $A-A1Q2.$ 

20Mar84 PN 4177365 EC 826487A PEC 826487 MAP 1129-2

#### MSP Interrupt Level 5 MAP

#### 5360 Systems Unit

PAGE 1 OF 1

#### ENTRY POINTS

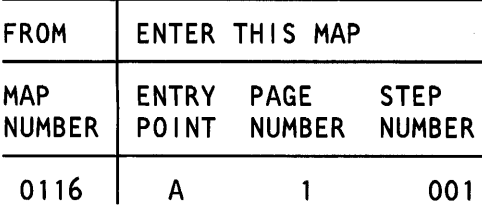

001

#### (Entry Point A)

- Select mode 1.

- Press the System Reset key.

- Probe the following:

Up Light: Off Down Light: On

A-A1P2U06 (- interrupt level 5 request).

#### Are the lights correct?

V N

002 Bad card: A-A1P2.

003

Was system reference code dCxx?

V N

#### 004

Bad card: A-A1 N2.

#### 005

Bad card: A-A1M2.

© Copyright IBM Corp. 1983

#### MAP 1130-1

#### MAP DESCRIPTION:

In TU 2064 an interrupt on level 5 from the MSP is not occurring.

#### START CONDITIONS:

The starting conditions are set up by a CSIPL that causes a system reference code of dxxx to be displayed. If there is no dxxx system reference code in the display, go to MAP 1100.

#### FRUs PARTIALLY TESTED: A-A1M2, N2, P2

20Mar84 PN 4177366 EC 826487A PEC 826487 MAP 1130-1

#### MSP CCR MAP

#### 5360 Systems Unit

PAGE 1 OF 1

#### ENTRY POINTS

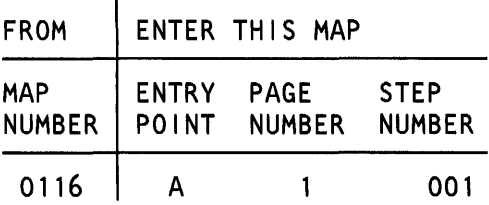

#### 001

(Entry Point A)

- Select mode 1.
- Press the System Reset key.
- Select mode E.
- Enter EE70.
- Insert diskette DIAG21.
- Press the Load key.
- Wait until the System In Use light is on or flashing before continuing.
- Probe the following:

Up Light: On Down Light: Off

A-A1P2Y33 (+ PACT address bit 0). Are the lights correct?

#### y N

002 Bad card: A-A1 P2.

#### 003

Bad card: A-A102.

#### MAP DESCRIPTION:

In TU T2070 the CCR is not loaded or sensed correctly.

#### START CONDITIONS:

The starting conditions are set up by a CSIPL that causes a system reference code of dxxx to be displayed. If there is no dxxx system reference code in the display, go to MAP 1100.

#### FRUs PARTIALLY TESTED: A-A1P2, 02

15Feb84 PN 4177367 EC 826487 PEC 826380 MAP 1131-1

#### MSP PMR and CMR Load and Sense

#### 5360 Systems Unit

PAGE 1 OF 2

#### ENTRY POINTS

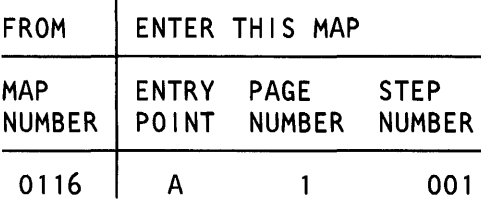

#### 001

(Entry Point A)

- Select mode 1 .
- Press the System Reset key.
- Select mode E.
- Enter EE75.
- Insert diskette DIAG21.
- Press the Load key.
- Wait until the System In Use light is on or flashing before continuing.
- Probe the following:

Up Light: On Down Light: Ignore

A-A102X02 (-op reg bit 9/q reg bit 1). Are the lights correct?

#### y N

002 Bad card: A-A102.

#### 003

- Probe the following:

Up Light: On Down Light: Off

A-A1P2Y33 (+ PACT address bit 0). Are the lights correct?

## y N  $^{2}_{\text{A}}$   $^{2}_{\text{B}}$

© Copyright IBM Corp. 1983

#### MAP DESCRIPTION:

The CSP cannot load and sense the MSP registers, PMR and CMR in TU T2075. There could be an address error or an error in these registers, which are in the  $A - A1Q2$  card.

#### START CONDITIONS:

The starting conditions are set up by a CSIPL that causes a system reference code of dxxx to be displayed. If there is no dxxx system reference code in the display, go to MAP 1100.

#### FRUs PARTIALLY TESTED: A-A1P2, 02

15Feb84 PN 4177368 EC 826487 PEC 826380 MAP 1132-1

#### A B 1 1 PMR and CMR

#### 5360 Systems Unit

PAGE 2 OF 2

#### $004$

Bad card: A-A1P2.

#### 005

Bad card: A-A102 ---or--- A-A1P2.

15Feb84 PN4177368 EC 826487 PEC 826380 MAP 1132-2

#### MSP Control Parity MAP

#### 5360 Systems Unit

PAGE 1 OF 2

#### ENTRY POINTS

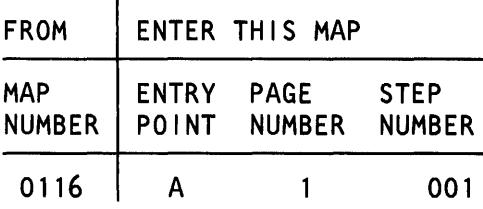

#### 001

(Entry Point A)

- Select mode 1.

- Press the System Reset key.

- Select mode E.
- Enter EE60.
- Insert diskette DIAG21.
- Press the Load key.
- Wait until the System In Use light is on or flashing before continuing.
- Probe the following:

Up Light: On Down Light: On

A-A1P2X25 (- control parity bad). Are the lights correct?

#### V N

002 Bad card: A-A1 P2.

#### 003

- Probe the following:

Up Light: On Down Light: Off

A-A1Q2U05 (- check run). Are the lights correct?

### V N

 $^{2}_{\text{A}}$   $^{2}_{\text{B}}$ 

© Copyright IBM Corp. 1983

#### MAP DESCRIPTION:

In TU T2060 a control parity check is not caused by loading status byte 1. The parity check is verified by sensing status byte 2.

#### START CONDITIONS:

The starting conditions are set up by a CSIPL that causes a system reference code of dxxx to be displayed. If there is no dxxx system reference code in the display, go to MAP 1100.

FRUs PARTIALLY TESTED: A-A1M2, P2, Q2

20Mar84 PN 4177369 EC 826487A PEC 826487 MAP 1133-1

```
A B 
1 1 
  004 
                MSP Control Parity MAP 
                5360 Systems Unit 
                PAGE 2 OF 2 
  Was system reference code dCxx?
  V N 
     005 
     Bad card: 
     A-Al N2. 
  006 
  Bad card: 
  A-Al M2. 
007 
- Set Gate Ref on the probe to +1.4 V. 
- Connect - Gating to A-A1Q2U11 (- data available).
```
- Probe the following:

Up Light: On Down Light: On

A-A1Q2Y04 (- op reg bit 2/checks detected). Are the lights correct? V N 008

Bad card: A-A1Q2.

#### 009

Bad card: A-A1P2 ---or---  $A-A1Q2.$ 

MAP 1133-2

20Mar84 PN 4177369 EC 826487A PEC 826487 MAP 1133-2

#### Invalid Address Check

#### 5380 Systems Unit

PAGE 1 OF 3

#### ENTRY POINTS

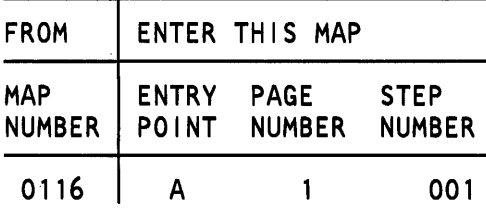

#### 001

(Entry Point A)

- Select mode 1.
- Press the System Reset key.
- Select mode E.
- Enter EE76.
- Insert diskette DIAG21.
- Press the Load key.
- Wait until the System In Use light is on or flashing before continuing.
- Probe the following:

Up Light: On Down Light: On

A-A 102S06 (- CMR ctrl required (S2)) A-A1Q2S11 (- sns/load MSP regs (S2)).

#### MAP DESCRIPTION:

The CSP attempts to cause main storage invalid address checks in TU T2076. Either an invalid address check did not occur if it should have or it occurred if it should not.

The error may be that the MSP performs a register load instead of a storage write, that the wrong address translation register is used for the storage write, or that the invalid address check logic on the MSP data flow is failing.

#### START CONDITIONS:

The starting conditions are set up by a CSIPL that causes a system reference code of dxxx to be displayed. If there is no dxxx system reference code in the display, go to MAP 1100.

FRUs PARTIALLY TESTED: A-A1M2, N2, P2, Q2

Are the lights correct?

V N

2<br>A B

© Copyright IBM Corp. 1983

20Mar84 PN 4177370 EC 826487A PEC 826487 MAP 1134-1

#### MSP Interrupt 5 MAP

#### 5360 Systems Unit

PAGE 1 OF 1

#### ENTRY POINTS

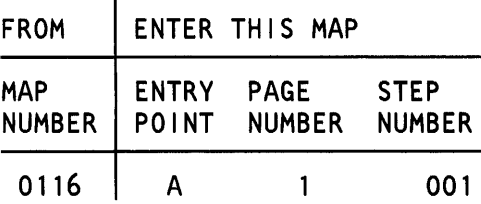

#### 001

(Entry Point A)

- Select mode 1 .
- Press the System Reset key.
- Select mode E.
- Enter EE64.
- Insert diskette DIAG21.
- Press the Load key.
- Wait until the System In Use light is on or flashing before continuing.
- Probe the following:

Up Light: On Down Light: On

A-A1P2U06 (- interrupt level 5 request). Are the lights correct?

V N

002 Bad card: A-A1P2.

003

Was system reference code dCxx? V N

#### 004

Bad card: A-A1N2.

#### 005

Bad card: A-A1M2.

© Copyright IBM Corp. 1983

#### MAP DESCRIPTION:

In TU T2064 an interrupt from the MSP is not reset or a machine check occurs while attempting to reset the interrupt request.

#### START CONDITIONS:

The starting conditions are set up by a CSIPL that causes a system reference code of dxxx to be displayed. If there is no dxxx system reference code in the display, go to MAP 1100.

#### PRUs PARTIALLY TESTED: A-A1M2, N2, P2

20Mar84 PN 4177371 EC 826487A PEC 826487 MAP 1135-1

#### MSP Time Out MAP

5360 Systems Unit

PAGE 1 OF 2

#### ENTRY POINTS

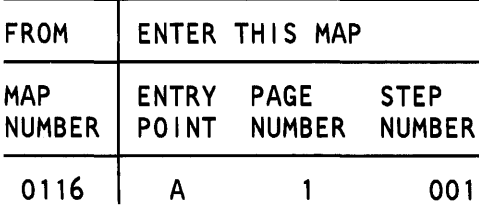

001

#### (Entry Point A)

- Select mode 1.
- Press the System Reset key.
- Select mode E.
- Enter EE69.
- Insert diskette DIAG21.
- Press the Load key.
- Wait until the System In Use light is on or flashing before continuing.
- Set Latch to up.
- Probe the following:

Up Light: On Down Light: Ignore

A-A1Q2S11 (- sns/load MSP regs (S2)). Are the lights correct?

# V N

© Copyright IBM Corp. 1983

#### 20Mar84 PN 4177373 EC 826487A PEC 826487 MAP 1137-1

#### MAP 1137-1

#### MAP DESCRIPTION:

In TU T2069 a CSP time out check occurred during a write or read of main storage.

This occurs if the MSP control or data flow card lines fail to indicate a storage read or write correctly, but the time out period is so long that probing cannot be done.

#### START CONDITIONS:

The starting conditions are set up by a CSIPL that causes a system reference code of dxxx to be displayed. If there is no dxxx system reference code in the display, go to MAP 1100.

FRUs PARTIALLY TESTED: A-A1M2, N2, P2, Q2

 $\frac{2}{8}$ 

```
A B 
1 1 
  002
               MSP Time Out MAP 
               5360 Systems Unit 
               PAGE 2 OF 2 
  - Select mode 1.
  - Probe the following: 
     Up Light: Off 
     Down Light: Off 
   A-A1Q2S11 (- sns/load MSP regs (S2)).
  Are the lights correct? 
   y N 
     003 
     Was system reference code dCxx? 
     y N 
       004 
       Bad card: 
       A-A1N2. 
     005 
     Bad card: 
     A-A1M2. 
  006 
  Bad card: 
  A-A1Q2. 
007 
Bad card: 
A-A1Q2 
---or---
```

```
A-A1P2.
```
20Mar84 PN 4177373 EC 826487A PEC 826487 MAP 1137-2

 $\bar{\mathcal{L}}$ 

#### 5360 Systems Unit

PAGE 1 OF 1

#### ENTRY POINTS

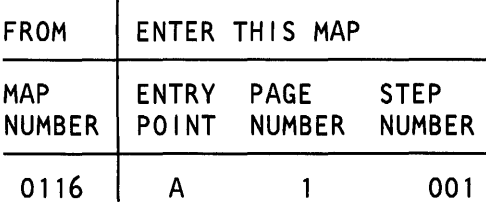

#### 001

#### (Entry Point A)

- Select mode 1.

- Press the System Reset key.

- Select mode E.
- Enter EE20.
- Insert diskette DIAG21.
- Press the Load key.
- Wait until the System In Use light is on or flashing before continuing.
- Probe the following:

Up Light: On Down Light: On

A-A1P2Z22 (- ATR bank 1 selected). Are the lights correct?

y N

002 Bad card: A-A1P2.

#### 003

Bad card: A-A1Q2  $---or---$ A-A1P2.

#### MAP DESCRIPTION:

In TU T2020 the MSP fails to execute an SVC instruction correctly if using ATR group 0 address translation.

#### START CONDITIONS:

The starting conditions are set up by a CSIPL that causes a system reference code of dxxx to be displayed. If there is no dxxx system reference code in the display, go to MAP 1100.

#### FRUs PARTIALLY TESTED: A-A1P2, Q2

© Copyright IBM Corp. 1983

MAP 1140-1

#### 5360 Systems Unit

PAGE 1 OF 1

#### ENTRY POINTS

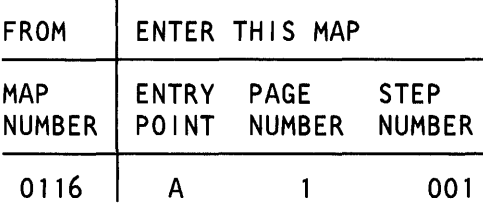

#### 001

(Entry Point A)

- Select mode 1.
- Press the System Reset key.
- Select mode E.
- Enter EE20.
- Insert diskette DIAG21.
- Press the Load key.
- Wait until the System In Use light is on or flashing before continuing.
- Probe the following:

Up Light: On Down Light: On

A-A1P2Z22 (- ATR bank 1 selected). Are the lights correct?

#### V N

002 Bad card: A-A1 P2.

#### 003

Bad card: A-A1Q2.

#### MAP DESCRIPTION:

In TU T2020 the MSP fails to execute the second SVC instruction correctly if using the address translation register group 1 address translation.

#### START CONDITIONS:

The starting conditions are set up by a CSIPL that causes a system reference code of dxxx to be displayed. If there is no dxxx system reference code in the display, go to MAP 1100.

FRUs PARTIALLY TESTED: A-A1P2, 02

MAP 1142-1

#### 5360 Systems Unit

PAGE 1 OF 2

#### ENTRY POINTS

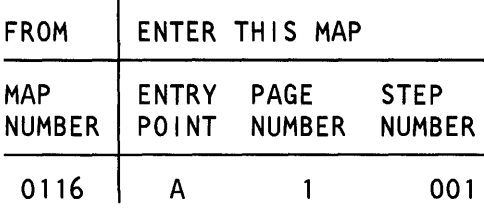

#### 001

(Entry Point A)

- Select mode 1.
- Press the System Reset key.
- Select mode E.
- Enter EE20.
- Insert diskette DIAG21.
- Press the Load key.
- Wait until the System In Use light is on or flashing before continuing.
- Probe the following:

Up Light: On Down Light: On

```
A-A1U2M02 (- load buffer)
A-A1U2M04 (- read buffer).
```
Are the lights correct?

#### y N

```
002 
  - Probe the following: 
      Up Light: On 
      Down Light: On 
    A-A1 P2Z23 (- buffer). 
   Are the lights correct? 
   y N 
      003 
      Bad card: 
      A-A1 P2. 
\begin{matrix} 2 & 2 \\ A & B \end{matrix}
```
#### MAP DESCRIPTION:

In TU T2020 the MSP attempts to execute the first instruction, an SVC, using a PACT register. During the second storage read the MSP got FF from main storage.

#### START CONDITIONS:

The starting conditions are set up by a CSIPL that causes a system reference code of dxxx to be displayed. If there is no dxxx system reference code in the display, go to MAP 1100.

#### FRUs PARTIALLY TESTED: A-A1P2, Q2, U2

©Copyright IBM· Corp. 1983

15Feb84 PN 4177376 EC 826487 PEC 826380  $\overline{A}$   $\overline{B}$  MAP 1144-1

#### A B 1 1  $004$ Bad card: A-A102. MSP SVC MAP 3 5360 Systems Unit PAGE 2 OF 2

#### 005

Bad card: A-A1U2.

MAP 1144-2

#### 5360 Systems Unit

PAGE 1 OF 5

#### ENTRY POINTS

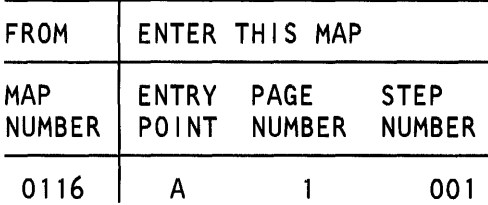

#### 001

(Entry Point A)

- Select mode 1 .
- Press the System Reset key.
- Select mode E.
- Enter EE20.
- Insert diskette DIAG21.
- Press the Load key.
- Wait until the System In Use light is on or flashing before continuing.
- Select mode 1.

#### Is the MSP Run light on?

#### V N

#### 002

- Select mode 0.
- Press the CSP Start key.
- Probe the following:

Up Light: On Down Light: On

A-A1Q2U10 (+ allow MSP run (S2)). Are the lights correct?

#### V N

5 2 2 2<br>A B C D

003 Was the system reference code dCxx or D4xx or D1xx? V N © Copyright IBM Corp. 1983

#### EXIT POINTS

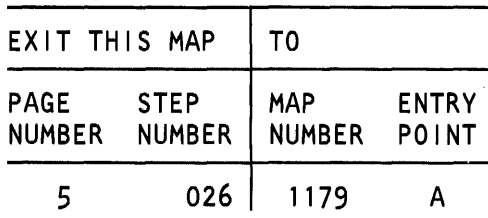

#### MAP DESCRIPTION:

In TU T2020 the MSP fails to correctly execute the first instruction, an SVC, using a PACT register.

#### START CONDITIONS:

The starting conditions are set up by a CSIPL that causes a system reference code of dxxx to be displayed. If there is no dxxx system reference code in the display, go to MAP 1100.

FRUS PARTIALLY TESTED: A-A1M2, N2, P2, Q2

The CSP might not have started the MSP.

```
04NOV85 PN 4177377 
                                                    EC 842350 PEC 826487A
\overline{A} \overline{B} \overline{C} \overline{D} MAP 1146-1
```

```
B C D 
1 1 1 
                MSP SVC MAP 4 
                5360 Systems Unit 
                PAGE 2 OF 5 
     004 
     Bad card: 
     A-A1 N2. 
  005 
  Bad card: 
  A-A1M2. 
006 
- Probe the following: 
  Up Light: On 
  Down Light: On
 A-A1Q2S13 (- temp stop request (S2)).
Are the lights correct? 
V N 
\frac{3}{5}007 
  Was the system reference code dCxx or D4xx or 
  D1xx7 
   V N 
     008 
     Bad card: 
     A-A1N2 
     A-A1Q2. 
  009 
  Bad card: 
  A-A1M2 
  A-A1Q2.
```
04NOV85 PN 4177377 EC 842350 PEC 826487A MAP 1146-2

#### MAP 1146-2

```
MSP SVC MAP 4
```
#### 5360 Systems Unit

PAGE 3 OF 5

#### 010

 $\overline{2}$ 

```
- Probe the following:
```
Up Light: On Down Light: On

A-A1P2W30 (-op reg bit O) A-A1P2Z26 (- alt mode req) A-A1Q2Y13 (+ allow MSP run internal) A-A102Z05 (- op reg bit 5/two byte op). Are the lights correct?

#### y N

011 Bad card: A-A102.

#### 012

- Probe the following:

```
Up Light: On 
Down Light: On
```

```
A-A1P2X22 (+ MSAR increment control bit 1)
A-A1 P2Y30 (- clock MSAR N2)
A-A1 P2Z25 (- MSP elk stop/sel proc mode 1) 
A-A1Q2X13 (+ MSAR increment control bit 2)
A-A1Q2Y03 (- clock op/q/x/y N2).
```
#### Are the lights correct?

y N

4

013 Bad card: A-A1P2.

The MSP might not have started to execute any instructions. Observing status byte 0 and the IAR will show if this is the problem.

The IAR might not be increased correctly or the op or q registers might not be loaded.

MAP 1146-3

04NOV85 PN 4177377 EC 842350 PEC 826487A MAP 1146-3

MSP SVC MAP 4

#### 5360 Systems Unit

PAGE 4 OF 5

#### 014

F 3

```
- Probe the following:
```
Up Light: On Down Light: Off

```
A-A1 P2M05 (- LSR address select) 
 A-A1Q2X07 (+ MSAR increment control bit 0).
Are the lights correct? 
V N 
  015 
  Bad card:
```
A-A1 P2.

#### 016

- Probe the following:

Up Light: On Down Light: On

```
A-A1P2B07 (+ control sequencer bit 0)
 A-A1P2B10 (+ control sequencer bit 1)
 A-A1P2B12 (+ control sequencer bit 3)
 A-A1P2J02 (+ control sequencer bit 2).
Are the lights correct?
```
#### V N

017 Bad card: A-A1P2.

#### 018

```
- Probe the following:
```
Up Light: On Down Light: On

A-A1U2M02 (- load buffer). Are the lights correct?

#### V N

The IAR might not be increased correctly, or the wrong ATR group could be selected.

This is the first time the main storage buffer is used.

04NOV85 PN 4177377 EC 842350 PEC 826487A

5 5

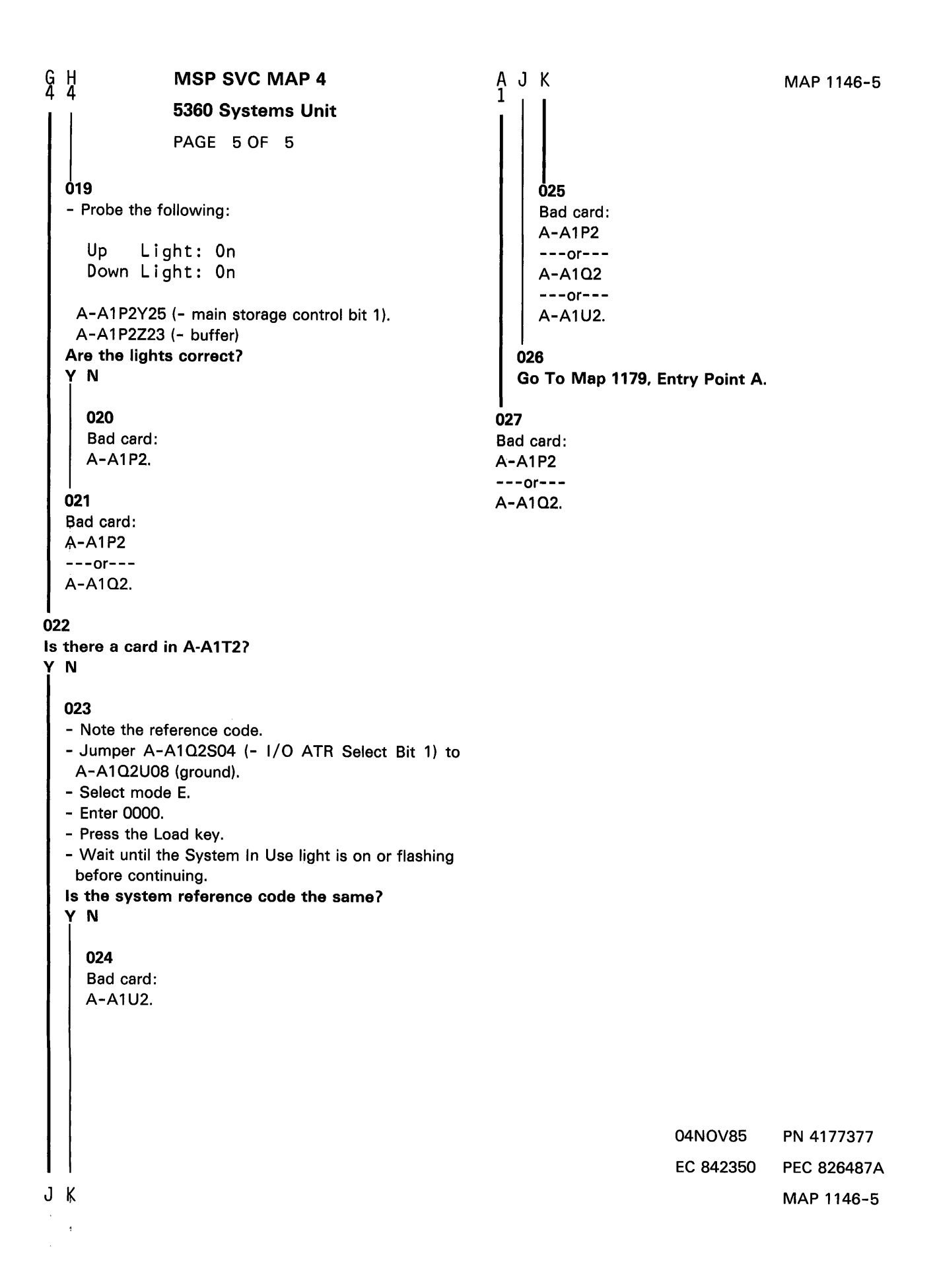

#### MSP Load Register Instruction MAP

#### 5360 Systems Unit

PAGE 1 OF 5

#### ENTRY POINTS

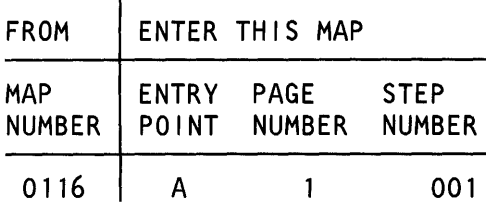

#### 001

(Entry Point A)

- Select mode 1.

- Press the System Reset key.

- Select mode E.
- Enter EE25.
- Insert diskette DIAG21.
- Press the Load key.
- Wait until the System In Use light is on or flashing before continuing.
- Probe the following:

Up Light: On Down Light: On

A-A1P2S11 (- s1 to MSP). Are the lights correct?

#### V N

002 Was system reference code dCxx? V N 003 Bad card: A-A1 N2.

#### 004

Bad card: A-A1M2.

#### MAP DESCRIPTION:

In TU T2025 the MSP fails to execute the load.register instruction correctly. This is the first one operand instruction to be executed.

#### START CONDITIONS:

The starting conditions are set up by a CSIPL that causes a system reference code of dxxx to be displayed. If there is no dxxx system reference code in the display, go to MAP 1100.

FRUs PARTIALLY TESTED: A-A1M2, N2, P2, Q2

```
A 
1 
              MSP Load Register MAP 
              5360 Systems Unit 
              PAGE 2 OF 5 
006 
- Probe the following: 
  Up Light: On or flashing 
  Down Light: On or flashing 
 A-A1P2Z23 (- buffer).
Are the lights correct? 
y N 
  006 
  Bad card: 
  A-A1P2. 
007 
- Probe the following: 
  Up Light: On or flashing 
  Down Light: On or flashing 
 A-A 1 P2W30 (- op reg bit O) 
 A-A1P2X31 (- op reg bit 3/adr cmpr stop)
 A-A1 P2Y28 (- op reg bit 1 /temp stop req) 
 A-A1Q2W07 (+ q zone zero).
Are the lights correct? 
y N 
  008 
  Bad card: 
  A-A1Q2. 
009 
- Set Gate Ref on the probe to +1.4 V. 
- Connect + Gating to A-A 1 P2006 (+ p2 clock). 
- Probe the following: 
  Up Light: Ignore 
  Down Light: Off 
 A-A1P2X25 (- control parity bad).
Are the lights correct? 
y N 
3<br>R C
                                                                                   MAP 1148-2 
                                                  The storage buffer should only be used during the 
                                                  instruction fetch and not while executing the 
                                                  instruction. 
                                                  The instruction operation code and q byte will be 
                                                  verified. 
                                                                       04NOV85 PN 4177378 
                                                                       EC 842350 PEC 826487A
B C MAP 1148-2
```

```
\frac{B}{2}MSP Load Register MAP 
               5360 Systems Unit 
               PAGE 3 OF 5 
  010 
  Bad card: 
  A- A1 P2.011 
- Remove + Gating.
- Probe the following: 
  Up Light: On 
  Down Light: On 
 A-A1P2X22 (+ MSAR increment control bit 1)
 A-A1Q2X13 (+ MSAR increment control bit 2).
Are the lights correct? 
y N 
  012 
  Bad card: 
  A-A1 P2. 
013 
- Probe the following: 
  Up Light: On or flashing 
  Down Light: On or flashing 
 A-A1Q2Y09 (- enable sys reg control).
Are the lights correct? 
y N 
  014 
  - Select mode 1.
  - Press the System Reset key. 
  - Select mode 0. 
  - Enter EE24. 
  - Press the CSP Start key. 
  - Probe the following: 
     Up Light: On or flashing 
     Down Light: On or flashing 
   A-A1Q2Y09 (- enable sys reg control).
  (Step 014 continues)
```
 $\frac{4}{D}$ 

```
04NOV85 PN 4177378 
EC 842350 PEC 826487A
```
#### MAP 1148-3

This is the first time an address is decreased.

```
Ď.
3 
                MSP Load Register MAP 
                5360 Systems Unit 
                PAGE 4 OF 5 
  (Step 014 continued) 
  Are the lights correct? 
   y N 
     015 
     Bad card: 
     A-A1P2. 
  016 
  Bad card: 
  A-A1P2 
  ---or---A-A1Q2.017 
- Probe the following: 
  Up Light: On or flashing 
  Down Light: Ignore 
 A-A1Q2X07 (+ MSAR increment control bit 0).
Are the lights correct? 
y N 
  018 
  Bad card: 
  A-A1P2. 
019 
- Select mode 1 . 
- Press the System Reset key. 
- Select mode 0. 
- Enter EE82. 
- Press the CSP Start key. 
- Probe the following: 
  Up Light: On or flashing 
  Down Light: On or flashing 
 A-A1Q2Y02 (+ q numeric zero). 
Are the lights correct? 
y N 
5<br>E F
                                                                                           MAP 1148-4 
                                                        (+ q numeric zero) will not change in TU 2025 if the 
                                                        complete test is not executed because of an error. 
                                                                              04NOV85 PN 4177378 
                                                                              EC 842350 PEC 826487 A 
                                                                                           MAP 1148-4
```
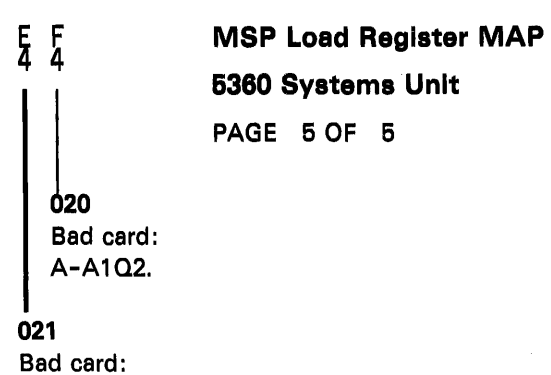

A-A1 P2 ---or--- A-A102.

> 04NOV85 PN 4177378 EC 842350 PEC 826487A MAP 1148-5

 $\ddot{\phantom{0}}$ 

#### MSP Branch On Condition MAP

5360 Systems Unit

PAGE 1 OF 1

#### ENTRY POINTS

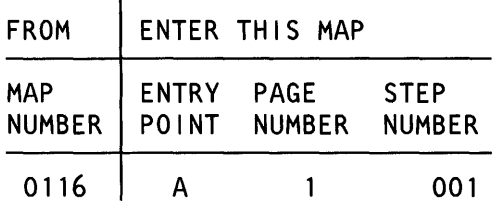

#### 001

#### (Entry Point A)

- Select mode 1.
- Press the System Reset key.
- Select mode E.
- Enter EE21.
- Insert diskette DIAG21.
- Press the Load key.
- Wait until the System In Use light is on or flashing before continuing.
- Probe the following:

Up Light: On Down Light: On

A-A 1 P2G02 (+ type bit 0) A-A1P2G03 (+ type bit 1) A-A1 P2S03 (- PSR control bit O) A-A1P2S04 (- PSR control bit 1)  $A-A1Q2XO3$  (+ carry in).

#### Are the lights correct?

#### V N

002 Bad card:

A-A1P2.

#### 003

Bad card: A-A1P2  $---or-- A-A1Q2.$ 

© Copyright IBM Corp. 1983

#### MAP DESCRIPTION:

In TU T2021 the MSP fails to execute the branch on condition instruction correctly.

#### START CONDITIONS:

The starting conditions are set up by a CSIPL that causes a system reference code of dxxx to be displayed. If there is no dxxx system reference code in the display, go to MAP 1100.

FRUS PARTIALLY TESTED: A-A1P2, 02

> 15Feb84 PN 4177379 EC 826487 PEC 826380 MAP 1150-1

#### MSP Jump Backward MAP

#### 5360 Systems Unit

PAGE 1 OF 1

#### ENTRY POINTS

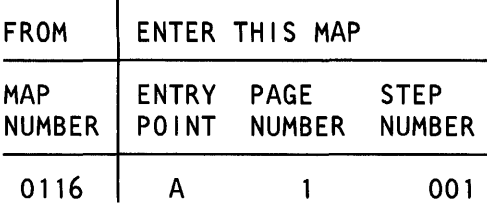

#### 001

#### (Entry Point A)

- Select mode 1 .
- Press the System Reset key.
- Select mode E.
- Enter EE23.
- Insert diskette DIAG21.
- Press the Load key.
- Wait until the System In Use light is on or flashing before continuing.
- Probe the following:

Up Light: On Down Light: On

 $A - A1Q2XO3$  (+ carry in). Are the lights correct?

V N

002 Bad card: A-A1P2.

#### 003

Bad card: A-A1 P2 ---or---  $A-A1Q2.$ 

#### MAP DESCRIPTION:

In TU T2023 the MSP fails to execute the jump backward instruction correctly.

#### START CONDITIONS:

The starting conditions are set up by a CSIPL that causes a system reference code of dxxx to be displayed. If there is no dxxx system reference code in the display, go to MAP 1100.

#### FRUs PARTIALLY TESTED: A-A1P2, 02

#### MSP Load PMR MAP

#### 5360 Systems Unit

PAGE 1 OF 1

#### ENTRY POINTS

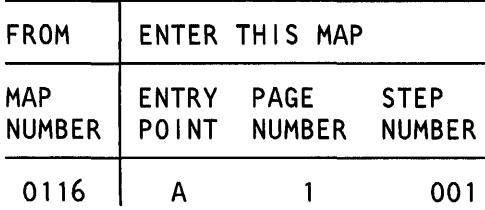

#### 001

#### (Entry Point A)

- Select mode 1.
- Press the System Reset key.
- Select mode E.
- Enter EE24.
- Insert diskette DIAG21.
- Press the Load key.
- Wait until the System In Use light is on or flashing before continuing.
- Probe the following:

Up Light: On Down Light: Off

A-A 1 Q2Y08 (+ PACT address bit) A-A1P2Y32 (+ PACT address bit). Are the lights correct?

#### V N

002 Bad card: A-A1P2.

#### 003

Bad card: A-A1 P2 ---or---  $A-A1Q2.$ 

#### MAP DESCRIPTION:

In TU T2024 the MSP fails to execute the load program mode register instruction correctly.

#### START CONDITIONS:

The starting conditions are set up by a CSIPL that causes a system reference code of dxxx to be displayed. If there is no dxxx system reference code in the display, go to MAP 1100.

#### FRUs PARTIALLY TESTED: A-A1P2, Q2

#### MSP Store Register Instruction MAP

#### 5360 Systems Unit

PAGE 1 OF 1

#### ENTRY POINTS

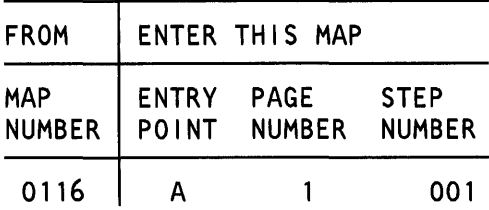

#### 001

#### (Entry Point A)

- Select mode 1.
- Press the System Reset key.
- Select mode E.
- Enter EE26.
- Insert diskette DIAG21.
- Press the Load key.
- Wait until the System In Use light is on or flashing before continuing.
- Probe the following:

Up Light: On Down Light: On

#### A-A1P2Z23 (- buffer). Are the lights correct?

V N

002 Bad card: A-A1P2.

#### 003

Bad card: A-A1P2 ---or---  $A-A1Q2.$ 

#### MAP DESCRIPTION:

In TU T2026 the MSP fails to execute the store register instruction correctly. This is the first instruction that writes main storage to be tested.

#### START CONDITIONS:

The starting conditions are set up by a CSIPL that causes a system reference code of dxxx to be displayed. If there is no dxxx system reference code in the display, go to MAP 1100.

#### FRUs PARTIALLY TESTED: A-A1P2, 02

#### MSP Compare Logical Immediate MAP

#### 5360 Systems Unit

PAGE 1 OF 1

#### ENTRY POINTS

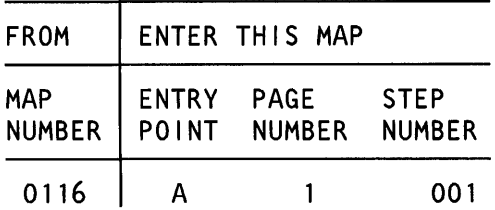

#### 001

(Entry Point A)

- Select mode 1 .
- Press the System Reset key.
- Select mode E.
- Enter EE27.
- Insert diskette DIAG21.
- Press the Load key.
- Wait until the System In Use light is on or flashing before continuing.
- Probe the following:

Up Light: On Down Light: On

 $A-A1$  P2X23 (+ zero/x reg bit 3) A-A1 P2Y22 (- op reg bit 4)  $A - A1Q2X05$  (+ ALU carry out). Are the lights correct?

y N

002 Bad card: A-A1Q2.

#### 003

Bad card: A-A1P2 ---or--- A-A102.

#### MAP DESCRIPTION:

In TU T2027 the MSP fails to execute the compare logical immediate instruction correctly. In this instruction the ALU is used to compare two bytes.

#### START CONDITIONS:

The starting conditions are set up by a CSIPL that causes a system reference code of dxxx to be displayed. If there is no dxxx system reference code in the display, go to MAP 1100.

#### FRUs PARTIALLY TESTED: A-A1P2, Q2

#### MSP Test Bits On/Off MAP

#### 5360 Systems Unit

PAGE 1 OF 1

#### ENTRY POINTS

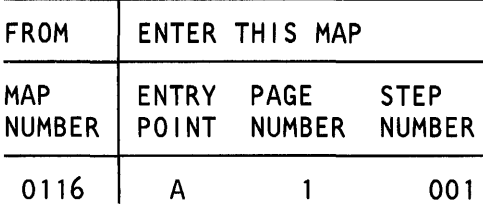

#### 001

(Entry Point A)

- Select mode 1.
- Press the System Reset key.
- Select mode E.
- Enter EE30.
- Insert diskette DIAG21.
- Press the Load key.
- Wait until the System In Use light is on or flashing before continuing.
- Probe the following:

Up Light: On Down Light: On

#### A-A1P2X32 (+ ones). Are the lights correct?

V N

002 Bad card: A-A1Q2.

#### 003

Bad card: A-A1 P2.

#### MAP DESCRIPTION:

In TU T2031 the MSP fails to correctly execute a test bits on or test bits off instruction.

#### START CONDITIONS:

The starting conditions are set up by a CSIPL that causes a system reference code of dxxx to be displayed. If there is no dxxx system reference code in the display, go to MAP 1100.

#### FRUs PARTIALLY TESTED: A-A1P2, 02

#### MSP Add To Register MAP

#### 5360 Systems Unit

PAGE 1 OF 1

#### ENTRY POINTS

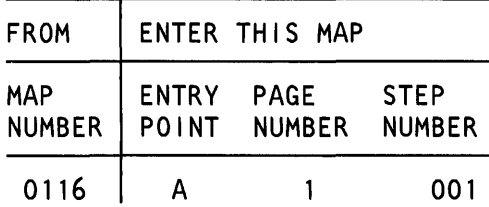

#### 001

(Entry Point A)

- Select mode 1.
- Press the System Reset key.
- Select mode E.
- Enter EE82.
- Insert diskette DIAG21.
- Press the Load key.
- Wait until the System In Use light is on or flashing before continuing.
- Probe the following:

Up Light: On Down Light: On

A-A1Q2W07 (+ q zone zero)  $A - A 1 Q 2 Y 02$  (+ q numeric zero). Are the lights correct?

#### V N

002 Bad card: A-A1Q2.

#### 003

Bad card: A-A1P2  $---or-- A-A1Q2.$ 

#### MAP DESCRIPTION:

In TU T2032 the MSP fails to execute the add to register instruction correctly. TU 2082 is used to verify q register decodes.

#### START CONDITIONS:

The starting conditions are set up by a CSIPL that causes a system reference code of dxxx to be displayed. If there is no dxxx system reference code in the display, go to MAP 1100.

#### FRUs PARTIALLY TESTED: A-A1P2, Q2

#### MSP Edit Instruction MAP

#### 5360 Systems Unit

PAGE 1 OF 1

#### ENTRY POINTS

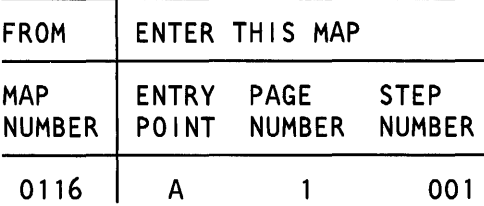

#### 001

#### (Entry Point A)

- Select mode 1.
- Press the System Reset key.
- Select mode E.
- Enter EE32.
- Insert diskette DIAG21.
- Press the Load key.
- Wait until the System In Use light is on or flashing before continuing.
- Probe the following:

Up Light: On Down Light: On

A-A1P2X26 (+ hex 20). Are the lights correct?

V N

002 Bad card: A-A102.

#### 003

Bad card: A-A1P2.

#### MAP DESCRIPTION:

In TU T2041 the MSP fails to execute the edit instruction correctly. TU 2032 is used for probing.

#### START CONDITIONS:

The starting conditions are set up by a CSIPL that causes a system reference code of dxxx to be displayed. If there is no dxxx system reference code in the display, go to MAP 1100.

#### FRUs PARTIALLY TESTED: A-A1P2, 02

#### MSP Performance MAP

#### 5360 Systems Unit

PAGE 1 OF 1

#### ENTRY POINTS

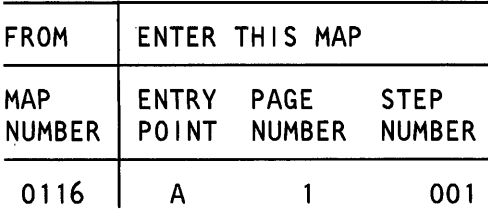

#### 001

#### (Entry Point A)

- Select mode 1.
- Press the System Reset key.
- Select mode E.
- Enter EE51.
- Insert diskette DIAG21.
- Press the Load key.
- Wait until the System In Use light is on or flashing before continuing.
- Probe the following:

Up Light: On Down Light: On

A-A 1 P2Z23 {- buffer) A-A1Q2Y05 (- extend c2). Are the lights correct?

V N

002 Bad card: A-A1 P2.

#### 003

Bad card: A-A1Q2  $---or---$ A-A1 P2 ---or--- A-A1 U2.

#### MAP DESCRIPTION:

In TU T2051 the MSP executes a group of instructions too slowly. This could occur if the main storage buffer is not being correctly used or if too many MSP clock times are being extended an extra 100 nanoseconds.

#### START CONDITIONS:

The starting conditions are set up by a CSIPL that causes a system reference code of dxxx to be displayed. If there is no dxxx system reference code in the display, go to MAP 1100.

#### FRUs PARTIALLY TESTED: A-A1 P2, Q2, U2
### MSP Insert and Test Character MAP

5360 Systems Unit

PAGE 1 OF 1

#### ENTRY POINTS

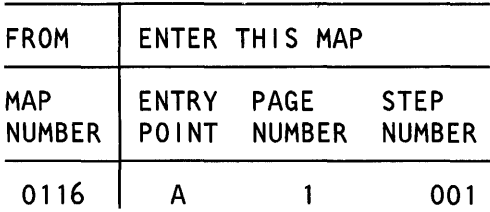

#### 001

(Entry Point A)

- Select mode 1.
- Press the System Reset key.
- Select mode E.
- Enter EE38.
- Insert diskette DIAG21.
- Press the Load key.
- Wait until the System In Use light is on or flashing before continuing.
- Probe the following:

Up Light: On Down Light: On

# A-A1P2X27 (+ significant digit).

Are the lights correct?

y N

002 Bad card: A-A102.

#### 003

Bad card: A-A1P2.

#### MAP DESCRIPTION:

In TU T2042 the MSP fails to execute the insert and test character instruction correctly. TU 2038 is used to verify an MSP data flow decode.

#### START CONDITIONS:

The starting conditions are set up by a CSIPL that causes a system reference code of dxxx to be displayed. If there is no dxxx system reference code in the display, go to MAP 1100.

#### FRUs PARTIALLY TESTED: A-A1P2, 02

#### MSP Add Logical Character MAP

#### 5360 Systems Unit

PAGE 1 OF 1

#### ENTRY POINTS

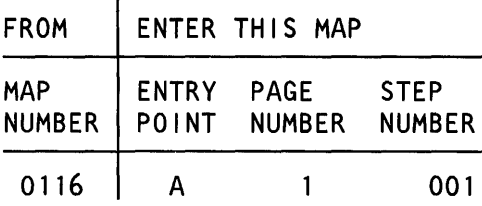

#### 001

(Entry Point A)

- Select mode 1.
- Press the System Reset key.
- Select mode E.
- Enter EE20.
- Insert diskette DIAG21.
- Press the Load key.
- Wait until the System In Use light is on or flashing before continuing.
- Probe the following:

Up Light: On Down Light: On

A-A1 Q2Y03 (- clock op/q/x/y 12). Are the lights correct?

#### V N

002 Bad card: A-A1P2.

#### 003

Bad card: A-A1 P2 ---or---  $A-A1Q2.$ 

#### MAP DESCRIPTION:

In TU T2044 the MSP fails to execute the add logical character instruction correctly. TU 2020 is used to verify an MSP control signal.

#### START CONDITIONS:

The starting conditions are set up by a CSIPL that causes a system reference code of dxxx to be displayed. If there is no dxxx system reference code in the display, go to MAP 1100.

#### FRUs PARTIALLY TESTED: A-A1P2, 02

MSP Pact MAP

#### 5360 Systems Unit

PAGE 1 OF 1

#### ENTRY POINTS

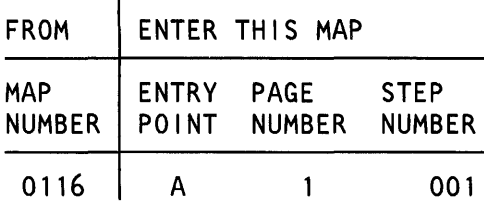

#### 001

(Entry Point A)

- Select mode 1.

- Press the System Reset key.

- Select mode E.
- Enter EE52.
- Insert diskette DIAG21.
- Press the Load key.
- Wait until the System In Use light is on or flashing before continuing.
- Probe the following:

Up Light: On Down Light: On

A-A1P2Y32 (+ PACT address bit 1) A-A1P2Y33 (+ PACT address bit 0) A-A1Q2Y08 (+ PACT address bit 2).

#### Are the lights correct?

y N

002 Bad card: A-A1P2

#### 003

Bad card: A-A1 P2 ---or---  $A-A1Q2.$ 

MAP DESCRIPTION:

In TU T2052 the MSP fails to correctly execute an instruction using a PACT register.

#### START CONDITIONS:

The starting conditions are set up by a CSIPL that causes a system reference code of dxxx to be displayed. If there is no dxxx system reference code in the display, go to MAP 1100.

#### FRUs PARTIALLY TESTED: A-A1 P2, Q2

© Copyright IBM Corp. 1983

15Feb84 PN 4177390 EC 826487 PEC 826380 MAP 1167-1

MAP 1167-1

#### MSP Alternate Mode MAP

#### 5360 Systems Unit

PAGE 1 OF 2

#### ENTRY POINTS

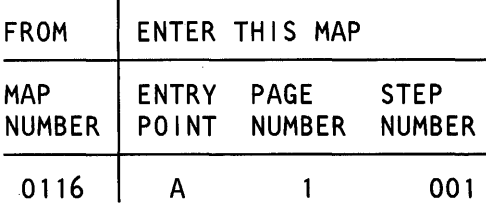

#### 001

(Entry Point A)

- Select mode 1.
- Press the System Reset key.
- Select mode E.
- Enter EE20.
- Insert diskette DIAG21.
- Press the Load key.
- Wait until the System In Use light is on or flashing before continuing.
- Probe the following:

Up Light: On Down Light: On

A-A1Q2U02 (- MSP clocks stopped). Are the lights correct?

y N

002 Bad card: A-A1Q2  $---or---$ A-A1N2  $---or---$ A-A1 M2.

#### MAP DESCRIPTION:

In TU T2046 the MSP fails to correctly execute instructions while the CSP does main storage accesses. TU 2020 is used to check several MSP control signals.

#### START CONDITIONS:

The starting conditions are set up by a CSIPL that causes a system reference code of dxxx to be displayed. If there is no dxxx system reference code in the display, go to MAP 1100.

FRUs PARTIALLY TESTED: A-A1P2, Q2

© Copyright IBM Corp. 1983

MSP Alternate Mode

5360 Systems Unit

PAGE 2 OF 2

#### 003

A 1

- Probe the following:

Up Light: On Down Light: On

A-A1P2X33 (- allow alt req) A-A1P2Y30 (- clock MSAR 12). Are the lights correct? V N

#### 004

Bad card: A-A1P2.

#### 005

Bad card: A-A1Q2 ---or--- A-A1P2.

15Feb84 PN 4177391 EC 826487 PEC 826380 MAP 1168-2  $\pmb{\mathbb{1}}$ 

# Write and Read Main Storage MAP 1

#### 5360 Systems Unit

PAGE 1 OF 6

#### ENTRY POINTS

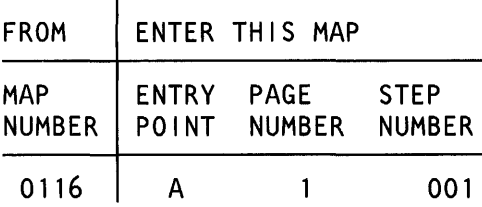

001

(Entry Point A)

MAP DESCRIPTION: Main storage write and read tests failed. This can be caused by A-A1P2 or any bad main storage card. This map determines which card is bad. The card A-A1U2 location is used as a card test location. The main storage cards are inserted into this location one at a time and tested. If it is determined that every main storage card is good, then A-A1P2 is bad

START CONDITIONS: none

FRUs PARTIALLY TESTED: Configured main storage cards (A-A1R2, S2, T2, U2)

MAP 1170-1

Is there a card in A-A1S27 V N 003 Is there a card in A-A1T27 V N 004 Bad card: A-A1U2 ---or--- A-A1P2. © Copyright IBM Corp. 1983  $\frac{3}{8}$   $\frac{2}{5}$ 

30Jun86 EC 842375 PN 2596822 PEC ------- MAP 1170-1

#### Is there a card in A-A1R2? V N

002

 $\frac{5}{4}$ 

5360 Systems Unit

PAGE 2 OF 6

## 005

c 1

- Select mode 6.
- Press the Power key (power off).
- Label the A-A1T2 card 'T2', and the A-A1U2 card 'U2'.
- Remove the following cards: A-A1T2.
- Press the Power key (power on).
- Select mode E.
- Enter FA03
- DIAG41
- Press the Load key.
- Wait until the Load light, MSP Run light and the CSP Run light are off.
- Is the Processor Check light on?

```
V N
```
#### 006

- Select mode 6.
- Press the Power key (power off).
- Reinstall the T2 card which has not yet been tested into location A1U2.
- Press the Power key (power on).
- Select mode E.
- Enter FA03.
- Press the Load key.

- Wait until the Load light, MSP Run light and the CSP Run light are off.

Is the Processor Check light on *1* 

# V N

# 007 Bad card:

A-A1 P2.

#### 008

Bad card: labeled 'T2'. MAP 1170-2

One of the storage cards or the MSP, CSP or channel is bad. Test each storage card one at a time using the A-A1U2 location. If no cards or all cards fail, then the MSP, CSP or channel is bad. If any storage card fails and another storage card does not, the failing storage card is bad. Be sure to keep track of each card and whether it has been tested or not and the results of the test.

> 30Jun86 PN 2596822 EC 842375 PEC ------- 0 MAP 1170-2

 $\begin{bmatrix} B & D \\ 1 & 2 \end{bmatrix}$ Main Storage MAP 1

5360 Systems Unit

PAGE 3 OF 6

#### $009$

```
- Select mode 6.
```
- Press the Power key (power off).
- Reinstall the T2 card which has not yet been tested into location A1U2.
- Press the Power key (power on).
- Select mode E.
- Enter FA03.
- Press the Load key.
- Wait until the Load light, MSP Run light and the CSP Run light are off.

Is the Processor Check light on?

#### y N

```
010
```

```
Bad card: 
labeled 'U2'.
```

```
011
```

```
Bad card: 
A-A1P2.
```
#### 012

- Select mode 6.
- Press the Power key (power off).
- Label the A-A1S2 card 'S2', the A-A1T2 card 'T2' and the A-A1U2 card 'U2'.
- Remove the following cards:
- A-A1T2
- A-A1S2.
- Remember which main cards have been tested and the results of the test for each card.
- Press the Power key (power on).
- Select mode E.
- Enter FA03.
- DIAG41
- Press the Load key.
- Wait until the Load light, MSP Run light and the CSP Run light are off.

#### Is the Processor Check light on *1*

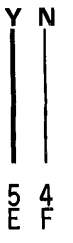

One of the storage cards or the MSP, CSP or channel is bad. Test each storage card one at a time using the A-A1U2 location. If no cards or all cards fail, then the MSP, CSP or channel is bad. If any storage card fails and another storage card does not, the failing storage card is bad. Be sure to keep track of each card and whether it has been tested or not and the results of the test.

30Jun86 PN 2596822 EC 842375 PEC ------- E F MAP 1170-3 Main Storage MAP 1 5360 Systems Unit

PAGE 4 OF 6

```
013
```
F 3

- Select mode 6.
- Press the Power key (power off).
- Reinstall the T2 card which has not yet been tested into location A1U2.
- Press the Power key (power on).
- Select mode E.
- Enter FA03.
- Press the Load key.
- Wait until the Load light, MSP Run light and the CSP Run light are off.

Is the Processor Check light on?

y N

#### 014

- Select mode 6.
- Press the Power key (power off).
- Reinstall the S2 card which has not yet been tested into location A1U2.
- Press the Power key (power on).
- Select mode E.
- Enter FA03.
- Press the Load key.

```
- Wait until the Load light, MSP Run light and the
 CSP Run light are off.
```
#### Is the Processor Check light on?

y N

```
015 
Bad card: 
A-A1P2.
```
# 016

```
Bad card: 
labeled '52'.
```
## 017

```
Bad card: 
labeled 'T2'.
```
MAP 1170-4

30Jun86 PN 2596822 EC 842375 PEC ------- MAP 1170-4

#### 5360 Systems Unit

PAGE 5 OF 6

#### 018

 $A$ <sub>3</sub>

- Select mode 6.
- Press the Power key (power off).
- Reinstall the T2 card which has not yet been tested into location A1U2.
- Press the Power key (power on).
- Select mode E.
- Enter FA03.
- Press the Load key.
- Wait until the Load light, MSP Run light and the CSP Run light are off.

Is the Processor Check light on?

#### y N

#### 019

Bad card: labeled 'U2'.

```
020
```
Bad card: A-A1 P2.

#### 021

- Select mode 6.
- Press the Power key (power off).
- Label the A-A1R2 card 'R2', the A-A1S2 card '52', the A-A1T2 card 'T2' and the A-A1U2 card 'U2'.
- Remove the following cards:
- A-A1T2
- A-A1S2
- A-A1R2.
- Press the Power key (power on).
- Select mode E.
- Enter FA03.

DIAG41

- Press the Load key.

- Wait until the Load light, MSP Run light and the CSP Run light are off.

#### Is the Processor Check light on?

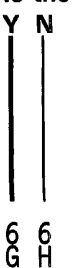

One of the storage cards or the MSP, CSP or channel is bad. Test each storage card one at a time using the A-A1U2 location. If no cards or all cards fail, then the MSP, CSP or channel is bad. If any storage card fails and another storage card does not, the failing storage card is bad. Be sure to keep track of each card and whether it has been tested or not and the results of the test.

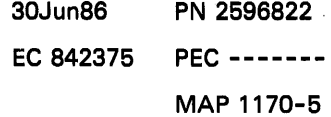

# Main Storage MAP 1 5360 Systems Unit PAGE 6 OF 6

#### ዕ22

H 5

- Select mode 6.
- Press the Power key (power off).
- Reinstall the T2 card which has not yet been tested into location A1U2.
- Press the Power key (power on).
- Select mode E.
- Enter FA03.
- Press the Load key.
- Wait until the Load light, MSP Run light and the CSP Run light are off.

#### Is the Processor Check light on?

#### y N

#### 023

- Select mode 6.
- Press the Power key (power off).
- Reinstall the S2 card which has not yet been tested into location A1U2.
- Press the Power key (power on).
- Select mode E.
- Enter FA03.
- Press the Load key.
- Wait until the Load light, MSP Run light and the CSP Run light are off.

#### Is the Processor Check light on?

#### y N

- 024
- Select mode 6.
- Press the Power key (power off).
- Reinstall the R2 card which has not yet been tested into location A1U2.
- Press the Power key (power on).
- Select mode E.
- Enter FA03.
- Press the Load key.
- Wait until the Load light, MSP Run light and the CSP Run light are off. (Step 024 continues)

MAP 1170-6

(Step 024 continued) Is the Processor Check light on? y N

025 Bad card: A-A1P2.

026 Bad card: labeled 'R2'.

#### 027

Bad card: labeled 'S2'.

#### 028

G J K 5

> Bad card: labeled 'T2'.

#### 029

- Select mode 6.
- Press the Power key (power off).
- Reinstall the T2 card which has not yet been tested into location A1U2.
- Press the Power key (power on).
- Select mode E.
- Enter FA03.
- Press the Load key.
- Wait until the Load light, MSP Run light and the CSP Run light are off.

#### Is the Processor Check light on?

y N

030 Bad card: labeled 'U2'.

#### 031

Bad card: A-A1P2.

30Jun86 PN 2596822 EC 842375 PEC ------- J K MAP 1170-6

#### MAP 1175-1

#### MS Parity MAP

5360 Systems Unit

PAGE 1 OF 2

#### ENTRY POINTS

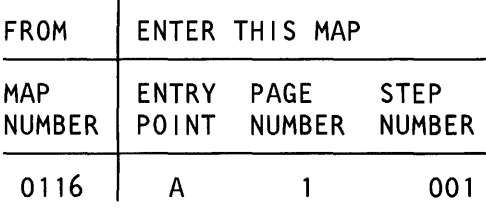

#### 001

(Entry Point A)

- Select mode E.
- Enter EEAO.
- Insert diskette DIAG21 /41.
- Press the Load key.
- Wait until the System In Use light is on or flashing before continuing.
- Probe the following:

Up Light: On or flashing Down Light: On or flashing

A-A1U2G02 (+ Bi-di MS bus high parity) A-A1U2B02 (+ Bi-di MS bus low parity). Are the lights correct?

#### V N

2 A

002

- Select mode 6.
- . Press the Power key (power off).
- Remove the A-A1U2 card.
- Press the Power key (power on).
- Select mode E.
- Enter EEAO.
- Wait until the System In Use light is on or flashing before continuing.
- Probe the following:

Up Light: On Dowh Light: On

A-A1U2G02 (+ Bi-di MS bus high parity) A-A1U2B02 (+ Bi-di MS bus low parity). (Step 002 continues)

© Copyright IBM Corp. 1983

### MAP DESCRIPTION:

This is a Bi-di parity problem. This can be caused by either the A-A1Q2 or A-A1U2 card. This MAP determines which card is bad.

#### START CONDITIONS: None

FRUs PARTIALLY TESTED: A-A1Q2, U2

> 30Jun86 PN 2596216 EC 842375 PEC 842350 MAP 1175-1

```
A 
1 
               MS Parity MAP 
               5360 Systems Unit 
               PAGE 2 OF 2 
   (Step 002 continued) 
   Are the lights correct? 
  V N 
     003 
     Bad card: 
     A-A1Q2. 
  004 
  Bad card: 
  A-A1U2. 
005 
- Set Gate Ref on the probe to +1.4V. 
- Connect -Gating to A-A1Q2U11 (+ MSP data
 available). 
- Probe the following: 
  Up Light: Off 
  Down Light: Off
 A-A1U2P04 (+ MS parity check).
Are the lights correct? 
y N 
  006 
  Bad card: 
  A-A1U2. 
007 
Bad card: 
A-A1Q2.
```
30Jun86 PN 2596216 EC 842375 PEC 842350 MAP 1175-2

#### Address Bit 6 Error

5360 Systems Unit

PAGE 1 OF 1

#### ENTRY POINTS

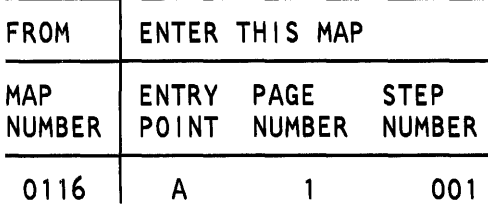

#### 001

(Entry Point A)

- Select mode 1.
- Press the System Reset key.
- Select mode E.
- Enter EEA7.
- Insert diskette DIAG21/41.
- Press the Load key.
- Wait until the System In Use light is on or flashing before continuing.
- Probe the following:

Up Light: On or flashing Down Light: On or flashing

A-A1U2S04 (+ address bit 6). Are the lights correct?

#### y N

002 Bad card: A-A1Q2.

#### 003

Bad card: A-A1U2.

#### MAP DESCRIPTION:

TU 20A7 failed. A (+ address bit 6) has caused the problem. This MAP tests the (+ address bit 6) signal to determine if it is a bad  $A-A1Q2$  card or a bad A-A1U2 card.

#### START CONDITIONS:

The starting conditions are set up by a CSIPL that causes a system reference code of dxxx to be displayed. If there is no dxxx system reference code in the display, go to MAP 1100.

FRUs PARTIALLY TESTED: A-A1Q2, U2

© Copyright IBM Corp. 1983

30Jun86 PN 4177280 EC 842375 PEC 826487 MAP 1176-1

#### Write and Read Main Storage MAP 1

#### 5360 Systems Unit

PAGE 1 OF 8

#### ENTRY POINTS

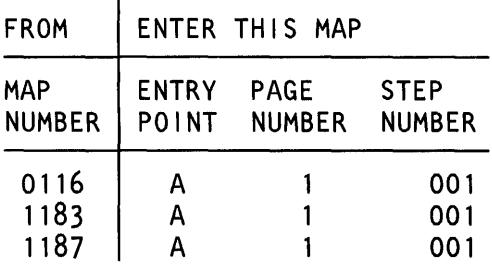

001 (Entry Point A)

#### MAP 1177-1

#### EXIT POINTS

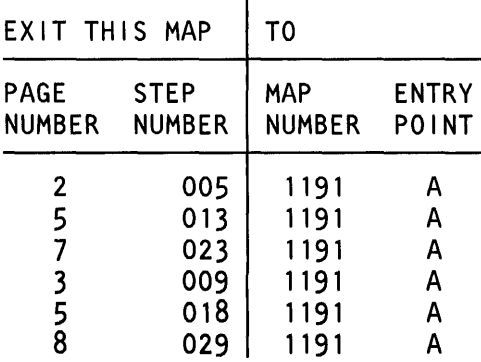

#### MAP DESCRIPTION:

Main storage write and read tests failed. This can be caused by A-A1P2, A-A1Q2 or any bad main storage card. This map determines which card is bad. The card A-A1U2 location is used a a card test location. The 256 Kb main storage cards are inserted into this location one at a time and tested. If it is determined that every main storage card is good, then go to MAP 1191 to determine if it is a A-A1P2 or A-A1Q2 card that is bad.

#### START CONDITIONS: none

FRUs PARTIALLY TESTED: Configured main storage cards (A-A1R2, S2, T2, U2)

#### Is there a card in A-A1R2?

V N

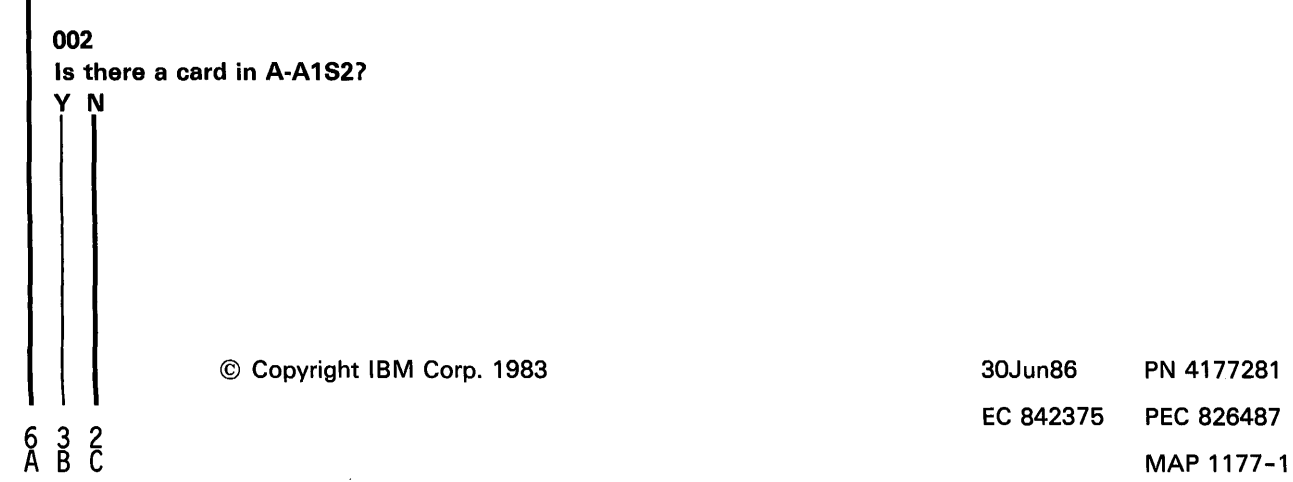

30Jun86 PN 4177281 EC 842375 PEC 826487 Main Storage MAP 1 5360 Systems Unit

PAGE 2 OF 8

#### 003

c 1

- This system is configured for 512 Kb of main storage
- Select mode 6.
- Press the Power key (power off).
- Label the A-A1T2 card 'T2', and the A-A1U2 card 'U2'.
- Remove the following cards: A-A1T2.
- Press the Power key (power on).
- Select mode E.
- Enter E902
- Insert diskette DIAG21.
- Press the Load key.
- Wait until the Load light, MSP Run light and the CSP Run light are off.
- Is the Processor Check light on *1*

#### y N

#### 004

- Select mode 6.
- Press the Power key (power off).
- Reinstall the T2 card which has not yet been tested into location A1U2.
- Press the Power key (power on).
- Select mode E.
- Enter E902.
- Press the Load key.
- Wait until the Load light, MSP Run light and the CSP Run light are off.
- Is the Processor Check light on?

# y N

3<br>D E

#### 005

- Select mode 6.
- Press the Power key (power off).
- Reinstall all storage cards that were previously removed.
- Press the Power key (power on).
- Go To Map 1191, Entry Point A.

One of the storage cards or the MSP, CSP or channel is bad. Test each storage card one at a time using the A-A1U2 location. If no cards or all cards fail, then the MSP, CSP or channel is bad. If any storage card fails and another storage card does not, the failing storage card is bad. Be sure to keep track of each card and whether it has been tested or not and the results of the test.

The 2 main store cards that were just tested could both be bad.

```
\frac{B}{1} \frac{D}{2} \frac{E}{2}Main Storage MAP 1 
                 6360 Systems Unit 
                 PAGE 3 OF 8 
     006Bad card: 
     labeled 'T2'. 
   007 
   - Select mode 6. 
   - Press the Power key (power off). 
   - Reinstall the T2 card which has not yet been 
    tested into location A1U2.
   - Press the Power key (power on). 
   - Select mode E. 
   - Enter E902. 
   - Prass the Load key. 
   - Wait until the Load light, MSP Run light and the 
    CSP Run light are off. 
   Is the Processor Check light on?
   V N 
     008 
      Bad card: 
     labeled 'U2'. 
   009 
   - Select mode 6. 
   - Press the Power key (power off). 
   - Reinstall all storage cards that were previously 
    removed. 
   - Press the Power key (power on). 
   Go To Map 1191, Entry Point A. 
010 
This system is configured for 768 Kb of main storage 
- Select mode 6. 
- Press the Power key (power off). 
- Label the A-A1S2 card 'S2', the A-A1T2 card 'T2' 
 and the A-A1U2 card 'U2'. 
- Remove the following cards: 
 A-A1T2 
 A-A1S2. 
- Remember which main cards have been tested and 
 the results of the test for each card. 
- Press the Power key (power on). 
- Select mode E. 
(Step 010 continues)
```
The 2 main store cards that were just tested could both be bad.

One of the storage cards or the MSP, CSP or channel is bad. Test each storage card one at a time using the A-A1U2 location. If no cards or all cards fail, then the MSP, CSP or channel is bad. If any storage card fails and another storage card does not, the failing storage card is bad. Be sure to keep track of each card and whether it has been tested or not and the results of the test.

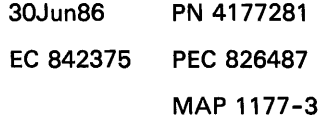

#### 5360 Systems Unit

PAGE 4 OF 8

(Step 010 continued)

- Enter E902.

- Insert diskette DIAG21.
- Press the Load key.

- Wait until the Load light, MSP Run light and the CSP Run light are off.

Is the Processor Check light on?

V N 011 - Select mode 6. - Press the Power key (power off). - Reinstall the T2 card which has not yet been tested into location A1U2. - Press the Power key (power on). - Select mode E. - Enter E902. - Press the Load key. - Wait until the Load light, MSP Run light and the CSP Run light are off.

Is the Processor Check light on?

V N

012

- Select mode 6.
- Press the Power key (power off).
- Reinstall the S2 card which has not yet been tested into location A1U2.
- Press the Power key (power on).
- Select mode E.
- Enter E902.
- Press the Load key.
- Wait until the Load light, MSP Run light and the CSP Run light are off.
- Is the Processor Check light on?

V N

5 5 5 5<br>F G H J

30Jun86 PN4177281 EC 842375 PEC 826487 MAP 1177-4

## F G H J<br>4 4 4 4 Main Storage MAP 1 MAP 1177-5 5360 Systems Unit PAGE 5 OF 8 013 - Select mode 6. The 2 main store cards that were just tested could both be bad. - Press the Power key (power off). - Reinstall all storage cards that were previously removed. - Press the Power key (power on). Go To Map 1191, Entry Point A. 014 Bad card:  $\sim$ labeled 'S2'. 015 Bad card: labeled 'T2'. 016 - Select mode 6.

- Press the Power key (power off).
- Reinstall the T2 card which has not yet been tested into location A1U2.
- Press the Power key (power on).
- Select mode E.
- Enter E902.
- Press the Load key.

- Wait until the Load light, MSP Run light and the CSP Run light are off.

#### Is the Processor Check light on *1*

y N

017 Bad card: labeled 'U2'.

#### 018

- Select mode 6.
- Press the Power key (power off).
- Reinstall all storage cards that were previously removed.
- Press the Power key (power on).

Go To Map 1191, Entry Point A.

The 2 main store cards that were just tested could both be bad.

> 30Jun86 PN 4177281 EC 842375 PEC 826487 MAP 1177-5

5360 Systems Unit

PAGE 6 OF 8

# 019

A 1

This system is configured for 1 Mb of main storage

- Select mode 6.
- Press the Power key (power off).
- Label the A-A1R2 card 'R2', the A-A1S2 card 'S2', the A-A1T2 card 'T2' and the A-A1U2 card 'U2'.
- Remove the following cards:
- A-A1T2
- A-A1S2
- A-A1 R2.
- Press the Power key (power on).
- Select mode E.
- Enter E902.
- Insert diskette DIAG21.
- Press the Load key.
- Wait until the Load light, MSP Run light and the CSP Run light are off.

#### Is the Processor Check light on?

V N

#### 020

- Select mode 6.
- Press the Power key (power off).
- Reinstall the T2 card which has not yet been tested into location A1U2.
- Press the Power key (power on).
- Select mode E.
- Enter E902.
- Press the Load key.
- Wait until the Load light, MSP Run light and the CSP Run light are off.
- Is the Processor Check light on 7

V N

One of the storage cards or the MSP, CSP or channel is bad. Test each storage card one at a time using the A-A1U2 location. If no cards or all cards fail, then the MSP, CSP or channel is bad. If any storage card fails and another storage card does not, the failing storage card is bad. Be sure to keep track of each card and whether it has been tested or not and the results of the test.

> 30Jun86 PN 4177281 EC 842375 PEC 826487 MAP 1177-6

# 8 8 7<br>K | M

5360 Systems Unit

PAGE 7 OF 8

#### 021

M) 6

- Select mode 6.
- Press the Power key (power off).
- Reinstall the S2 card which has not yet been tested into location A1U2.
- Press the Power key (power on).
- Select mode E.
- Enter E902.
- Press the Load key.
- Wait until the Load light, MSP Run light and the CSP Run light are off.

Is the Processor Check light on?

V N

# 022

- Select mode 6.
- Press the Power key (power off).
- Reinstall the R2 card which has not yet been tested into location A1U2.
- Press the Power key (power on).
- Select mode E.
- Enter E902.
- Press the Load key.
- Wait until the Load light, MSP Run light and the CSP Run light are off.
- Is the Processor Check light on?

V N

#### 023

- Select mode 6.
- Press the Power key (power off).
- Reinstall all storage cards that were previously removed.
- Press the Power key (power on).
- Go To Map 1191, Entry Point A.

#### 024

```
Bad card: 
labeled 'R2'.
```
The 2 main store cards that were just tested could both be bad.

```
K L N 
6 6 7 
     \dot{0}25Main Storage MAP 1 
                5360 Systems Unit 
                PAGE 8 OF 8 
     Bad card: 
     labeled 'S2'. 
  026 
  Bad card: 
  labeled 'T2'. 
027
```
- Select mode 6.

 $\sim$ 

- Press the Power key (power off).
- Reinstall the T2 card which has not yet been tested into location A1U2.
- Press the Power key (power on).
- Select mode E.
- Enter E902.
- Press the Load key.
- Wait until the Load light, MSP Run light and the CSP Run light are off.
- Is the Processor Check light on?

V N

028 Bad card: labeled 'U2'.

#### 029

- Select mode 6.
- Press the Power key (power off).
- Reinstall all storage cards that were previously removed.

- Press the Power key (power on).

Go To Map 1191, Entry Point A.

The 2 main store cards that were just tested could both be bad.

#### Write and Read Main Storage MAP 2

#### 5360 Systems Unit

PAGE 1 OF 3

#### ENTRY POINTS

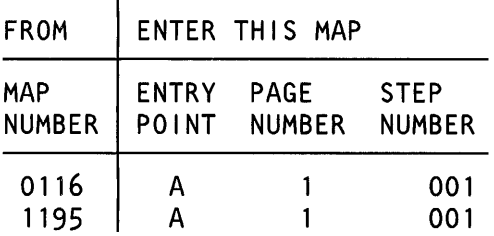

#### 001 (Entry Point A)

This system is configured for 384 Kb of main storage.

- Select mode 6.
- Press the Power key (power off).
- Label the A-A1T2 card 'T2' and the A-A1U2 card 'U2'.
- Remove the following cards: A-A1T2.
- Press the Power key (power on).
- Select mode E.
- Enter E902
- Insert diskette DIAG21.
- Press the Load key.
- Wait until the Load light, MSP Run light and the CSP Run light are off.

# bad.

# START CONDITIONS:

none

# FRUs PARTIALLY TESTED:

Configured main storage cards (A-A 1T2, U2)

One of the storage cards or the MSP, CSP or channel is bad. Test each storage card one at a time using the A-A1U2 location. If no cards or all cards fail, then the MSP, CSP or channel is bad. If any storage card fails and another storage card does not, the failing storage card is bad. Be sure to keep track of each card and whether it has been tested or not and the results of the test.

#### Is the Processor Check light on?

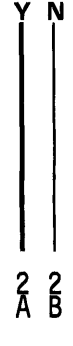

© Copyright IBM Corp. 1983

30Jun86 EC 842375 PN 4177282 PEC 826487 MAP 1178-1

EXIT POINTS

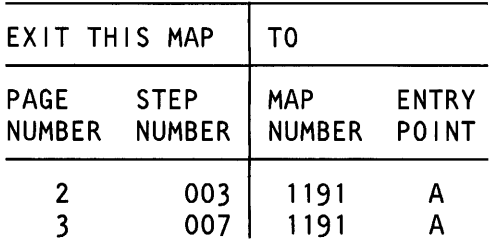

# MAP DESCRIPTION:

Main storage write and read tests failed. This can be caused by  $A-A1P2$ ,  $A-A1Q2$  or any bad main storage card. This map is used for mixed card types. It will determine which card is bad. The card A-A1U2 location is used as a test card location. The main storage cards are inserted into this location one at a time and tested. If it is determined that every main storage card is good, then go to MAP 1191 to determine if it is a  $A- A1P2$  or  $A- A1Q2$  card that is

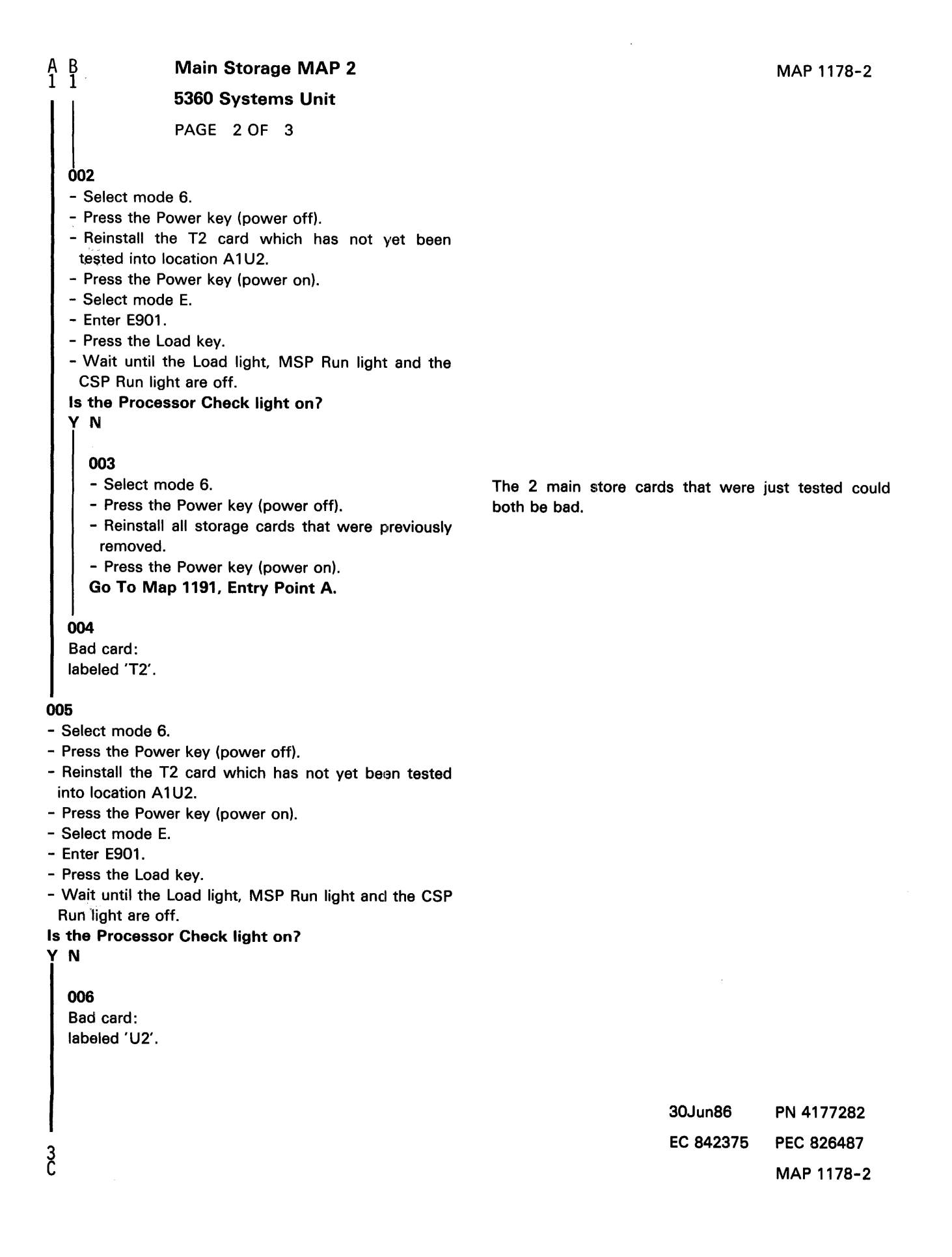

 $\mathcal{L}$ 

# 5360 Systems Unit

PAGE 3 OF 3

#### 007

 $\frac{c}{2}$ 

- Select mode 6.
- Press the Power key (power off).
- Reinstall all storage cards that were previously removed.

- Press the Power key (power on).

Go To Map 1191, Entry Point A.

The 2 main store cards that were just tested could both be bad.

# Write and Read Main Storage MAP 1

5360 Systems Unit

PAGE 1 OF 7

#### ENTRY POINTS

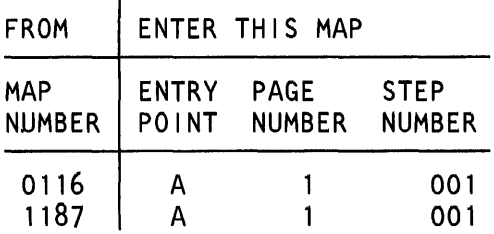

#### 001 (Entry Point A)

MAP DESCRIPTION:

Main storage write and read tests failed. This can be caused by  $A-A1P2$ ,  $A-A1Q2$  or any bad main storage card. This map determines which card is bad. The card A-A1U2 location is used as a card test location. The main storage cards are inserted into this location one at a time and tested. If it is determined that every main storage card is good, then A-A1Q2 or A-A1P2 is bad

START CONDITIONS: none

FRUs PARTIALLY TESTED: Configured main storage cards (A-A1R2, S2, T2, U2)

Is there a card in A-A1R2? V N

002

5 3 2 A B C

 $\cdot$ 

Is there a card in A-A1S2? V N

© Copyright IBM Corp. 1983

30Jun86 PN4177392 EC 842375 PEC 842350 MAP 1179-1

MAP 1179-1

5360 Systems Unit

PAGE 2 OF 7

#### 003

c 1

- Select mode 6.
- Press the Power key (power off).
- Label the A-A1T2 card 'T2', and the A-A1U2 card 'U2'.
- Remove the following cards: A-A1T2.
- Press the Power key (power on).
- Select mode E.
- Enter FA03
- Insert diskette DIAG21.
- Press the Load key.
- Wait until the Load light, MSP Run light and the CSP Run light are off.
- Is the Processor Check light on?

```
y N
```
# 004

- Select mode 6.
- Press the Power key (power off).
- Reinstall the T2 card which has not yet been tested into location A1U2.
- Press the Power key (power on).
- Select mode E.
- Enter FA03.
- Press the Load key.
- Wait until the Load light, MSP Run light and the CSP Run light are off.
- Is the Processor Check light on?

```
y N
```
005 Bad card: A-A1Q2

```
---or---
A-A1P2.
```
#### 006

 $\frac{3}{5}$ 

Bad card: labeled 'T2'. MAP 1179-2

One of the storage cards or the MSP, CSP or channel is bad. Test each storage card one at a time using the A-A1U2 location. If no cards or all cards fail, then the MSP, CSP or channel is bad. If any storage card fails and another storage card does not, the failing storage card is bad. Be sure to keep track of each card and whether it has been tested or not and the results of the test.

> 30Jun86 PN 4177392 EC 842375 PEC 842350 0 MAP 1179-2

B D<br>1 2 Main Storage MAP 1

#### 5360 Systems Unit

PAGE 3 OF 7

#### $007$

- Select mode 6.
- Press the Power key (power off).
- Reinstall the T2 card which has not yet been tested into location A1U2.
- Press the Power key (power on).
- Select mode E.
- Enter FA03.
- Press the Load key.
- Wait until the Load light, MSP Run light and the CSP Run light are off.

Is the Processor Check light on?

## V N

#### 008

Bad card: labeled 'U2'.

#### 009

Bad card: A-A1Q2  $---or---$ A-A1P2.

#### 010

- Select mode 6.
- Press the Power key (power off).
- Label the A-A1S2 card 'S2', the A-A1T2 card 'T2' and the A-A1U2 card 'U2'.
- Remove the following cards:

```
A-A1T2
```
A-A1S2.

- Remember which main cards have been tested and the results of the test for each card.
- Press the Power key (power on).
- Select mode E.
- Enter FA03.
- Insert diskette DIAG21.
- Press the Load key.
- Wait until the Load light, MSP Run light and the CSP Run light are off.

(Step 010 continues)

One of the storage cards or the MSP, CSP or channel is bad. Test each storage card one at a time using the A-A1U2 location. If no cards or all cards fail, then the MSP, CSP or channel is bad. If any storage card fails and another storage card does not, the failing storage card is bad. Be sure to keep track of each card and whether it has been tested or not and the results of the test.

> 30Jun86 PN4177392 EC 842375 PEC 842350 MAP 1179-3

#### 5360 Systems Unit

PAGE 4 OF 7

(Step 010 continued)

Is the Processor Check light on? y N

011

- Select mode 6.
- Press the Power key (power off).
- Reinstall the T2 card which has not yet been tested into location A1U2.
- Press the Power key (power on).
- Select mode E.
- Enter FA03.
- Press the Load key.

- Wait until the Load light, MSP Run light and the CSP Run light are off.

#### Is the Processor Check light on *1*

y N

#### 012

- Select mode 6.
- Press the Power key (power off).
- Reinstall the S2 card which has not yet been tested into location A1U2.
- Press the Power key (power on).
- Select mode E.
- Enter FA03.
- Press the Load key.

- Wait until the Load light, MSP Run light and the CSP Run light are off.

Is the Processor Check light on?

y N

013 Bad card: A-A102  $---or---$ A-A1P2.

#### 014

5<br>E F

Bad card: labeled 'S2'.

30Jun86 PN4177392 EC 842375 PEC 842350  $E$  F MAP 1179-4

```
A E F 
1 4 4 
     015
                Main Storage MAP 1 
                5360 Systems Unit 
                PAGE 5 OF 7
     Bad card: 
     labeled 'T2'. 
  016 
  - Select mode 6. 
  - Press the Power key (power off). 
  - Reinstall the T2 card which has not yet been 
   tested into location A1U2.
  - Press the Power key (power on). 
  - Select mode E. 
  - Enter FA03. 
  - Press the Load key. 
  - Wait until the Load light, MSP Run light and the 
   CSP Run light are off. 
  Is the Processor Check light on 1 
  V N 
     017 
     Bad card: 
     labeled 'U2'. 
  018 
  Bad card: 
  A-A1Q2 
  ---or---
  A-A1 P2. 
019 
- Select mode 6. 
- Press the Power key (power off). 
- Label the A-A1R2 card 'R2', the A-A1S2 card 'S2', 
 the A-A1T2 card 'T2' and the A-A1U2 card 'U2'.
- Remove the following cards: 
 A-A1T2 
 A-A1S2 
 A-A1R2. 
- Press the Power key (power on). 
- Select mode E. 
- Enter FA03. 
- Insert diskette DIAG21. 
- Press the Load key.
```
(Step 019 continues)

One of the storage cards or the MSP, CSP or channel is bad. Test each storage card one at a time using the A-A1U2 location. If no cards or all cards fail, then the MSP, CSP or channel is bad. If any storage card fails and another storage card does not, the failing storage card is bad. Be sure to keep track of each card and whether it has been tested or not and the results of the test.

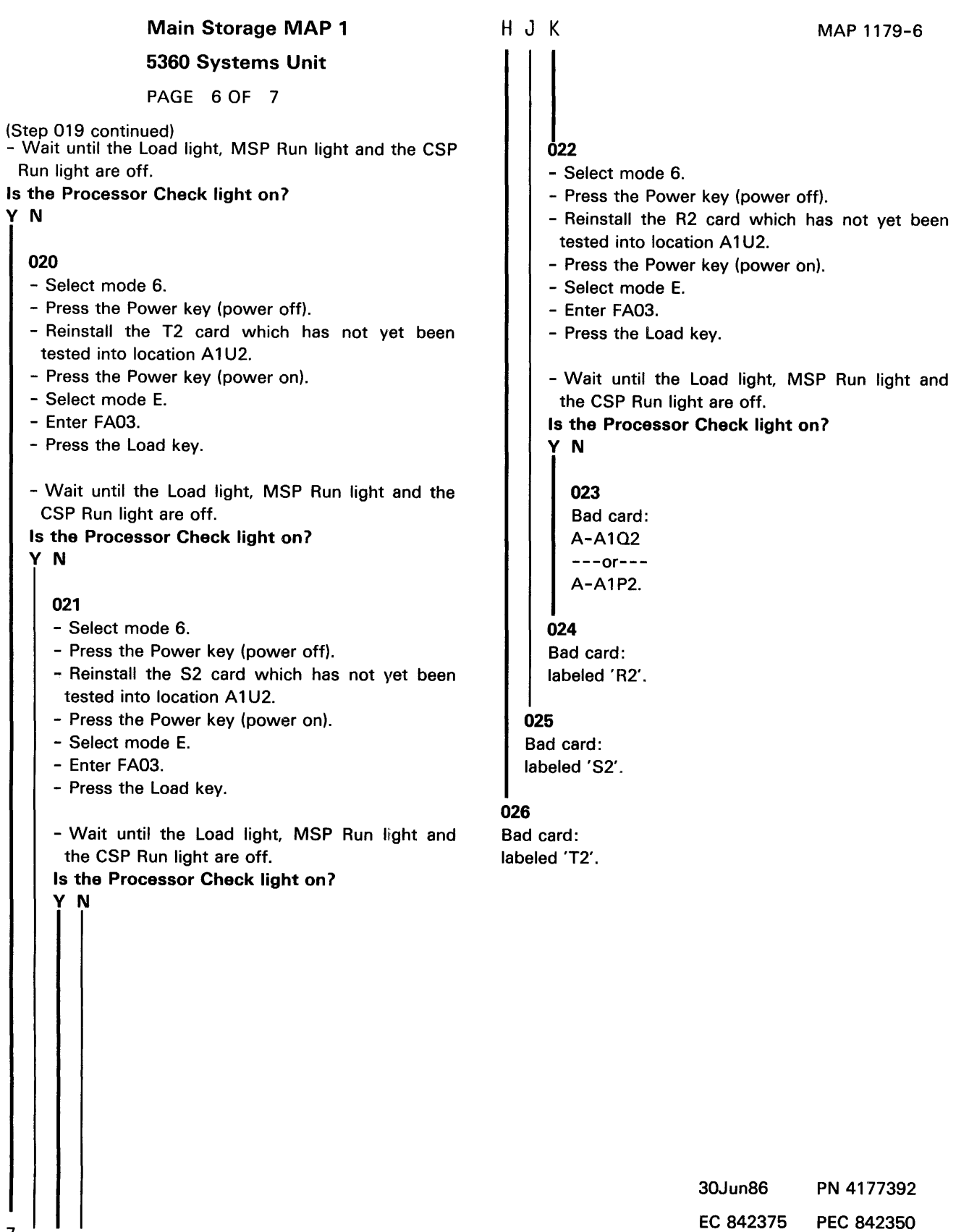

 $\begin{array}{c} 7 & 1 & 1 \\ 6 & H & J & K \end{array}$ 

y N

#### 5360 Systems Unit

PAGE 7 OF 7

#### **027**

 $\frac{G}{6}$ 

- Select mode 6.
- Press the Power key (power off).
- Reinstall the T2 card which has not yet been tested into location A1U2.
- Press the Power key (power on).
- Select mode E.
- Enter FA03.
- Press the Load key.
- Wait until the Load light, MSP Run light and the CSP Run light are off.

Is the Processor Check light on?

#### y N

#### 028

Bad card: labeled 'U2'.

#### 029

 $\bar{\mathcal{A}}$ 

 $\bar{z}$ 

Bad card: A-A1Q2 ---or--- A-A1 P2.

MAP 1179-7

MAP 1180-1

#### Storage Swap MAP 3

5360 Systems Unit

PAGE 1 OF 2

ENTRY POINTS

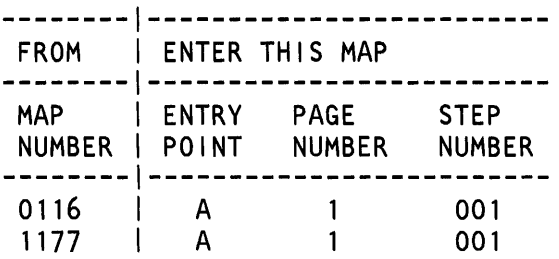

(Entry Point A)

MAP DESCRIPTION:

A main storage write and read test failed. This can be caused by cards A-A1P2, A-A1Q2 or any bad main storage card. This MAP determines if a 256 Kb storage card is bad. The main storage and control storage cards are swapped and the CSIPL first and second loads are then run. For the 256 Kb card, this test is run twice; once to test the upper half and once to test the lower half. If these loads are completed correctly, then either the A-A1P2 or A-A1Q2 card is bad and MAP 1191 determines which card is bad. If these loads are not ok, then the main storage card swapped into the A-A1N2 location is bad.

START CONDITIONS: None

FRUs PARTIALLY TESTED: A-A1U2 card

© Copyright IBM Corp. 1983 30Jun86

#### Storage Swap MAP 3

5360 Systems Unit

PAGE 2 OF 2

- For information concerning jumper installation on the A-AlN2 card and control storage and main storage card swapping, see the Proecessing Unit and Channel MIM (10-310).

A1U2 is a 256 Kb storage card.

This MAP uses swapping between card locations as a diagnostic tool.

- Select mode 6.
- Press the Power key (power off).
- Go to the Processing Unit and Channel MIM (10-310).
- See note 1 below.
- Go to Hardmap 1191, Entry Point A.

Note 1: - Verify that the system can be loaded using the CSIPL load option FA02 and the DIAG21 /41 Diskette. See the general MIM (01-410).

After the CSIPL, the CSP Run light, Load light and Processor Check light will be off and FA02 should appear on the display if there is no error.

If E255 is on the display and the Processor Check light is on, then the jumpers on the CSP data flow card A-A1M2 are wrong.

- See the Processing Unit and Channel MIM (10-310).

- Go to Hardmap 1191, Entry Point A.

30Jun86 PN4177283 EC 842375 PEC 826487 A MAP 1180-2

#### Storage Swap MAP 2

5360 Systems Unit

PAGE 1 OF 2

ENTRY POINTS

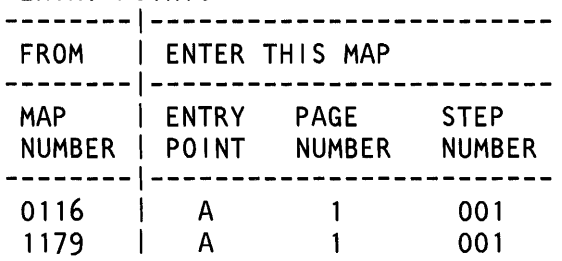

(Entry Point A)

MAP DESCRIPTION:

A main storage write and read test failed. This can be caused by cards A-A1P2, A-A1Q2 or any bad main storage card. This MAP determines if a 128 Kb storage card is bad. The main storage and control storage cards are swapped and the CSIPL first and second loads are then run. If these loads are completed correctly, then either the A-A1P2 or A-A1Q2 card is bad and MAP 1191 determines which card is bad. If these loads are not ok, then the main storage card swapped into the A-A1M2 location is bad.

START CONDITIONS: None

FRUs PARTIALLY TESTED: A-A1U2 card

- For information concerning jumper installation on the A-A1N2 card and control storage and main storage swapping, see the Processing Unit and Channel MIM  $(10-310)$ .

© Copyright IBM Corp. 1983 30Jun86

PN 4177394 EC 842375 PEC 826487A MAP 1181-1

# Storage Swap MAP 2

5360 Systems Unit

PAGE 2 OF 2

A1U2 is a 128 Kb storage card.

This MAP uses swapping between card locations as a diagnostic tool.

- Select mode 6.
- Press the Power key (power off).

- Go to the Processing Unit and Channel MIM (10-310).

Note 1: - Verify that the system can be loaded using the CSIPL load option FA02 and the DIAG21/41 Diskette. See the general MIM (01-410).

After the CSIPL, the CSP Run light, Load light and Processor Check light will be off and FA02 should appear on the display if there is no error.

If E255 is on the display and the Processor Check light is on, then the jumpers on the CSP data flow card A-A1M2 are wrong.

- See the Processing Unit and Channel MIM (10-310).

- Go to Hardmap 1191, Entry Point A.
#### Isolate Main Storage Error MAP 1

#### 5360 Systems Unit

PAGE 1 OF 3

#### ENTRY POINTS

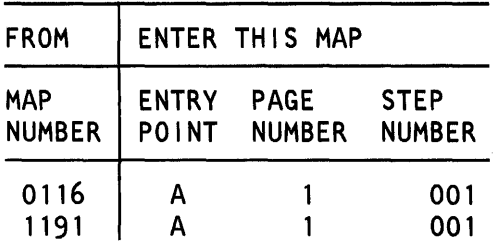

#### 001

2 A

#### (Entry Point A)

- Select mode 1.

- Press the System Reset key.
- Select mode E.
- Enter EEAO.
- Insert diskette DIAG21.
- Press the Load key.
- Wait until the System In Use light is on or flashing before continuing.
- Probe the following:

Up Light: On Down Light: Off

#### A-A1Q2S05 (- two byte op). Are the lights correct?

V N 002 Was system reference code dCxx? V N 003 Bad card: A-A1N2. 004 Bad card: A-A1M2.

MAP DESCRIPTION:

Main storage accesses fail for every main storage card. This MAP attempts to isolate the problem between the two MSP cards. Main storage is assumed to be good.

#### START CONDITIONS:

The starting conditions are set up by MAP 1191 or by a CSIPL that displays a dC82 system reference code. If you did not come from MAP 1191 or if there is not a dC82 in the display, go to MAP 1100.

FRUs PARTIALLY TESTED: A-A1 M2, N2, P2, Q2

©Copyright IBM Corp. 1983

20Mar84 PN 4177395 EC 826487A PEC 826487 MAP 1182-1 A 1 Isolate Error: MAP 1 5360 Systems Unit PAGE 2 OF 3

#### 005

```
- Probe the following:
```
Up Light: On Down Light: On

## A-A1Q2Y07 (+ MS address bit 23).

```
Are the lights correct? 
V N
```
006

```
Bad card: 
A-A1Q2.
```
#### 007

- Probe the following:

```
Up Light: On 
Down Light: On
```

```
A-A1U2G07 (- MS card select 1)
A-A1U2J02 (- MS byte select high)
A-A1U2J07 (- MS byte select low)
A-A1U2J10 (- MS read/+write).
```
#### Are the lights correct?

### V N

008 Bad card: A-A1Q2.

#### 009

```
- Probe the following:
```
Up Light: On Down Light: Off

A-A1U2M02 (- load buffer). Are the lights correct?

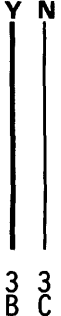

The MSP data card controls the main storage card signals to do storage accesses without using the storage buffer.

```
B C 
2 2 
  010 
               Isolate Error: MAP 1 
               5360 Systems Unit 
               PAGE 3 OF 3 
  - Probe the following: 
     Up Light: On 
     Down Light: Off 
   A-A1 P2Z23 (-buffer). 
  Are the lights correct? 
   V N 
     011 
     Bad card: 
     A-A1P2.
  012 
  Bad card: 
  A-A1Q2. 
013 
Bad card: 
A-A1Q2 
---or---
A-A1P2.
```
20Mar84 PN 4177395 EC 826487A PEC 826487 MAP 1182-3

MAP 1182-3

#### Main Storage Card Select MAP

5360 Systems Unit

PAGE 1 OF 3

#### ENTRY POINTS

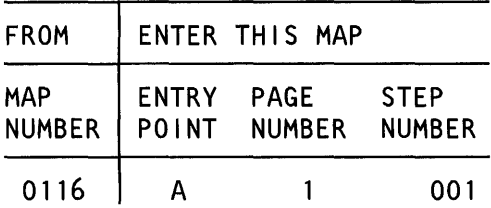

## 001

(Entry Point A)

EXIT POINTS

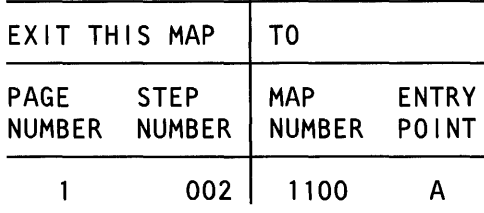

#### MAP DESCRIPTION:

Main storage write and read tests failed. This can be caused by cards  $A - A 1 Q 2$  or any bad main storage card. It has been determined that a main storage card select or  $(-$  clock enable) has caused the problem. This MAP tests the appropriate card select and determines if it is a bad  $A-A1Q2$  card or a main storage card.

#### START CONDITIONS:

The starting conditions are set up by a CSIPL that causes a system reference code of dxxx to be displayed. If there is no dxxx system reference code in the display, go to MAP 1100.

#### FRUs PARTIALLY TESTED:

A-A1Q2 and configured main storage cards (A-A1R2, A-A1S2, A-A1T2, A-A1U2)

Is the display  $= dxxx$ ? y N

#### 002

Go To Map 1100, Entry Point A.

#### 003

- Select mode 1. - Enter 0007. - Press the Display Output key. Is the display  $= x \times 1 \times 7$ y N © Copyright IBM Corp. 1983  $\frac{2}{R}$ 

04NOV85 PN 4177396 EC 842350 PEC 826487  $\tilde{A}$   $\tilde{B}$  MAP 1183-1

```
B 
1 
                Card Select MAP 
                5360 Systems Unit 
                PAGE 2 OF 3 
004Is the display = xxx1?
y N 
ې<br>C
  005 
  Is the display = xxx2?
  y N 
     006 
     Is the display = xxx4?
     y N 
       007 
        - Press the System Reset key. 
        - Select mode E. 
        - Enter EE79. 
        - Insert diskette DIAG21. 
        - Press the Load key. 
        - Wait until the System In Use light is on or 
         flashing before continuing. 
        - Probe the following: 
          Up Light: On or flashing 
          Down Light: On or flashing 
         A-A1R2G07 (- MS card select 4). 
        Are the lights correct? 
        y N 
          008 
          Bad card: 
          A-A1Q2. 
        009 
        Bad card: 
        A-A1R2. 
  D E
                                                        D E MAP 1183-2 
                                                           010 
                                                           - Press the System Reset key. 
                                                           - Select mode E. 
                                                           - Enter EE79. 
                                                           - Insert diskette DIAG21. 
                                                           - Press the Load key. 
                                                           - Wait until the System In Use light is on or flashing 
                                                            before continuing. 
                                                           - Probe the following: 
                                                              Up Light: On or flashing 
                                                              Down Light: On or flashing 
                                                            A-A1S2G07 (- MS card select 3).
                                                           Are the lights correct? 
                                                           y N 
                                                              011 
                                                              Bad card: 
                                                              A-A1Q2.012 
                                                           Bad card: 
                                                           A-A1S2. 
                                                        013 
                                                        - Press the System Reset key. 
                                                        - Select mode E. 
                                                        - Enter EE79. 
                                                        - Insert diskette DIAG21. 
                                                        - Press the Load key. 
                                                        - Wait until the System In Use light is on or flashing 
                                                          before continuing. 
                                                        - Probe the following: 
                                                           Up Light: On or flashing 
                                                           Down Light: On or flashing 
                                                          A-A 1T2G07 (- MS card select 2). 
                                                        Are the lights correct? 
                                                         y N 
                                                           \frac{3}{6}04NOV85 PN 4177396 
                                                                               EC 842350 PEC 826487 
                                                                                             MAP 1183-2
```

```
A S \overline{S} SCard Select MAP 
                6360 Systems Unit 
                PAGE 3 OF 3 
        014
        Bad card: 
        A-A1Q2. 
     016 
     Bad card: 
     A-A1T2. 
  018 
  - Press the System Reset key. 
  - Select mode E. 
  - Enter EE79. 
  - Insert diskette DIAG21. 
  - Press the Load key. 
  - Wait until the System In Use light is on or flashing 
   before continuing. 
  - Probe the following: 
     Up Light: On or flashing 
     Down Light: On or flashing 
   A-A1U2G07 (- MS card select 1).
  Are the lights correct? 
   y N 
     017 
     Bad card: 
     A-A1Q2. 
  018 
  Bad card: 
  A-A1U2. 
019
Bad card: 
A-A1Q2.
```
#### Main Storage SBME MAP

#### 5360 Systems Unit

PAGE 1 OF 3

#### ENTRY POINTS

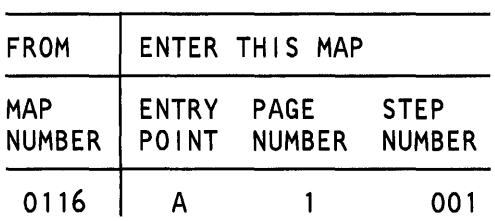

 $\mathcal{L}$ 

## 001

(Entry Point A)

#### EXIT POINTS

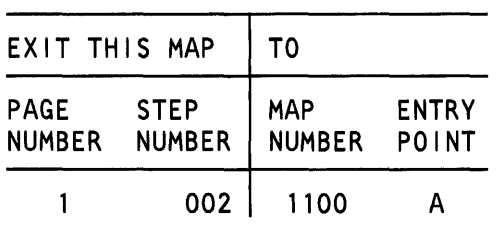

#### MAP DESCRIPTION:

In TU T2061, the MSP cannot cause a single bit storage error on one or more of the main storage cards. Either a bad MSP data flow card (A-A1Q2) or any main storage card can cause this.

#### START CONDITIONS:

The starting conditions are set up by a CSIPL that causes a system reference code of dxxx to be displayed. If there is no dxxx system reference code in the display, go to MAP 1100.

#### FRUs PARTIALLY TESTED:

A-A1Q2 and configured main storage cards (A-A1R2, A-A1S2,A-A1T2, A-A1U2)

#### Is the display  $= dxxx$ ?

y N

 $^{2}_{A}$ 

002 Go To Map 1100, Entry Point A.

© Copyright IBM Corp. 1983

30Jun86 PN 4177397 EC 842375 PEC 842350  $\bar{\mathsf{A}}$  MAP 1184-1 SBME MAP

#### 5360 Systems Unit

PAGE 2 OF 3

#### 003

A 1

- Select mode 1.
- Press the System Reset key.
- Select mode E.
- Enter EE61.
- Insert diskette DIAG21.
- Press the Load key.
- Wait until the System In Use light is on or flashing before continuing.
- Probe the following:

Up Light: On or flashing Down Light: On or flashing

A-A1U2P13 (- disable ECC).

```
Are the lights correct?
```
## y N

004 Bad card: A-A102.

#### 005

- Jumper A1-A1U2P09 (- MS single bit error) to A1-A1U2P08.
- Enter 0020.
- Use the Main Stg Sel key to select control storage (the Main Stg Sel light off indicates control storage is selected).
- Press the Adr Cmp Stop CSP key (the Adr Cmp Stop CSP light appears; a CSP Stop should occur).
- Wait until the CSP Run light is off before continuing.
- Press the Adr Cmp Stop CSP key (the Adr Cmp Stop CSP light disappears; the stop function is deactivated).

Is one of the following values on the display: x1xx,

- Select mode 1 .

x3xx, x5xx, or x7xx *?* 

- Enter 0007.

y N

 $\frac{3}{8}$ 

- Press the Display Output key.

- sensed by the MSP data flow card. To do this, insert diskette DIAG21/41. Put the keylock switch in the Service position. Select mode E. - Enter EE61.
	- Press the Load key.
	- Wait until the System In Use light is on before proceeding. Perform an address compare stop CSP (control storage) at address 0020. See the general MIM (01-252).

- Ground the (- MS single bit error) single bit error) signal and run TU T2061 to see if the SBME can be

- Display CSP local storage register 0007. See the general MIM (01-225).

If bit 7 of WR 7 (high) is not set, then the MSP data flow card is bad. If bit 7 of WR 7 (high) is set, then determine from bits 4-7 of WR 7 (low) which main storage card is bad.

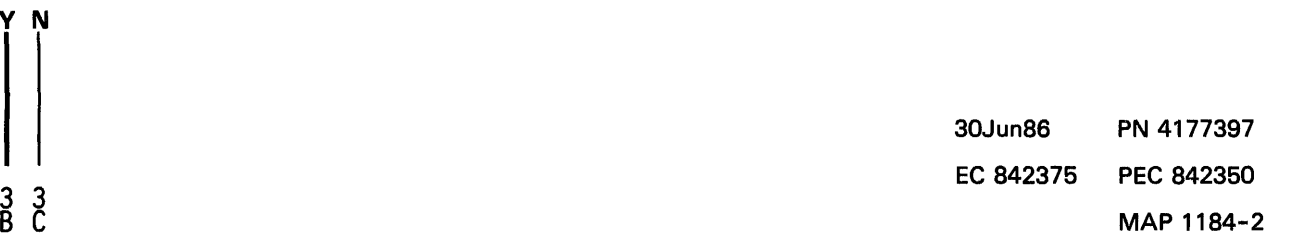

# $\begin{bmatrix} 1 \ 0 \end{bmatrix}$ <br>Bad card: A-A1T2.

013 Bad card:

A-A1U2.

5360 Systems Unit

PAGE 3 OF 3

SBME MAP

006 Bad card: A-A1Q2.

- Remove the jumper.

#### 007

 $\frac{B}{2}$   $\frac{C}{2}$ 

- Remove the jumper.
- Press the System Reset key.
- Select mode 0.
- Enter EE61.
- Press the CSP Start key.
- Enter 0020.
- Use the Main Stg Sel key to select control storage (the Main Stg Sel light off indicates control storage is selected).
- Press the Adr Cmp Stop CSP key (the Adr Cmp Stop CSP light appears; a CSP Stop should occur).
- Wait until the CSP Run light is off before continuing.
- Press the Adr Cmp Stop CSP key (the Adr Cmp Stop CSP light disappears; the stop function is deactivated).
- Select mode 1.
- Enter 0007.
- Press the Display Output key.
- Is the value in the display xxx17
- y N

### 008

Is the value in the display xxx27 y N

009

Is the value in the display xxx4? y N

#### 010

Bad card: A-A1 R2.

#### 011

Bad card: A-A1S2.

D E MAP 1184-3

in s

5360 Systems Unit

PAGE 1 OF 6

#### ENTRY POINTS

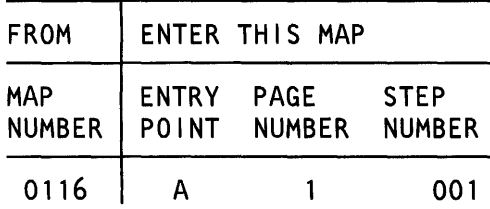

#### 001

(Entry Point A)

#### EXIT POINTS

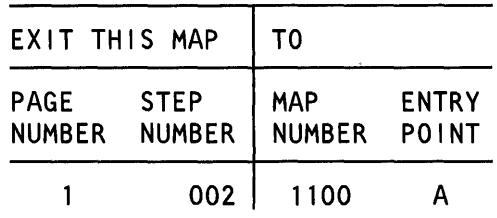

#### MAP DESCRIPTION:

In TU T2061, the MSP cannot cause a multiple bit storage error on one or more of the main storage cards. This can be caused by either a bad MSP data flow card (A-A1Q2) or any main storage card.

#### START CONDITIONS:

The starting conditions are set up by a CSIPL that causes a system reference code of dxxx to be displayed. If there is no dxxx system reference code in the display, go to MAP 1100.

#### FRUS PARTIALLY TESTED:

A-A1Q2 and configured main storage cards (A-A1R2, A-A1S2, A-A1T2, A-A1U2).

#### Is the display  $= dxxx$ ?

y N

002

Go To Map 1100, Entry Point A.

© Copyright IBM Corp. 1983

 $\frac{2}{\mathsf{A}}$ 

## MS Multiple Bit Error MAP 5360 Systems Unit

PAGE 2 OF 6

#### $0<sub>03</sub>$

A I

- Select mode 1 .
- Enter 0007.
- Press the Display Output key.
- See table 1 .

Table 1

| [Control]     |   |                |       |
|---------------|---|----------------|-------|
| Panel         |   | Step           | Entry |
| Display  Page |   | Number   Point |       |
|               |   |                |       |
| xxx1          |   | 006            |       |
| xxx2          |   | 009            |       |
| xxx4          | 5 | 012            |       |
| xxx8          |   | 015            | F     |
|               |   |                |       |

Is the value on the display also in table 1?

#### V N

004

Bad card: A-A1Q2.

005

Go to the entry point of this MAP indicated in table 1.

04NOV85 PN 4177398 EC 842350 PEC 826487 MAP 1185-2

#### 5360 Systems Unit

PAGE 3 OF 6

#### 006

#### (Entry Point B)

- Jumper A1-A1U2P10 (- MS multiple bit error) to A1-A1U2P08 (ground).
- Press the System Reset key.
- Select mode 0.
- Press the Load key.
- Wait five minutes or until the Processor Check light is on before continuing.

#### Is dx79 or dx97 on the display?

#### V N

#### 007

Bad card:

A-A1Q2.

- Remove the jumper.

#### 008

Bad card: A-A1U2. - Remove the jumper.

- Ground the (- MS multiple bit) error signal and IPL. If the system processor checks because of multiple bit errors in routines 2079, 207A and 207B, the main storage card is bad. If not, then the MSP data flow card is bad.

## 04NOV85 PN 4177398 EC 842350 PEC 826487 MAP 1185-3

#### MAP 1185-3

#### 5360 Systems Unit

PAGE 4 OF 6

#### 009

#### (Entry Point C)

- Jumper A1-A1U2P10 (- MS multiple bit error) to A1-A1U2P08 (ground).

· - Press the System Reset key.

- Select mode 0.

- Press the Load key.

- Wait five minutes or until the Processor Check light is on before continuing.

Is dx79 or dx97 on the display?

#### V N

010

Bad card:

A-A1Q2.

- Remove the jumper.

#### 011

Bad card:

A-A1T2.

- Remove the jumper.

- Ground the (- MS multiple bit) error signal and IPL. If the system processor checks because of multiple bit errors in routines 2079, 207A and 207B, the main storage card is bad. If not, then the MSP data flow card is bad.

MAP 1185-4

04NOV85 PN 4177398 EC 842350 PEC 826487 MAP 1185-4

#### 5360 Systems Unit

PAGE 5 OF 6

#### 012

#### (Entry Point D)

- Jumper A1-A1U2P10 (- MS multiple bit error) to A1-A1U2P08 (ground).
- Press the System Reset key.
- Select mode 0.
- Press the Load key.
- Wait five minutes or until the Processor Check light is on before continuing.
- Is dx79 or dx97 on the display?

#### V N

#### 013

- Bad card:
- A-A1Q2.

- Remove the jumper.

#### 014

Bad card: A-A1S2.

- Remove the jumper.

- Ground the (- MS multiple bit) error signal and IPL. If the system processor checks because of multiple bit errors in routines 2079, 207A and 207B, the main storage card is bad. If not, then the MSP data flow card is bad.

04NOV85 PN 4177398 EC 842350 PEC 826487 MAP 1185-5

#### 5360 Systems Unit

PAGE 6 OF 6

#### 015

#### (Entry Point E)

- Jumper A1-A1U2P10 (- MS multiple bit error) to A1-A1U2P08 (ground).
- Press the System Reset key.
- Select mode 0.
- Press the Load key.

- Wait five minutes or until the Processor Check light is on before continuing.

```
Is dx79 or dx97 on the display?
```
#### y N

#### 016

Bad card: A-A1Q2.

- Remove the jumper.

#### 017

Bad card: A-A1R2. - Remove the jumper. - Ground the (- MS multiple bit) error signal and IPL. If the system processor checks because of multiple bit errors in routines 2079, 207A and 207B, the main storage card is bad. If not, then the MSP data flow card is bad.

> 04NOV85 PN 4177398 EC 842360 PEC 826487 MAP 1186-6

#### MAP 1185-6

#### Main Storage Time Out Check

#### 5360 Systems Unit

PAGE 1 OF 2

#### ENTRY POINTS

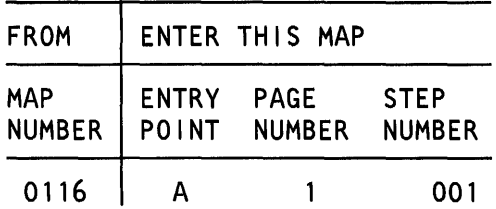

#### 001

(Entry Point A)

#### EXIT POINTS

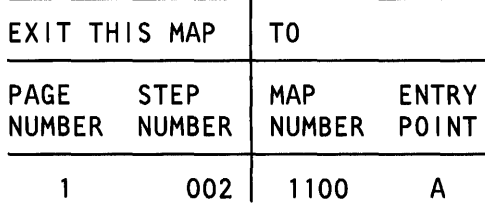

#### MAP DESCRIPTION:

A main storage write and read test failed because of a main storage time out check. This can be caused by card A-A1Q2 or any bad main storage card. This MAP tests (- MS clock enable) and (- MS card select 1) signal to determine if it is a bad  $A - A1Q2$  card or a main storage card.

#### START CONDITIONS:

The starting conditions are set up by a CSIPL that causes a system reference code of dxxx to be displayed. If there is no dxxx system reference code in the display, go to MAP 1100.

#### FRUs PARTIALLY TESTED: A-A1Q2, U2

Is the display  $= dxxx$ ?

## y N

002 Go To Map 1100, Entry Point A.

#### © Copyright IBM Corp. 1983

 $^{2}_{A}$ 

MS Time Out Check

## 5360 Systems Unit

PAGE 2 OF 2

#### 003

A 1

- Select mode 1 .
- Press the System Reset key.
- Select mode E.
- Enter EE63.
- Insert diskette DIAG21.
- Press the Load key.
- Wait until the System In Use light is on or flashing before continuing.
- Probe the following:

Up Light: On or flashing Down Light: On or flashing

A-A1U2G07 (- MS card select 1).

Are the lights correct? y N 004 Bad card: A-A102

005

- Probe the following:

```
Up Light: Ignore 
Down Light: On or flashing
```

```
A-A1Q2S08 (- MS clock enable). 
Are the lights correct? 
y N 
  006 
  Bad card: 
  A-A1U2.
```
007

Bad card: A-A102.

16Feb84 PN4177399 EC 826487 PEC 826380 MAP 1186-2

#### Main Storage Access Time 1

#### 5360 Systems Unit

PAGE 1 OF 2

#### ENTRY POINTS

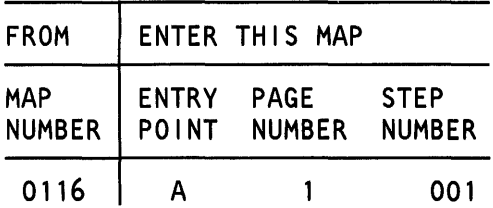

## 001

(Entry Point A)

#### EXIT POINTS

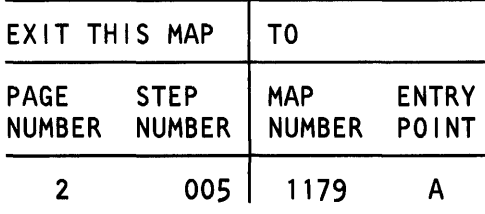

#### MAP DESCRIPTION:

A main storage write and read test (T2068) failed. The main storage access time to do a storage write or read is too long. This can be caused by A-A1Q2 or any bad main storage card. This MAP tests the (- MS card select 1) signal to determine if it is a bad A-A1Q2 card or go to MAP 1179 to determine which 128 Kb main storage card is bad.

#### START CONDITIONS:

The starting conditions are set up by a CSIPL that causes a system reference code of dxxx to be displayed. If there is no dxxx system reference code in the display, go to MAP 1100.

#### FRUs PARTIALLY TESTED: A-A102

#### Is there a card in A-A1T21

#### y N

#### 002

- Select mode 1.
- Press the System Reset key.
- Select mode E.
- Enter EE63.
- Insert diskette DIAG21.
- Press the Load key.
- Wait until the System In Use light is on or flashing before continuing.
- Probe the following:

Up Light: On or flashing Down Light: On or flashing (Step 002 continues)

© Copyright IBM Corp. 1983

# <u>2</u><br>A

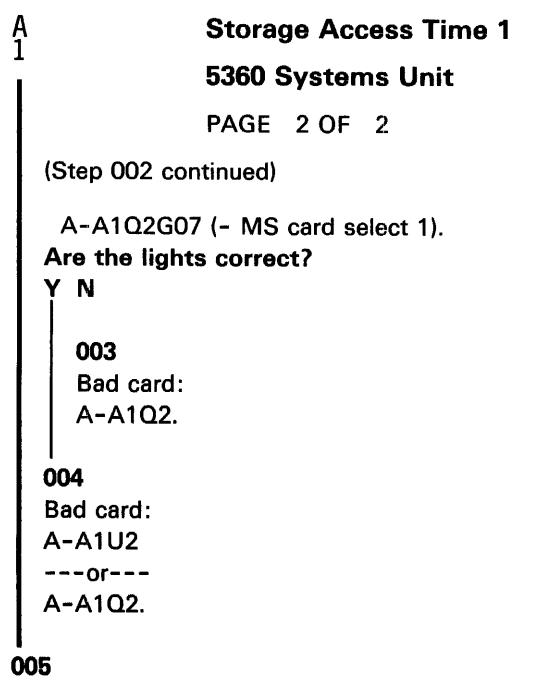

Go To Map 1179, Entry Point A.

MAP 1187-2

04NOV85 PN 4177400 EC 842350 PEC 826487 MAP 1187-2

#### Main Storage Parity Error

#### 5360 Systems Unit

PAGE 1 OF 2

#### ENTRY POINTS

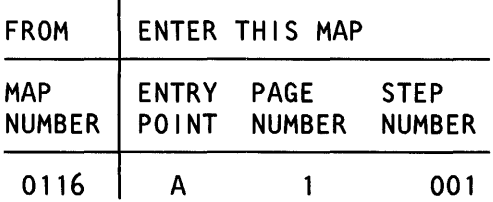

001 (Entry Point A) EXIT POINTS

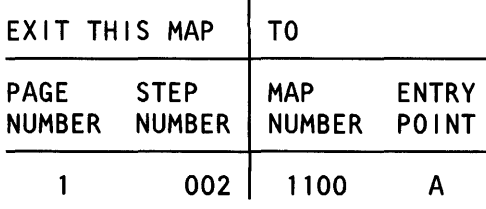

#### MAP DESCRIPTION:

In TU T2094, the MSP cannot cause a storage parity check. This can be caused by cards  $A-A1Q2$  or any bad main storage card. It has been determined that a (- MS parity error) has caused the problem. This MAP tests (- MS parity error) signal to determine if it is a bad  $A - A 1 Q2$  card or a main storage card.

#### START CONDITIONS:

The starting conditions are set up by a CSIPL that causes a system reference code of dxxx to be displayed. If there is no dxxx system reference code in the display, go to MAP 1100.

FRUs PARTIALLY TESTED: A-A1Q2, U2

Is the display  $= dxxx$ ?

#### V N

002 Go To Map 1100, Entry Point A.

© Copyright IBM Corp. 1983

A 1 MS Parity Error 5360 Systems Unit PAGE 2 OF 2

#### 003

- Select mode 1.
- Press the System Reset key.
- Select mode E.
- Enter EE94.
- Insert diskette DIAG21.
- Press the Load key.
- Wait until the System In Use light is on or flashing before continuing.
- Probe the following:

Up Light: Ignore Down Light: On or flashing

A-A102S02 {- MS parity error). Are the lights correct? V N 004 Bad card: A-A1U2. 005

Bad card: A-A102.

15Feb84 PN 4177401 EC 826487 PEC.826380 MAP 1188-2

#### R/W, Byte Select MAP

#### 5360 Systems Unit

PAGE 1 OF 2

 $\langle \cdot \rangle$ 

#### ENTRY POINTS

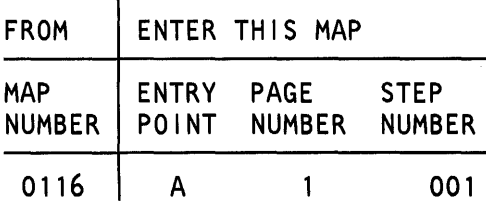

#### 001

```
(Entry Point A)
```

```
- Select mode 1.
```
- Press the System Reset key.
- Select mode E.
- Enter EE79.
- Insert diskette DIAG21 /41.
- Press the Load key.
- Wait until the System In Use light is on or flashing before continuing.
- Probe the following:

Up Light: On Down Light: On

A-A1U2J10 (-MS Read/+ Write) A-A1 U2J02 (- MS byte select high) A-A1U2J07 (- MS byte select low).

#### Are the lights correct?

y N

 $<sup>2</sup>$ </sup>

 $\pm$ 

002 Bad card: A-A1Q2.

MAP DESCRIPTION:

There is a Read/Write problem. This can be caused by cards A-A1Q2 or A-A1U2. This MAP determines whether the A-A1Q2 or A-A1U2 card is bad.

START CONDITIONS: None

FRUs PARTIALLY TESTED: A-A1Q2, U2

© Copyright IBM Corp. 1983

A 1 R/W, Byte Select MAP 5360 Systems Unit PAGE 2 OF 2

#### 003

```
- Probe the following:
```
Up Light: On Down Light: On

A-A1Q2Y07 (- MS address bit 23).

#### Are the lights correct?

## V N

004 Bad card: A-A1Q2.

#### 005

Bad card: A-A1U2 ---or---  $A-A1Q2.$ 

MAP 1189-2

30Jun86 PN 2596217 EC 842375 PEC 826487 MAP 1189-2

 $\sim$ 

## Write and Read Main Storage MAP 4

5360 Systems Unit

PAGE 1 OF 8

#### ENTRY POINTS

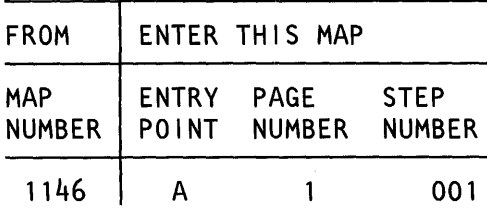

#### 001

(Entry Point A)

5 3 2

## Is there a card in A-A1R27

y N 002 Is there a card in A-A1S27 y N

#### MAP DESCRIPTION:

A main storage write and read test failed. This can be caused by card A-A1P2, A-A1Q2 or any bad main storage card. This map determines which card is bad. The card A-A1U2 location is used as a card test location. The main storage cards are inserted into this location one at a time and tested. If it is determined that every main storage card is good, then cards A-A1P2 and A-A1Q2 are bad.

#### START CONDITIONS: none

#### FRUs PARTIALLY TESTED:

A-A1P2, A-A1Q2 and configured main storage cards (A-A1R2 (256Kb), A-A1S2 (256Kb), A-A1T2 (128 or 256Kb), A-A1U2 (128 or 256Kb)

30Jun86 PN 4177402 EC 842375 PEC 826487 A B C MAP 1190-1 c 1

#### Main Storage MAP 4

#### 5360 Systems Unit

PAGE 2 OF 8

#### $0<sub>03</sub>$

This system is configured for 256, 384 or 512 Kb of main storage.

- Select mode 6.
- Press the Power key (power off).
- Label the A-A1T2 card 'T2' and the A-A1U2 card 'U2'.
- Remove the following card:
- A-A1T2.
- Press the Power key (power on).
- Select mode E.
- Insert diskette DIAG21.
- Enter E901.
- Press the Load key.
- Wait until the Load light, MSP Run light and the CSP Run light are off.
- Is the Processor Check light on *·1*

### V N

#### 004

- Select mode 6.
- Press the Power key (power off).
- Reinstall the T2 card which has not yet been tested into location A1U2.
- Press the Power key (power on).
- Select mode E.
- Enter E901.
- Press the Load key.
- Wait until the Load light, MSP Run light and the CSP Run light are off.
- Is the Processor Check light on?

#### V N

 $\frac{3}{5}$ 

#### 005

- Reinstall all cards to their original locations. Bad card: A-A1P2 ---or---
- $A-A1Q2.$

One of the storage cards or the MSP is bad. Test each storage card, one at a time, using the A-A1U2 location. If no cards or all cards fail, then the MSP is bad. If any storage card fails and another storage card does not, the failing storage card is bad. Be sure to keep track of each card and whether it has been tested or not and the results of each test.

The 2 main store cards that were just tested could both be bad.

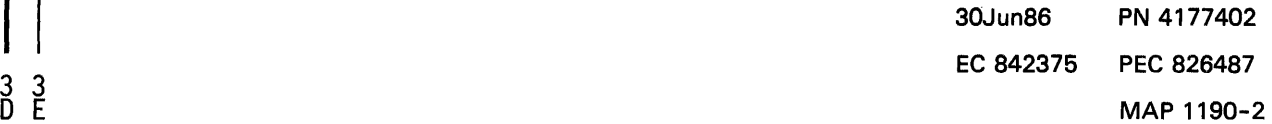

#### MAP 1190-2

```
B D E<br>1 2 2
      006 
                 Main Storage MAP 4 
                 5360 Systems Unit 
                 PAGE 3 OF 8 
      Bad card: 
     labeled 'T2'. 
   007 
   - Select mode 6. 
   - Press the Power key (power off). 
   - Reinstall the T2 card which has not yet been 
    tested into location A1U2.
   - Press the Power key (power on). 
   - Select mode E. 
   - Enter E901. 
   - Press the Load key. 
   - Wait until the Load light, MSP Run light and the 
    CSP Run light are off. 
   Is the Processor Check light on 1 
   V N 
      008 
      Bad card: 
      labeled 'U2'. 
   009 
   Bad card: 
   A-A1 P2
   ---or---
   A-A1Q2.- Reinstall all cards to their original locations. 
010 
This system is configured for 768 Kb of main storage 
- Select mode 6. 
- Press the Power key (power off). 
- Label the A-A1S2 card 'S2', the A-A1T2 card 'T2', 
  and the A-A1U2 card 'U2'.
```
- Remove the following cards:
- A-A1T2
- A-A1S2.
- Press the Power key (power on).
- Select mode E.
- Insert diskette DIAG21.
- Enter E901 .
- Press the Load key.

(Step 010 continues)

The 2 main store cards that were just tested could both be bad.

One of the storage cards or the MSP is bad. Test each storage card, one at a time, using the A-A1U2 location. If no cards or all cards fail, then the MSP is bad. If any storage card fails and another storage card does not, the failing storage card is bad. Be sure to keep track of each card and whether it has been tested or not and the results of each test.

> 30Jun86 PN 4177402 EC 842375 PEC 826487 MAP 1190-3

#### MAP 1190-3

#### 5360 Systems Unit

PAGE 4 OF 8

(Step 010 continued)

- Wait until the Load light, MSP Run light and the CSP Run light are off.

Is the Processor Check light on?

V N

#### 011

```
- Select mode 6.
```
- Press the Power key (power off).
- Reinstall the T2 card which has not yet been tested into location A1U2.
- Press the Power key (power on).
- Select mode E.
- Enter E901.
- Press the Load key.
- Wait until the Load light, MSP Run light and the
- CSP Run light are off.
- Is the Processor Check light on?

V N

#### 012

- Select mode 6.
- Press the Power key (power off).
- Reinstall the S2 card which has not yet been tested into location A1U2.
- Press the Power key (power on).
- Select mode E.
- Enter E901.
- Press the Load key.
- Wait until the Load light, MSP Run light and the CSP Run light are off.
- Is the Processor Check light on?
- V N
	-
	- 013 Bad card: A-A1P2 ---or---  $A-A1Q2.$
	- Reinstall all cards to their original locations.

#### 014

5<br>F G

Bad card: labeled '52'. The 2 main store cards that were just tested could both be bad.

## 30Jun86 PN 4177402 EC 842375 PEC 826487 MAP 1190-4

```
A \, F \, G1 4 4 
     015
                Main Storage MAP 4 
                5360 Systems Unit 
                PAGE 5 OF 8 
     Bad card: 
     labeled 'T2'. 
  016 
  - Select mode 6. 
  - Press the Power key (power off). 
  - Reinstall the T2 card which has not yet been 
   tested into location A1U2.
  - Press the Power key (power on). 
  - Select mode E. 
  - Enter E901. 
  - Press the Load key. 
  - Wait until the Load light, MSP Run light and the 
    CSP Run light are off. 
  Is the Processor Check light on? 
  y N 
     017 
     Bad card: 
     labeled 'U2'. 
  018 
  Bad card: 
  A-A1 P2 
  ---or---A-A102.
  - Reinstall all cards to their original locations. 
019 
This system is configured for 1 Mb of main storage 
- Select mode 6. 
- Press the Power key (power off). 
- Label the A-A1R2 card 'R2', the A-A1S2 card 'S2', 
 the A-A1T2 card 'T2', and the A-A1U2 card 'U2'. 
- Remove the following cards: 
 A-A1T2
```
- A-A1S2
- A-A1 R2.
- Press the Power key (power on).
- Select mode E.
- Insert diskette DIAG21.
- Enter E901.

(Step 019 continues)

The 2 main store cards that were just tested could both be bad.

One of the storage cards or the MSP is bad. Test each storage card, one at a time, using the A-A1U2 location. If no cards or all cards fail, then the MSP is bad. If any storage card fails and another storage card does not, the failing storage card is bad. Be sure to keep track of each card and whether it has been tested or not and the results of each test.

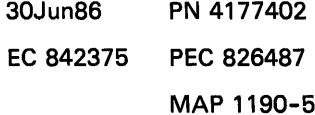

#### Main Storage MAP 4

#### 5360 Systems Unit

#### PAGE 6 OF 8

(Step 019 continued)

- Press the Load key.

- Wait until the Load light, MSP Run light and the CSP Run light are off.

Is the Processor Check light on?

V N

#### 020

- Select mode 6.
- Press the Power key (power off).
- Reinstall the T2 card which has not yet been tested into location A1U2.
- Press the Power key (power on).
- Select mode E.
- Enter E901.
- Press the Load key.
- Wait until the Load light, MSP Run light and the CSP Run light are off.
- Is the Processor Check light on?

```
V N
```
#### 021

- Select mode 6.
- Press the Power key (power off).
- Reinstall the S2 card which has not yet been tested into location A1U2.
- Press the Power key (power on).
- Select mode E.
- Enter E901.
- Press the Load key.
- Wait until the Load light, MSP Run light and the CSP Run light are off.

#### Is the Processor Check light on?

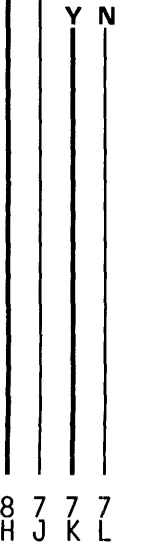

30Jun86 PN 4177402 EC 842375 PEC 826487 MAP 1190-6

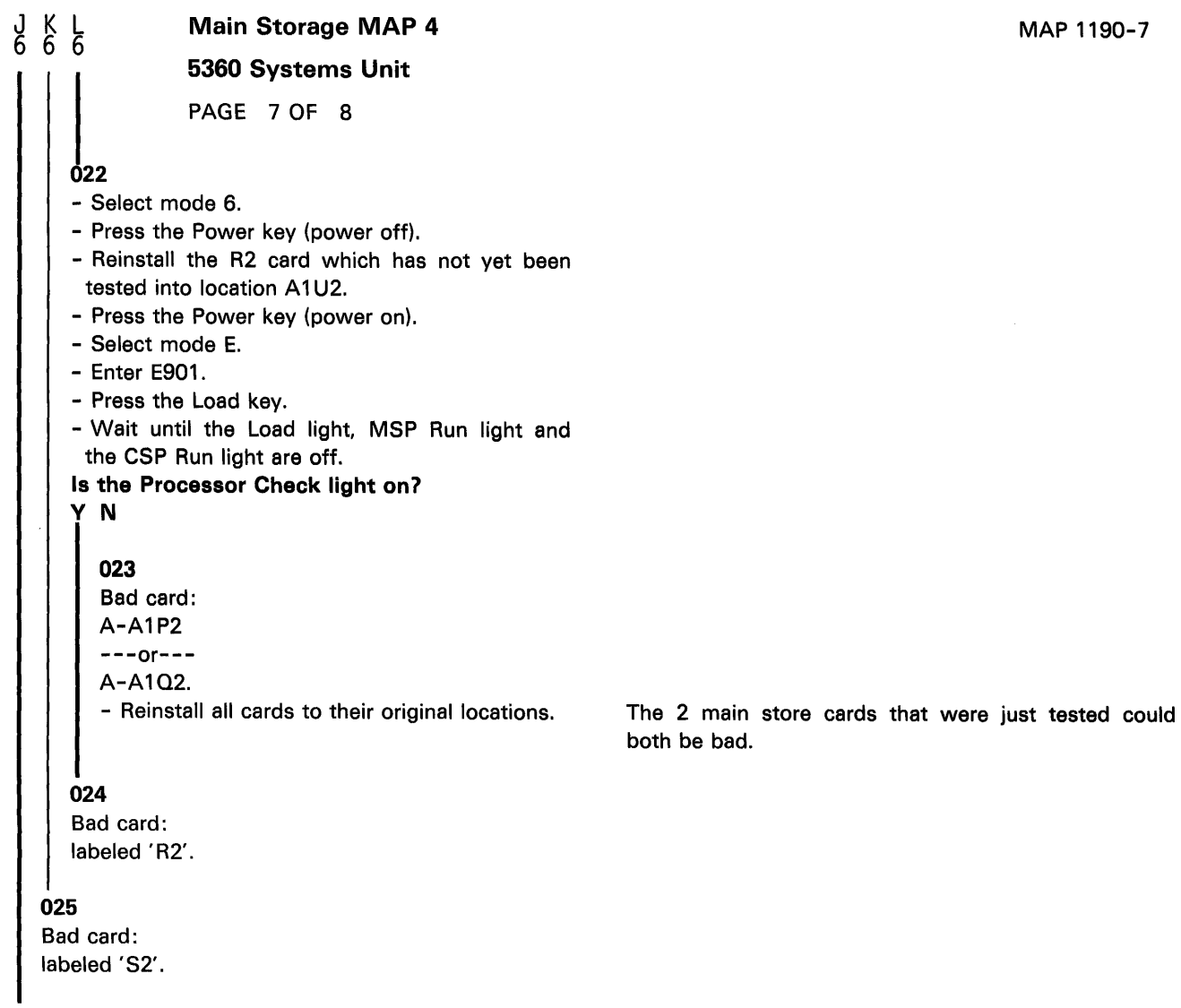

#### 026

Bad card: labeled 'T2'.

> 30Jun86 PN 4177402 EC 842375 PEC 826487 MAP 1190-7

Main Storage MAP 4 5360 Systems Unit PAGE 8 OF 8

#### **027**

Ĥ. 6

#### - Select mode 6.

- Press the Power key (power off).
- Reinstall the T2 card which has not yet been tested into location A1U2.
- Press the Power key (power on).
- Select mode E.
- Enter E901.
- Press the Load key.
- Wait until the Load light, MSP Run light and the CSP Run light are off.

#### Is the Processor Check light on?

#### y N

#### 028

Bad card: labeled 'U2'.

#### 029

Bad card: A-A1P2 ---or---  $A - A 1 Q2$ .

> The 2 main store cards that were just tested could both be bad.

MAP 1190-8

#### Isolate Main Storage Error MAP 2

#### 5360 Systems Unit

PAGE 1 OF 1

#### ENTRY POINTS

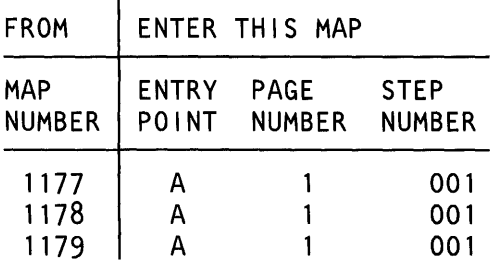

#### EXIT POINTS

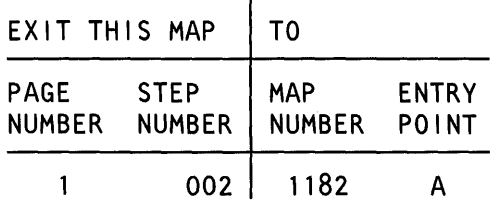

#### 001

(Entry Point A)

- Insert diskette DIAG21.
- Select mode E.
- Enter EEA5.
- Press the Load key.
- Wait until the System In Use light is on or flashing before continuing.
- Enter 0020.
- If the Main Stg Sel light is on, switch it off by pressing the Main Stg Sel key.
- Press the Adr Cmp Stop CSP key (the Adr Cmp Stop CSP light appears; a CSP Stop should occur).
- Wait until the CSP Run light is off before continuing.
- Press the Adr Cmp Stop CSP key (the Adr Cmp Stop CSP light disappears; the stop function is deactivated).
- Display LSR 07.
- Select mode 1.
- Enter 0007.
- Press the Display Output key.

Is the Display 0000, 02xx, 04xx, 08xx, 10xx, 11xx, 18xx, 24xx or 44xx?

V N

002

Go To Map 1182, Entry Point A.

#### 003

Bad card: A-A1Q2

MAP DESCRIPTION:

Main storage writes or reads failed. Main storage has been verified.

What check occurs during a main storage write or read may indicate which main storage processor card is bad.

## START CONDITIONS:

Power on.

FRUs PARTIALLY TESTED: A-A1Q2

© Copyright IBM Corp. 1983

30Jun86 PN 4177403 EC 842375 PEC 826487 MAP 1191-1

#### **Storage Swap MAP 3**

#### **5360 Systems Unit**

PAGE 1 OF 2

ENTRY POINTS

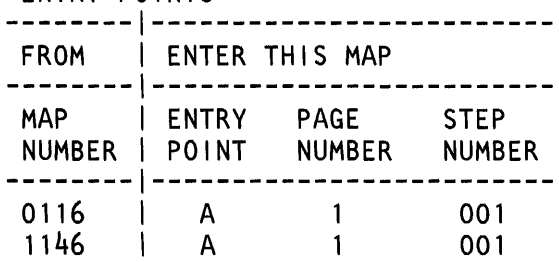

(Entry Point A)

MAP DESCRIPTION: TU 2020 failed. This can be caused by cards A-A1P2, A-A1Q2 or any bad main storage card. This MAP determines if a storage card is bad. The main storage and control storage cards are swapped and the CSIPL first and second loads are then run. If these loads are completed correctly, then either the A-A1P2 or A-A1Q2 card is bad. If these loads are not ok, then the main storage card swapped into the A-A1N2 location is bad. START CONDITIONS: None. FRUs PARTIALLY TESTED: A-A1P2 and configured main storage cards (A-A1T2 (128 or 256 Kb), U2 (128 or 256 Kb))

- For information concerning the jumper confiquration on the A-A1N2 card and for information concerning control storage and main storage card swapping, see the Processing Unit and Channel MIM (10-310).

> PN 4177404 EC 842375 PEC 826487A MAP 1192-1

© Copyright IBM Corp. 1983 30Jun86

#### **Storage Swap MAP 3**

#### **5360 Systems Unit**

PAGE 2 OF 2

This MAP uses swapping between card locations as a diagnostic tool.

- Select mode 6.

- Press the Power key (power off).

- Go to the Processing Unit and Channel MIM {10-310).

Bad card: A-A1P2

 $---or---$ 

 $A - A 1 Q2$ .

- Verify that the system can be loaded using the CSIPL load option FA02 and the DIAG21 /41 diskette.

- See the general MIM (01-410).

After the CSIPL, the CSP Run light, Load light and Processor Check light will be off and FA02 will appear on the display if there is no error.

If the display shows E255 and the processor check light is on then the jumpers on the CSP data flow card ( A-A1M2) are wrong.

- See the Processing Unit and Channel MIM (10-310).

#### Read Buffer Always Down

#### 6360 Systems Unit

PAGE 1 OF 2

#### ENTRY POINTS

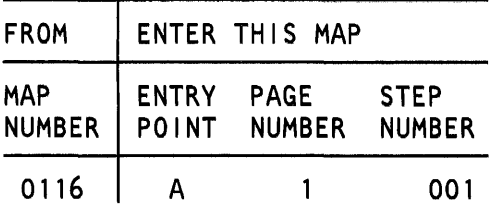

#### 001

(Entry Point A)

#### EXIT POINTS

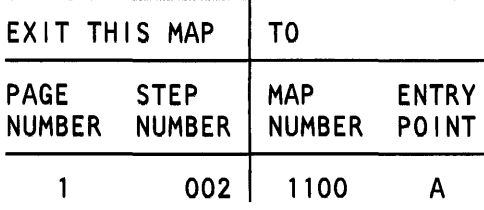

#### MAP DESCRIPTION:

In TU T2089, it was determined that (- read buffer) is always down. This can be caused by cards A-A1Q2 or A-A1U2. This MAP tests the read buffer signal to determine if it is a bad A-A1Q2 card or A-A1U2 card.

#### START CONDITIONS:

The starting conditions are set up by a CSIPL that causes a system reference code of dxxx to be displayed. If there is no dxxx system reference code in the display, go to MAP 1100.

FRUs PARTIALLY TESTED: A-A102, U2

#### Is the display  $=$  dxxx? y N

002

Go To Map 1100. Entry Point A.

#### 003

- Select mode 1.
- Press the System Reset key.
- Select mode E.
- Enter EE89.
- Insert diskette DIAG21.
- Press the Load key.
- Wait until the System In Use light is on or flashing before continuing.
- Probe the following:

Up Light: On or flashing Down Light: On or flashing (Step 003 continues)

© Copyright IBM Corp. 1983

15Feb84 PN 4177405 EC 826487 PEC 826380 MAP 1193-1

#### Read Buffer

#### 5360 Systems Unit

PAGE 2 OF 2

(Step 003 continued)

A-A1U2M04 (- read buffer). Are the lights correct?

#### V N

004 Bad card: A-A102.

#### 005

Bad card: A-A1U2.

15Feb84 PN4177405 EC 826487 PEC 826380 MAP 1193-2
#### Main Storage Access Time 2

#### 5360 Systems Unit

PAGE 1 OF 2

#### ENTRY POINTS

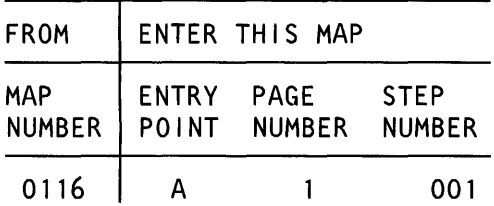

#### 001 (Entry Point A)

#### EXIT POINTS

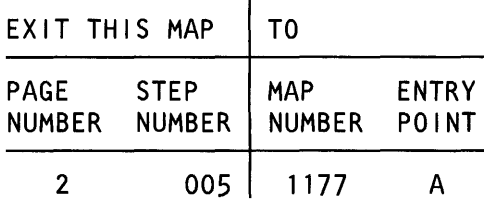

#### MAP DESCRIPTION:

A main storage write and read test (T2068) failed. The main storage access time to do a storage write or read is too long. This can be caused by cards  $A- A1Q2$  or any bad main storage card. This MAP tests the (- MS card select 1) signal to determine if it is a bad  $A-A1Q2$ card or go to MAP 1177 to determine which 256 Kb main storage card is bad.

#### START CONDITIONS:

The starting conditions are set up by a CSIPL that causes a system reference code of dxxx to be displayed. If there is no dxxx system reference code in the display, go to MAP 1100.

#### FRUS PARTIALLY TESTED: A-A102

#### Is there a card in A-A1T2?

#### y N

 $^{2}_{A}$ 

#### 002

- Select mode 1.
- Press the System Reset key.
- Select mode E.
- Enter EE63.
- Insert diskette DIAG21.
- Press the Load key.
- Wait until the System In Use light is on or flashing before continuing.
- Probe the following:

Up Light: On or flashing Down Light: On or flashing (Step 002 continues)

© Copyright IBM Corp. 1983

30Jun86 PN 4177284 EC 842375 PEC 826487 MAP 1194-1

```
\frac{A}{1}Storage Access Time 2
                5360 Systems Unit 
                PAGE 2 OF 2 
  (Step 002 continued) 
   A-A1Q2GO7 (- MS card select 1).
  Are the lights correct? 
  V N 
     003 
     Bad card: 
     A-A1Q2. 
  004 
  Bad card: 
  A-A1U2 
  ---or---
  A-A1Q2.
```
 $\bar{z}$ 

005 Go To Map 1177, Entry Point A.

30Jun86 PN 4177284 EC 842375 PEC 826487 MAP 1194-2

#### Main Storage Access Time 3

#### 5360 Systems Unit

PAGE 1 OF 2

#### ENTRY POINTS

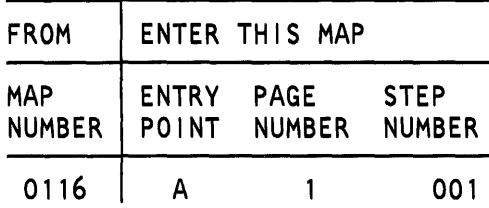

001 (Entry Point A)

#### EXIT POINTS

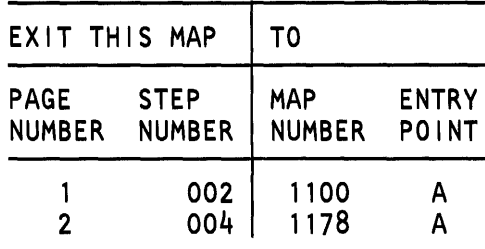

#### MAP DESCRIPTION:

A main storage write and read test (T2068) failed. The main storage access time to do a storage write or read is too long. This can be caused by cards  $A-A1Q2$  or any bad main storage card. This MAP tests (- MS clock enable) signal to determine if it is a bad  $A-A1Q2$ card or go to MAP 1178 to determine whether the 128 Kb or 256 Kb main storage card is bad.

#### START CONDITIONS:

The starting conditions are set up by a CSIPL that causes a system reference code of dxxx to be displayed. If there is no dxxx system reference code in the display, go to MAP 1100.

#### FRUs PARTIALLY TESTED: A-A1Q2

Is the display  $= dxxx$ ?

y N

002

Go To Map 1100, Entry Point A.

 $\sim$ 

© Copyright IBM Corp. 1983

# Storage Access Time 3

### 5360 Systems Unit

PAGE 2 OF 2

#### **003**

A 1

- Select mode 1.
- Press the System Reset key.
- Select mode E.
- Enter EE63.
- Insert diskette DIAG21.
- Press the Load key.
- Wait until the System In Use light is on or flashing before continuing.
- Probe the following:

Up Light: On or flashing Down Light: On or flashing

A-A1Q2S08 (- MS clock enable).

Are the lights correct?

V N

004 Go To Map 1178, Entry Point A.

005

112 I

Bad card: A-A102.

30Jun86 PN 4177285 EC 842375 PEC 826487 MAP 1195-2

#### MS Multiple Bit Error MAP 2

#### 5360 Systems Unit

PAGE 1 OF 2

#### ENTRY POINTS

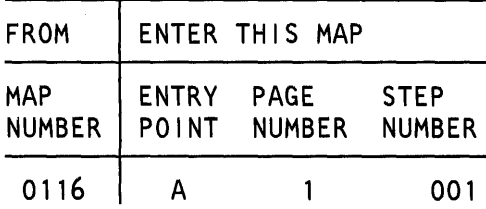

#### 001

#### (Entry Point A)

- Select mode 6.
- Press the Power key (power off).
- Remove the A-A1U2 card.
- Press the Power key (power on).
- Select mode E.
- Enter EEA5.
- Insert diskette DIAG21/41.
- Press the Load key.
- Wait until the System In Use light is on or flashing before continuing.
- Enter 0020.
- If the Main Stg Sel light is on, switch if off by pressing the Main Stg Sel key.
- Press the Adr Cmp Stop CSP key (the Adr Cmp Stop CSP light appears; a CSP Stop should occur).
- Wait until the CSP run light is off before continuing.
- Press the Adr Cmp Stop CSP key (the Adr Cmp Stop CSP light disappears; the stop function is deactivated).
- Select mode 1.
- Enter 0007.
- Press the Display Output key.

Is the display x2xx, x3xx, x6xx, x7xx, xAxx, xbxx, xExx,xFxx?

### y N

002 Bad card: A-A1U2.

© Copyright IBM Corp. 1983

#### MAP DESCRIPTION:

TU 20A3 failed. A (- MS multiple bit error) is causing the problem. This can be caused by cards  $A - A1Q2$  or a bad main storage card. This MAP determines if it is a bad A-A1Q2 card or a bad A-A1U2 card.

START CONDITIONS: None

FRUs PARTIALLY TESTED: A-A102, U2

> 30Jun86 PN 2596239 EC 842375 PEC 826487 MAP 1197-1

## **MS Multiple Bit Error MAP 2** 5360 Systems Unit PAGE 2 OF  $2 \cdot$

 $0<sub>03</sub>$ Bad card: A-A102.

 $\sim$   $\sim$ 

A 1

30Jun86 PN 2596239 EC 842375 PEC 826487 MAP 1197-2

MAP 1197-2

 $\bar{z}$ 

#### MS Address MAP

#### 5360 Systems Unit

PAGE 1 OF 2

#### ENTRY POINTS

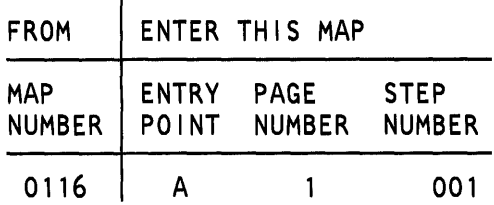

#### 001

(Entry Point A)

- Select mode 1 .

- Enter 0007.

- Press the Display Output key.

The low byte in the display is the value of the failing address line.

- See table.
- Select mode E.
- Enter EEA9.
- Insert diskette DIAG21 /41.
- Press the Load key.
- Wait until the System In Use light is on or flashing before continuing.
- Probe the failing address line as found in table 1.

Up Light: On or flashing Down Light: On or flashing

#### MAP DESCRIPTION:

It has been determined that there is an address problem. TU 20A9 determines which address bit is stuck. The problem could be caused by the  $A-A1Q2$ card or the A-A1U2 card. This MAP determines which card is bad.

START CONDITIONS: None

FRUs PARTIALLY TESTED: A-A1Q2, U2

#### Table 1

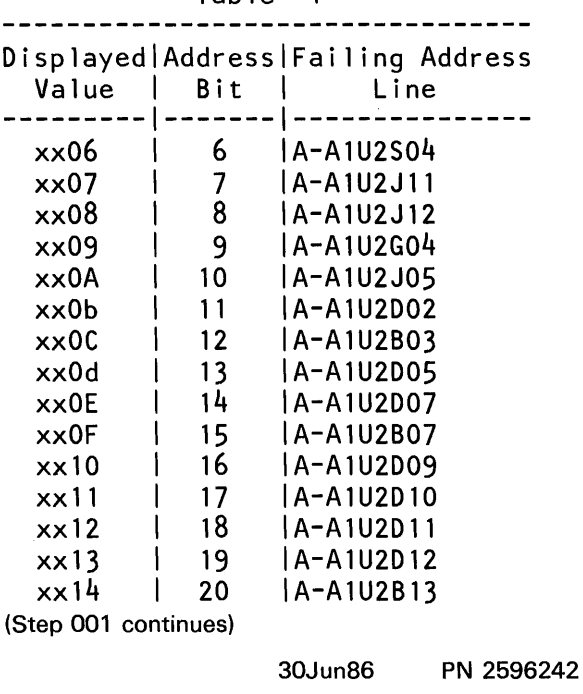

EC 842375 PEC 826487

MAP 1198-1

```
(Step 001 continues)
```
© Copyright IBM Corp. 1983

#### MS Address MAP

### 5360 Systems Unit

PAGE 2 OF 2

(Step 001 continued)

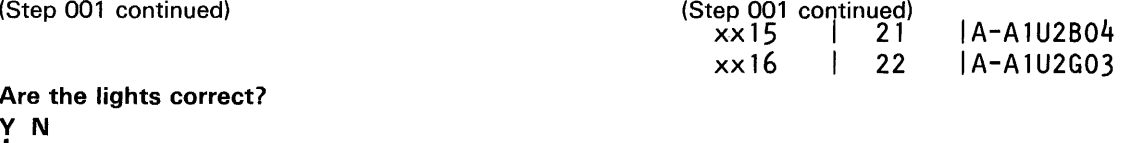

002 Bad card: A-A102.

#### 003

Bad card: A-A1 U2.

30Jun86 PN 2596242 EC 842375 PEC 826487 MAP 1198-2

#### MS Data MAP

5360 Systems Unit

PAGE 1 OF 3

#### ENTRY POINTS

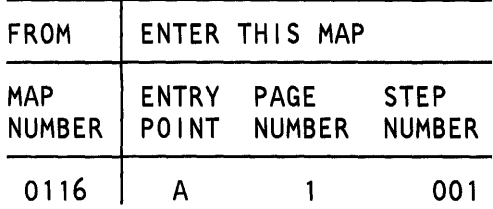

#### 001

(Entry Point A)

- Select mode 1.

- Enter 0006.

- Press the Display Output key.

The two-byte value in the display represents the failing data line according to bit position.

- See table 1 .

- Select mode E.

- Enter EEA8.

- Insert diskette DIAG21/41.

- Press the Load key.

- Wait until the System In Use light is on or flashing before continuing.

- Probe the failing data bit as found in table 1.

Up Light: On or flashing Down Light: On or flashing MAP DESCRIPTION:

TU 20A8 failed. It has been determined that a single data line is causing the problem. This could be caused by the A-A1Q2 card or the A-A1U2 card. This MAP determines which card is bad.

START CONDITIONS:

None

FRUs PARTIALLY TESTED: A-A102, U2

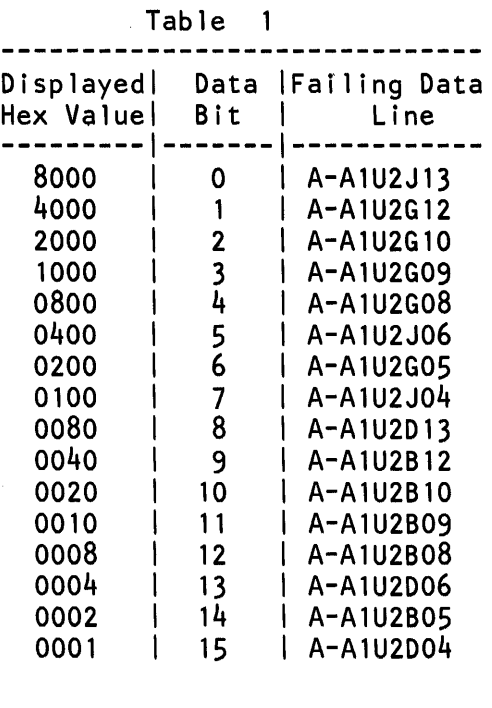

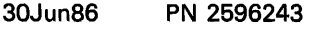

EC 842375 PEC 826487

MAP 1199-1

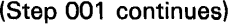

© Copyright IBM Corp. 1983

#### 5360 Systems Unit

PAGE 2 OF 3

(Step 001 continued) Are the lights correct?

V N

#### 002

- Continue probing the same line (as found table 1).

Up Light: On or Flashing Down Light: Off

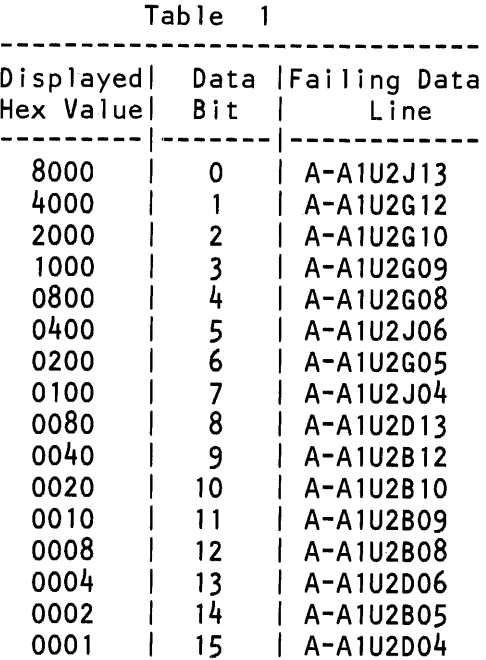

#### Are the lights correct? V N

#### 003

- Select mode 6.
- Press the Power key (power off).
- Remove the following card:
- A-A1U2.
- Press the Power key (power on).
- Continue probing the same line (as found table  $1$ .

```
Up Light: On 
Down Light: Off
```
#### Are the lights correct?

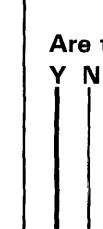

3 3 3 3 A B C D 30Jun86 PN 2596243 EC 842375 PEC 826487 MAP 1199-2

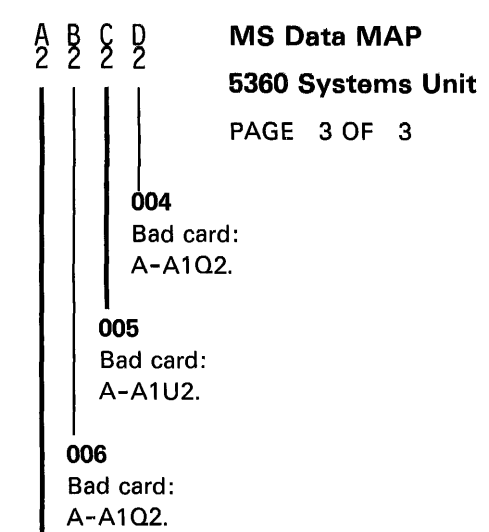

007

 $\sim$   $\kappa$ 

Bad card: A-A1U2.

30Jun86 PN 2596243 EC 842375 PEC 826487 MAP 1199-3

#### READER'S COMMENT FORM

Please use this form only to identify publication errors or to request changes in publications. Direct any requests for additional publications, technical questions about IBM systems, changes in IBM programming support, and so on, to your IBM representative or to your nearest IBM branch office. You may use this form to communicate your comments about this publication, its organization, or subject matter with the understanding that IBM may use or distribute whatever information you supply in any way it believes appropriate without incurring any obligation to you.

Possible topics for comment are:

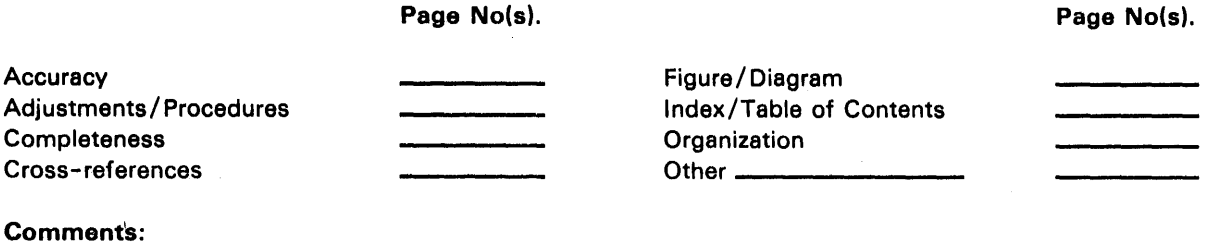

Please provide the information requested below; we will contact you. Thank you for your cooperation.

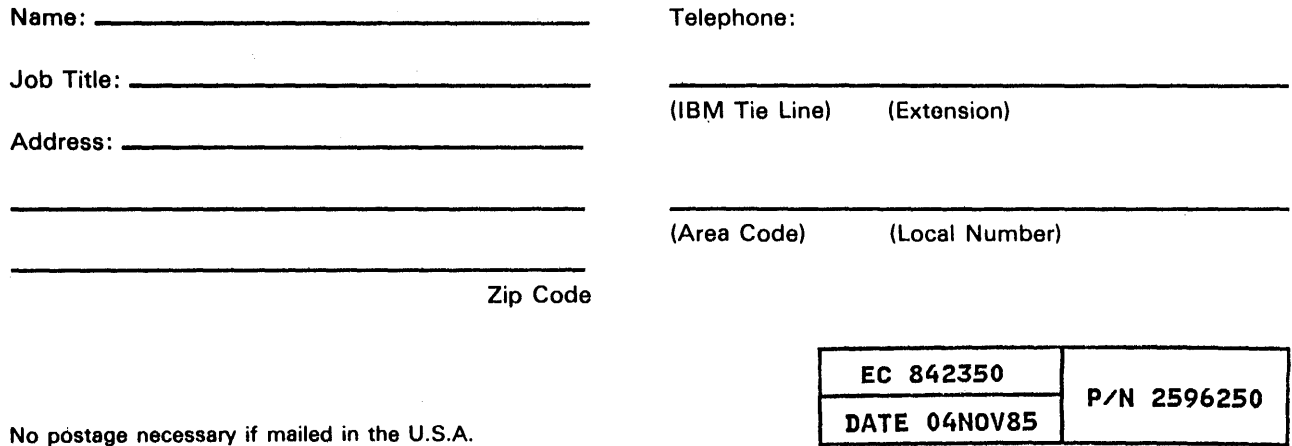

No postage necessary if mailed in the U.S.A.

NO POSTAGE<br>NECESSARY<br>IF MAILED IN THE<br>UNITED STATES

Fold and tape. Please do not staple. -------------------------------------------------------------------------------------------,

# **BUSINESS REPLY MAIL**

FIRST CLASS / PERMIT NO. 40 / ARMONK, NEW YORK

POSTAGE WILL BE PAID BY ADDRESSEE

International Business Machines Corporation D 49Q/030-2 Rochester, Minnesota, U.S.A. 55901

Fold and tape. Please do not staple.<br>  $\begin{bmatrix} 1 & 2 \\ 1 & -2 \\ 1 & 0 \end{bmatrix}$ <br>  $\begin{bmatrix} 2 & 2 \\ 1 & -2 \\ 1 & 0 \end{bmatrix}$ 

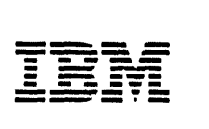